# **SHARP**

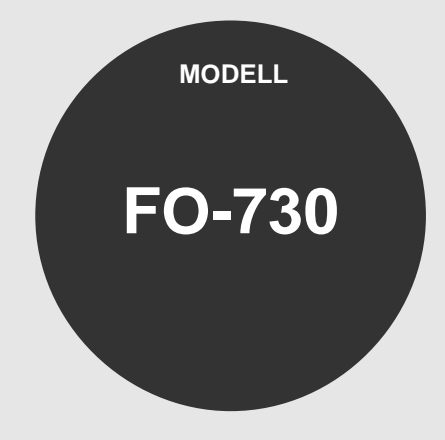

## **TELEFAX**

BEDIENUNGSANLEITUNG

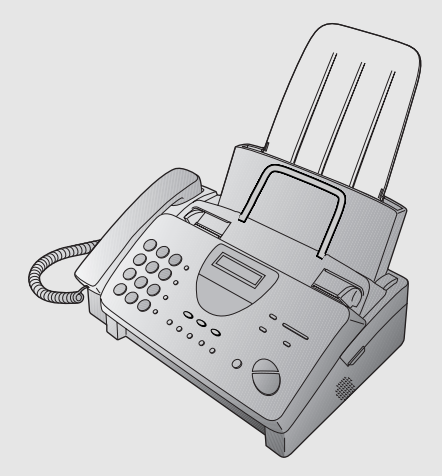

- 1. Installation
- 2. Senden von Originalen
- 3. Empfang
- 4. Kopieren
- 5. Telefonfunktionen
- 6. Anschluß eines Anrufbeantworters
- 7. Sonderfunktionen
- 8. Optionale Einstellungen
- 9. Ausdruck von Berichten und Listen
- 10. Wartung
- 11. Störungsbeseitigung

#### **CAUTION:**

For a complete electrical disconnection pull out the mains plug.

#### **VORSICHT:**

Zur vollständigen elektrischen Trennung vom Netz den Netzstecker ziehen.

#### **ATTENTION:**

Pour obtenir une mise hors-circuit totale, débrancher la prise de courant secteur.

#### **AVISO:**

 $\overline{\phantom{a}}$ 

Para una desconexión eléctrica completa, desenchufar el enchufe del tomacorriente.

#### **VARNING:**

För att helt koppla från strömmen, dra ut stickproppen.

#### **ATTENZIONE:**

Per un totale scollegamento elettrico rimuovere la spina di corrente.

"The mains outlet (socket-outlet) shall be installed near the equipment and shall be easily accessible."

"De aansluiting op de stroomvoorziening (stopkontakt) moet nabij het apparaat zijn aangebracht en moet gemakkelijk bereikbaar zijn."

Ett nätuttag (vägguttag) bör befinna sig nära utrustningen och vara lätt att tillgå.

La presa di corrente deve essere installata vicino all'apparecchio, e deve essere facilmente accessibile.

El tomacorriente principal se debe encontrar cerca del aparato y debe ser fácil de acceder a él.

"Die Netzsteckdose (Wandsteckdose) sollte in der Nähe des Geräts installiert werden und leicht zugänglich sein."

Stikkontakten skal være placeret nær faxen og være let tilgængelig.

Pääpistoke (pistokkeen poisto) tulee asentaa lähelle laitetta ja tulee olla helposti poistettavissa.

Stikkontakten må være montert i nærheten av utstyret og den må være lett tilgjengelig.

La prise de courant principale (d'alimentation) doit être située près de l'appareil et facilement accessible.

This equipment complies with the requirements of Directives 89/336/EEC and 73/23/EEC as amended by 93/68/EEC.

Dieses Gerät entspricht den Anforderungen der EG-Richtlinien 89/336/EWG und 73/23/EWG mit Änderung 93/68/EWG.

Ce matériel répond aux exigences contenues dans les directives 89/336/CEE et 73/23/CEE modifiées par la directive 93/68/CEE.

Dit apparaat voldoet aan de eisen van de richtlijnen 89/336/EEG en 73/23/EEG, gewijzigd door 93/68/EEG.

Dette udstyr overholder kravene i direktiv nr. 89/336/EEC og 73/23/EEC med tillæg nr. 93/68/EEC.

Quest' apparecchio è conforme ai requisiti delle direttive 89/336/EEC e 73/23/EEC, come emendata dalla direttiva 93/68/EEC.

Η εγκατάσταση αυτή ανταποκρίνεται στις απαιτήσεις των οδηγιών της Ευρωπαϊκής Ενωσης 89/336/ΕΟΚ και 73/23/ΕΟΚ, όπως οι κανονισμοί αυτοί συμπληρώθηκαν από την οδηγία 93/68/ΕΟΚ.

Este equipamento obedece às exigências das directivas 89/336/CEE e 73/23/CEE, na sua versão corrigida pela directiva 93/68/CEE.

Este aparato satisface las exigencias de las Directivas 89/336/CEE y 73/23/CEE, modificadas por m edio de la 93/68/CEE.

Denna utrustning uppfyller kraven enligt riktlinjerna 89/336/EEC och 73/23/EEC så som kompletteras av 93/68/EEC.

Dette produktet oppfyller betingelsene i direktivene 89/336/EEC og 73/23/EEC i endringen 93/68/EEC.

Tämä laite täyttää direktiivien 89/336/EEC ja 73/23/EEC vaatimukset, joita on muutettu direktiivillä 93/68/EEC.

89/336/EEC : EMC directive 73/23/EEC : Low voltade directive 93/68/EEC : CE Mark regulation

# **Kurzbedienungsanleitung**

# **INSTALLATION**

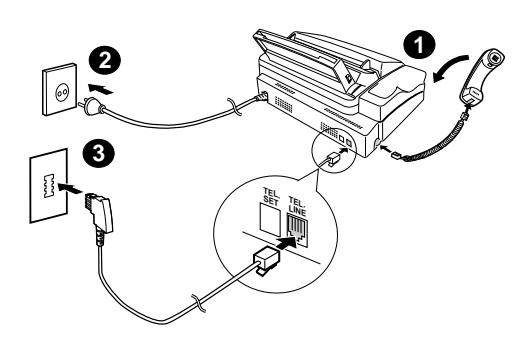

- 1.Schließen Sie den Hörer entsprechend der Abbildung an.
- 2.Stecken Sie den Netzstecker in eine geerdete 220-230 V Steckdose.
- 3.Stecken Sie das eine Ende der Telefonleitung in die **TEL. LINE** Buchse auf der Rückseite des Faxgeräts und das andere Ende in die Telefonbuchse an der Wand.

#### **Anschluß eines Anrufbeantworters und/oder eines Nebenstellentelefons**

#### **Deutschland:**

Wir empfehlen Ihnen, das Anrufbeantworterkabel in den rechten Anschluß der

TAE(NFN)-Telefonsteckdose der TELEKOM zu stecken, ein (z.B.: schnurloses) Telefon in den mittleren Anschluß und die

Telefaxanschlußschnur in den linken Anschluß zu stecken.

### **Schweiz, Österreich:**

Ein weiteres Telefon kann nicht benutzt werden. Ein Anrufbeantworter kann benutzt werden, wenn dieser an eine Wandsteckdose (die **TEL. SET** Buchse ist nicht verfügbar) angeschlossen wird.

### **EINGABE VON NAME UND FAXNUMMER**

1.Drücken Sie:

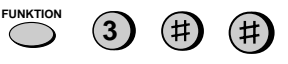

Es wird folgendes<br>angezeigt:

SENDERKENNUNG

2.Drücken Sie:

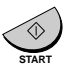

- 3.Geben Sie Ihre Faxnummer mit den Zifferntasten ein (max. 20 Ziffern).
- ♦ Drücken Sie bei fehlerhafter Eingabe die Taste **ALPHAWAHL/R**, um den Cursor bis zu der Stelle zurückzubewegen, und korrigieren Sie Ihre Eingabe entsprechend.
- 4.Drücken Sie:

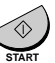

- 5.Geben Sie Ihren Namen über die entsprechenden Zifferntasten ein (siehe Abbildung).
- ♦ Um nacheinander zwei Buchstaben mit der gleichen Taste einzugeben, drücken Sie die Taste LAUTSPR. nach Eingabe des ersten Buchstabens.

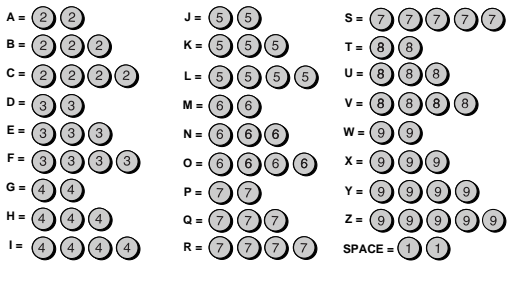

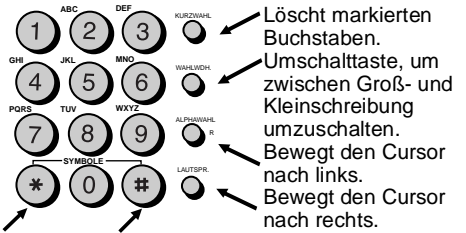

Drücken Sie ein- oder mehrmals die entsprechende Taste, bis das gewünschte Symbol erscheint.

6.Wenn Sie die Eingabe beendet haben, dann drücken Sie:

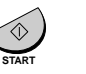

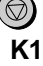

**STOP**

## **DATUM UND UHRZEIT EINSTELLEN**

Drücken Sie:

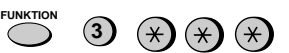

Es wird folgendes

angezeigt: TAG/ZEIT EINST.

Drücken Sie die Taste **START**:

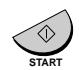

Geben Sie zwei Ziffern für den Wochentag ein (01 bis 31).

Geben Sie zwei Ziffern für den Monat ein (01 bis 12).

Geben Sie vier Ziffern für das Jahr ein (z.B. 1999). Geben Sie zwei Ziffern für die Stunde ein (00 bis 23).

Geben Sie zwei Ziffern für die Minute ein (00 bis 59).

Drücken Sie nach Beendigung der Eingabe:

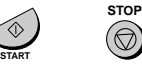

**NUMMERN IN DER WÄHLAUTOMATIK SPEICHERN UND LÖSCHEN**

1.Drücken Sie:

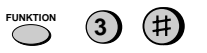

Es wird folgendes

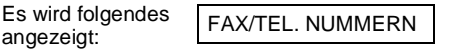

- 2.Drücken Sie **1**, um eine Nummer zu speichern oder **2**, um eine Nummer zu löschen.
- 3.Geben Sie eine 2stellige Kurzwahlnummer ein (von 01 bis 08 zum Wählen über Zielwahltaste oder 09 bis 88 zum Wählen über Kurzwahlnummer). (Wenn Sie eine Nummer löschen, dann gehen Sie zu Schritt 7.)
- 4.Geben Sie die vollständige Telefon-/Faxnummer ein.
- 5.Drücken Sie:

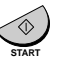

6.Geben Sie den Namen des Orts mit den Zifferntasten ein (max. 20 Zeichen). (Siehe die Buchstabeneingabetabelle in EINGABE VON NAME UND FAXNUMMER.)

7.Drücken Sie:

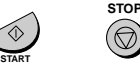

# **SENDEN VON ORIGINALEN**

Legen Sie Ihr Original (max. 10 Seiten) mit der bedruckten Seite nach unten in den Originaleinzug.

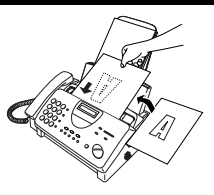

#### **Wählen über Tastatur**

1.Nehmen Sie den Hörer ab, oder drücken Sie

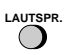

- 2.Wählen Sie die Faxnummer.
- 3.Warten Sie auf das Antwortsignal (wenn der andere Teilnehmer antwortet, bitten Sie diesen, die Starttaste zu drücken).
- 4.Drücken Sie:

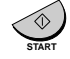

#### **Wählen über Zielwahltaste**

Drücken Sie die entsprechende Zielwahltaste. Die Übertragung beginnt automatisch.

#### **KURZWAHL Wählen über Kurzwahlnummer**

- 1.Drücken Sie:
- 2.Geben Sie eine 2stellige Kurzwahlnummer ein.
- 3.Drücken Sie:

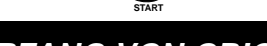

**EMPFANGSART**

# **EMPFANG VON ORIGINALEN**

Drücken Sie:

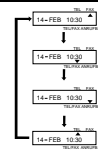

**FAX** Modus: Das Faxgerät antwortet automatisch nach ein Rufen und empfängt das eingehende Original.

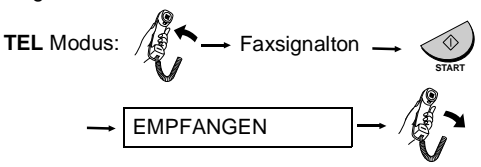

**TEL/FAX** Modus: In diesem Modus können Sie sowohl Faxe als auch Telefonanrufe empfangen. Das Faxgerät erkennt, ob es sich um einen Telefonanruf (einschließlich manuell angewählter Faxübertragungen) oder um eine automatisch angewählte Faxübertragung handelt.

**ANRUFB.** Modus: Wählen Sie diesen Modus, wenn ein Anrufbeantworter an das Faxgerät angeschlossen ist, und der Anrufbeantworter eingeschaltet ist.

# **Einführung**

Wir danken Ihnen, daß Sie sich für ein Faxgerät von Sharp entschieden haben. Wichtige Sicherheitshinweise Ihres neuen Sharp Faxgeräts sind unten aufgeführt. Technische Daten finden sie am Ende dieser Bedienungsanleitung.

# **Sicherheitshinweise**

- Zerlegen Sie das Faxgerät nicht, und versuchen Sie nicht, Vorgänge auszuführen, die in diesem Handbuch nicht beschrieben wurden. Wenden Sie sich stets an den für Sie zuständigen Vertragshändler.
- Dieses Faxgerät darf nur an eine geerdete Netzsteckdose 220-230 V, 50 Hz, (2-polig) angeschlossen werden. Wird das Faxgerät an eine andere Netzsteckdose angeschlossen, kann es zu Beschädigungen kommen.
- Installieren oder benutzen Sie das Gerät nicht in der Nähe von Wasser, und berühren Sie es nicht mit feuchten Händen. Lassen Sie keine Flüssigkeiten auf das Gerät gelangen.
- Wenn eine der folgenden Situationen eingetreten ist, wenden Sie sich bitte an den zuständigen Vertragshändler (Netzstecker des Faxgeräts aus der Steckdose ziehen. Telefonstecker herausziehen):

- Flüssigkeit wurde über das Faxgerät gegossen, oder das Faxgerät war Regen oder Wasser ausgesetzt.

- Das Gerät verbreitet einen unangenehmen Geruch, Qualm tritt aus, oder es sind ungewöhnliche Geräusche aus dem Gerät zu hören.

- Das Netzkabel ist durchgescheuert oder beschädigt.
- Das Faxgerät ist heruntergefallen, oder das Gehäuse ist beschädigt.
- Nichts auf das Netzkabel stellen. Stellen Sie das Gerät nicht dort auf, wo Personen auf das Netzkabel treten könnten.
- Stecken Sie keinerlei Gegenstände in die Schlitze oder Öffnungen im Faxgerät. Dies könnte einen Brand auslösen oder einen elektrischen Schlag provozieren. Sollte ein Gegenstand in das Gerät fallen, den Sie nicht entfernen können, Netzstecker ziehen und den zuständigen Vertragshändler anrufen.
- Stellen Sie das Gerät nicht auf eine instabile Unterlage. Das Faxgerät könnte beim Herunterfallen stark beschädigt werden.
- Der Anschluß des Gerätes mit den notwendigen Verdrahtungen sollte niemals während eines Gewitters erfolgen.
- Telefonanschlüsse niemals in Naßbereichen verlegen; es sei denn, die Anschlüsse sind speziell für einen solchen Einsatz ausgelegt und entsprechend gekennzeichnet.
- Niemals blanke Telefondrähte oder Anschlußklemmen berühren, bevor die Telefonleitung nicht vom Netz abgeklemmt ist.
- Beim Verlegen von Telefonleitungen sorgfältig und mit der nötigen Vorsicht vorgehen.
- Das Telefon während eines Gewitters nicht benutzen. Ausgenommen sind drahtlose Telefone. Andernfalls besteht ein geringes Risiko, daß Sie einen Stromschlag bekommen können.
- Um das Austreten von Gas zu melden, sollten Sie kein Telefon benutzen, das sich in unmittelbarer Nähe dieser Gefahrenquelle befindet.
- Die Steckdose sollte in der Nähe des Gerätes installiert und leicht zugänglich sein.

#### **WICHTIG**

• Dieses Faxgerät wurde nur für das Land entwickelt, in dem es gekauft wurde.

# **Inhaltsverzeichnis**

# **1 Installation 5**

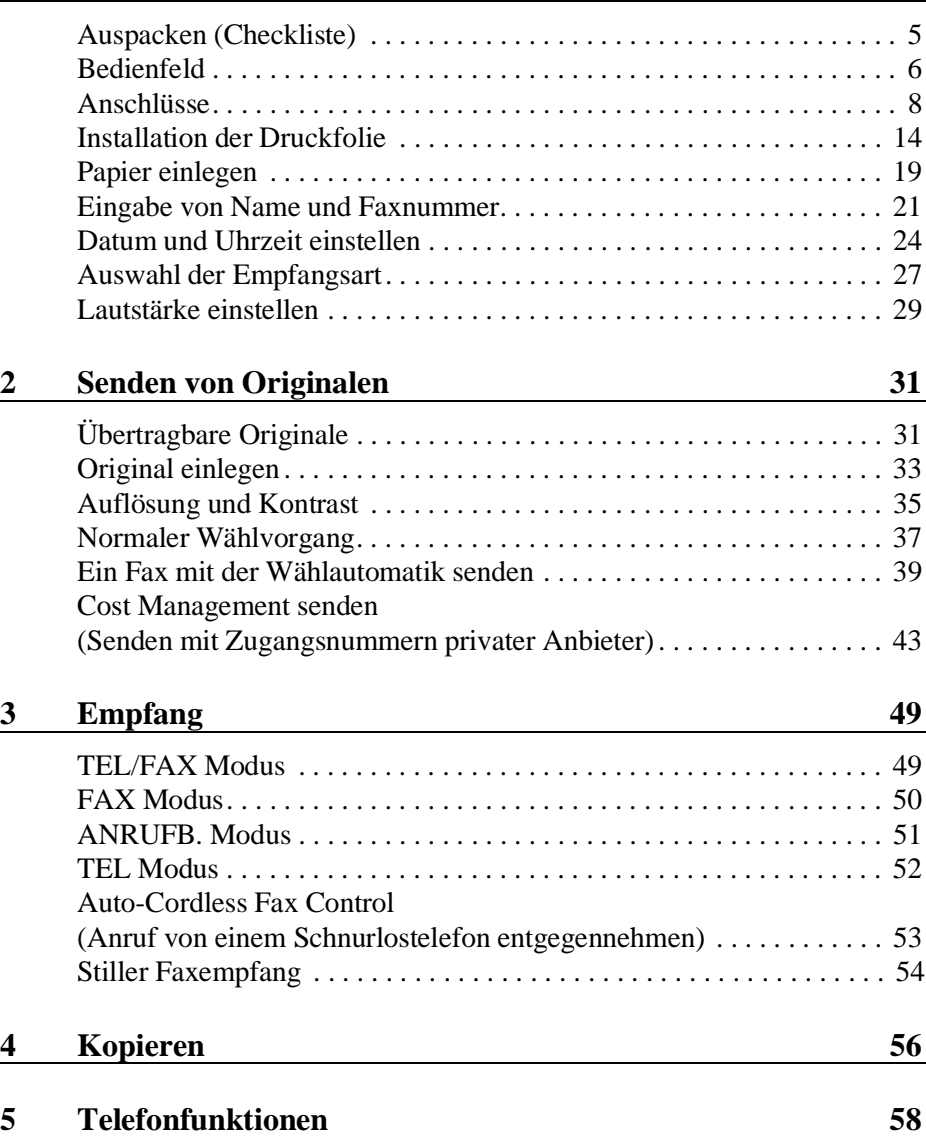

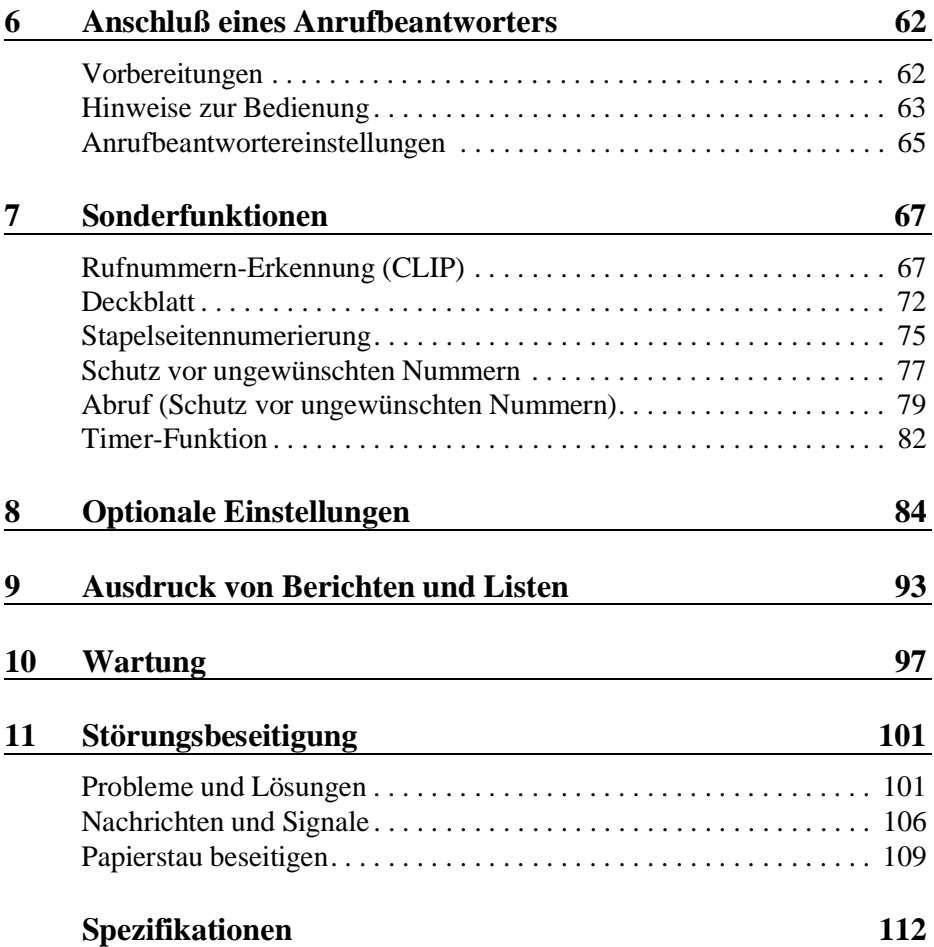

**Kapitel 1 Installation**

# **Auspacken (Checkliste)**

Bevor Sie das Faxgerät installieren, sicherstellen, daß alle nachstehend aufgeführten Teile vorhanden sind.

Sollte etwas fehlen, wenden Sie sich bitte an Ihren Händler.

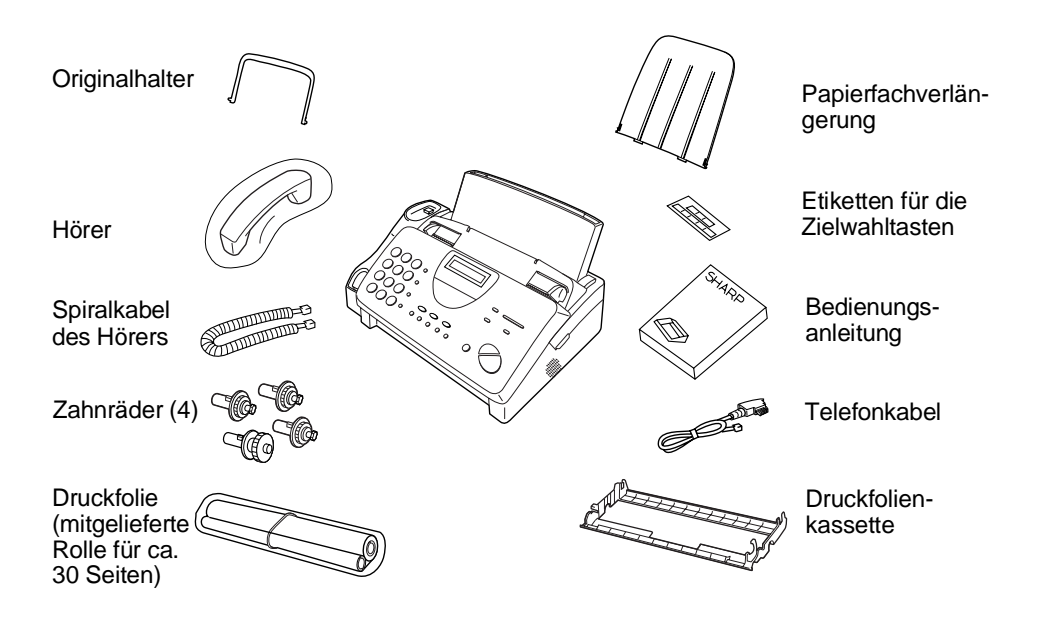

# **Bedienfeld**

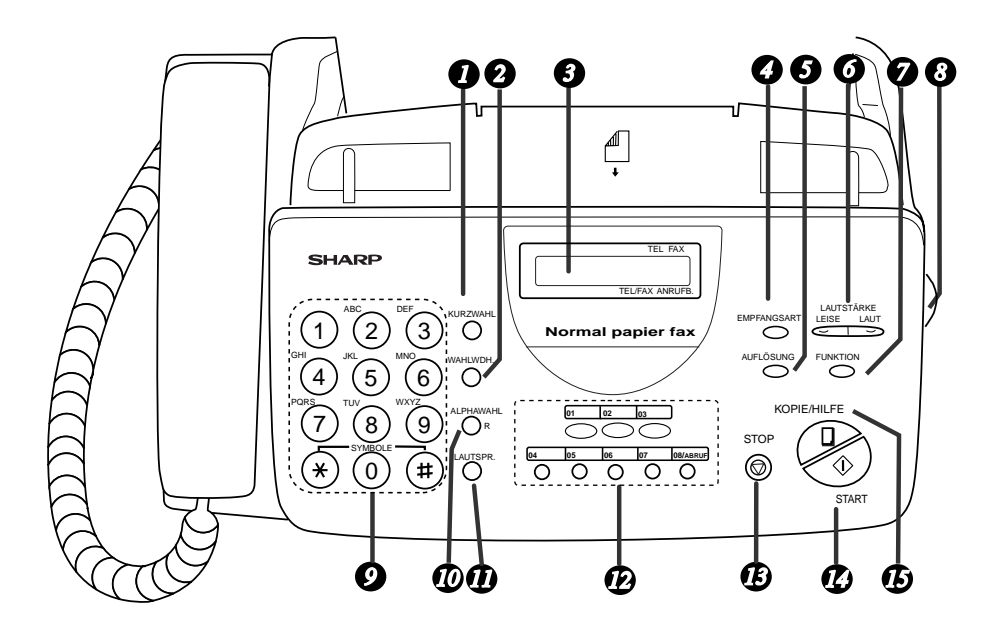

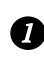

### **KURZWAHL** *1*

Zum Wählen einer zweistelligen Kurzwahlnummer.

### **WAHLWDH.** *2*

Mit dieser Taste wird die zuletzt gewählte Nummer automatisch wiedergewählt.

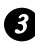

#### **LCD-Anzeige** *3*

Zur Anzeige verschiedener Nachrichten während des Betriebs und der Programmeingabe.

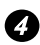

### **EMPFANGSART** *4*

Drücken Sie diese Taste, um die Empfangsart auszuwählen. Ein Pfeil in der Anzeige zeigt auf die aktuell ausgewählte Empfangsart.

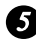

### **AUFLÖSUNG** *5*

Zur Einstellung der Auflösung oder des Kontrastes vor Übertragung oder vor dem Kopieren eines Originals.

**Bedienfeld** 

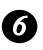

## **LAUTSTÄRKE** *6*

Drücken Sie diese Tasten, um die Lautstärke des Lautsprechers zu regeln, wenn die Taste **LAUTSPR.** gedrückt wurde, oder um die Ruflautstärke einzustellen.

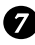

### **FUNKTION** *7*

Mit dieser Taste können die verschiedenen Sonderfunktionen gewählt werden.

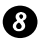

#### **BEDIENFELD ENTRIEGELN** *8*

Ergreifen Sie das Oberteil des Bedienfelds in der Mitte, und ziehen Sie es zum Öffnen zu sich heran.

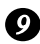

#### **Zifferntasten** *9*

Zum Wählen von Rufnummern und Speichern von Nummern und Namen.

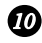

#### **ALPHAWAHL/R** *10*

Drücken Sie diese Taste, um eine Rufnummer zu suchen, die für die automatische Wahl gespeichert wurde oder, wenn Sie sich an einer Nebenstelle befinden, um einen Anruf weiterzuleiten.

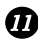

### *D* LAUTSPR.

Drücken Sie diese Taste, um beim Senden eines Originals Leitungsund Faxsignaltöne über den Lautsprecher zu hören, sowie um eine dritte Person im Raum mithören zu lassen.

Anmerkung: **Dies ist kein Telefon mit Freisprecheinrichtung**. Wenn Sie mit dem anderen Teilnehmer sprechen möchten, müssen Sie den Hörer abnehmen.

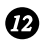

#### **Zielwahltasten** *12*

Zum automatischen Wählen von Fax- und Telefonnummern. (Hinweis: Die entsprechenden Zielwahletiketten sind anzubringen.)

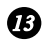

### **B** STOP

Zum Abbruch von Vorgängen, bevor diese abgeschlossen sind.

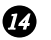

#### *1* START

Drücken Sie diese Taste, um bei aufgelegtem Hörer ein Original zu senden oder zu empfangen.

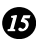

### *B* KOPIE/HILFE

Wenn ein Dokument im Einzug liegt, drücken Sie diese Taste, um es zu kopieren. Ansonsten wird diese Taste betätigt, um die Hilfsliste, die Kurzbedienungsanleitung für Ihr Faxgerät, auszudrucken.

# **Anschlüsse**

### **Punkte, auf die bei der Vorbereitung zu achten ist**

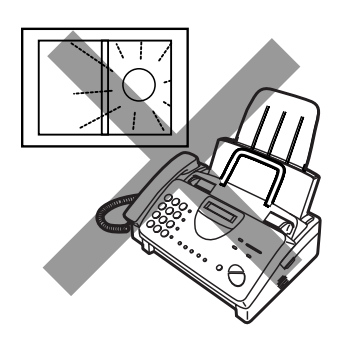

Das Faxgerät nicht dort aufstellen, wo es direktem Sonnenlicht ausgesetzt ist.

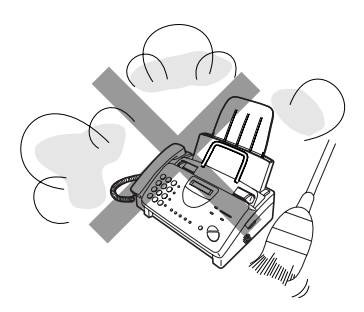

Das Faxgerät nicht in einer stark staubhaltigen Umgebung aufstellen.

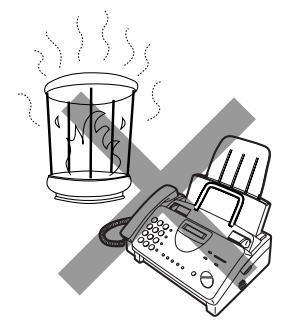

Das Gerät nicht in unmittelbarer Nähe von Heizlüftern oder Klimaanlagen aufstellen.

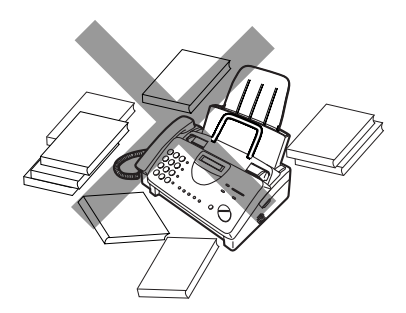

Den Bereich um das Faxgerät sauber halten.

### **Anmerkung zur Kondensation**

Wenn das Faxgerät von einem kalten an einen warmen Ort gebracht wird, kann das Vorlagenglas beschlagen, was ein korrektes Abtasten der zu übertragenden Originale verhindert. Schalten Sie das Gerät ein, und warten Sie etwa 2 Stunden, bevor Sie das Faxgerät in Betrieb nehmen.

### **Hörer**

Hörer anschließen (siehe Abbildung) und auf die Hörerauflage legen.

♦ Die beiden Enden des Hörerspiralkabels sind gleich und können jeweils in eine der beiden Buchsen eingesteckt werden.

Stecken Sie das Spiralkabel des Hörers in die Buchse mit dem Hörersymbol, die sich seitlich am Gerät befindet!

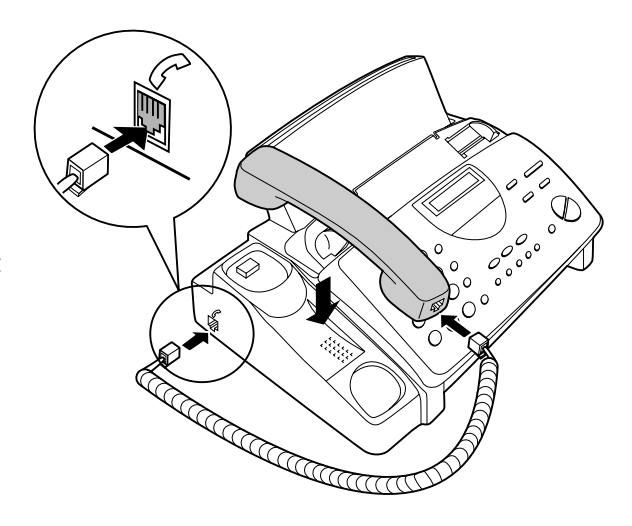

Hörer für **Telefonanrufe** benutzen oder um Originale manuell zu übertragen und zu empfangen.

#### Anschlüsse

#### **Netzkabel**

Netzkabel in eine geerdete Netzsteckdose 220 - 230 V, 50Hz, stecken.

**Achtung:** Die Netzsteckdose (Wandsteckdose) sollte in der Nähe des Geräts installiert werden und leicht zugänglich sein.

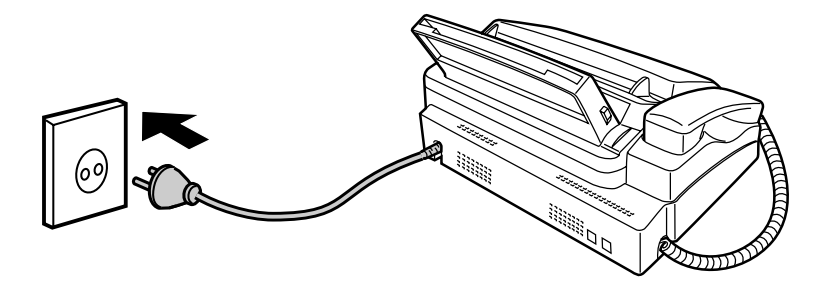

Das Faxgerät hat keinen Netzschalter (EIN/AUS). Zum Ein- und Ausschalten des Geräts Netzstecker einstecken oder herausziehen.

**Hinweis:** Wenn es in Ihrem Gebiet häufig zu Gewittern oder Netzüberspannungen kommt, sollten Sie Strom- und Telefonleitungen mit Netzüberspannungssicherungen, die Sie über Ihren Händler oder in Telefonläden beziehen können, ausrüsten.

## **Telefonkabel**

Stecken Sie ein Ende des Telefonleitungskabels in die Gerätebuchse mit der Aufschrift **TEL.LINE**. Stecken Sie das andere Ende in die Telefonsteckdose in der Wand.

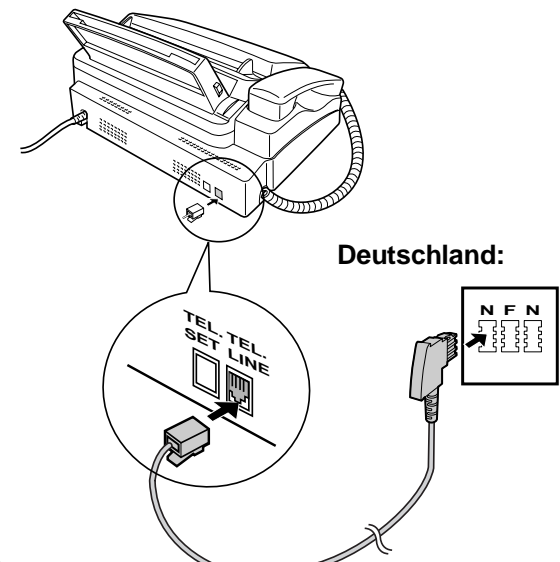

#### **Anmerkungen:**

- In **Deutschland** wird das Gerät mit einem N-codierten Telefonleitungskabel zum Anschluß an einen analogen Wählanschluß geliefert. Das Gerät darf einzeln oder in Konfiguration betrieben werden, d.h., Sie können an der gleichen Leitung ein weiteres zugelassenes (z.B. schnurloses) Telefon betreiben. Wenn Sie keine NFN-Telefonsteckdose der TELEKOM haben, können Sie über Ihren Händler einen NFN-Adapter beziehen.
- Ihr Faxgerät ist für Tonwahl eingestellt. Wenn Sie das Faxgerät nur im Impulswahlverfahren nutzen können, müssen Sie das Gerät über den Bedienerschalter 7 entsprechend einstellen. Dieser Vorgang ist ausführlich in Kapitel 8, "Optionale Einstellungen" beschrieben.
- Wenn Sie das Gerät an eine Nebenstellenanlage anschließen, sollten Sie die entsprechenden Einstellungen für den Bedienerschalter 14 vornehmen. Siehe Kapitel 8, *Optionale Einstellungen*.
- Wenn Sie auf der gleichen Telefonleitung ein Computer-Fax-Modem benutzen möchten, müssen die Sie den Bedienerschalter 15 auf NEIN stellen, um Fehler bei Übertragung und Empfang zu vermeiden. Dieser Einstellvorgang wird in Kapitel 8 "Optionale Einstellungen" beschrieben.

#### Anschlüsse

#### **Papierablagen**

Befestigen Sie die Papierfachverlängerung.

♦ Ziehen Sie die Papierentriegelungsplatte nach vorne, und setzen Sie die Papierfachverlängerung horizontal in die Einkerbungen in der Papierablage. Drehen Sie die Papierfachverlängerung nach oben, bis diese richtig einrastet.

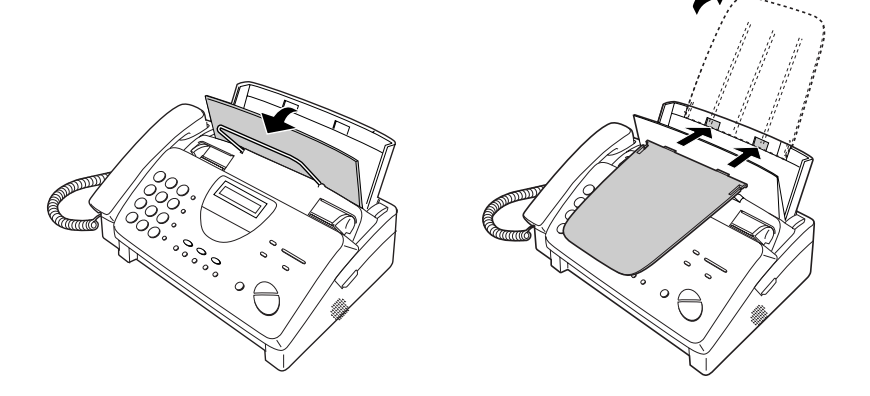

Befestigen Sie die Originalhalter.

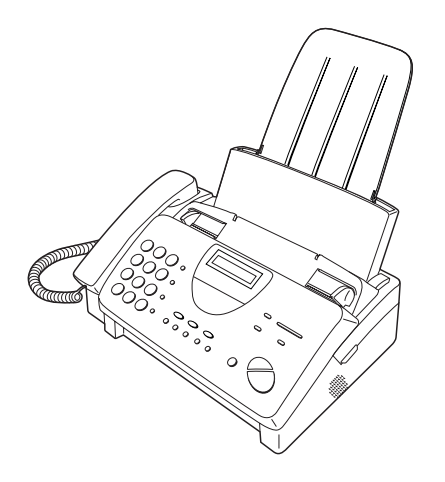

Hinweis: Der Originalhalter hat eine Vor- und eine Rückseite. Wenn Sie die Laschen des Halters nicht in die Löcher einsetzen können, drehen Sie diesen um.

### **Andere Geräte**

Sie können auch einen Anrufbeantworter oder ein (schnurloses) Tonwahltelefon an die gleiche Leitung wie Ihr Faxgerät anschließen.

- ♦ Wenn Sie einen Anrufbeantworter über die Wandsteckdose anschließen, können während Ihrer Abwesenheit sowohl Telefonanrufe als auch Faxnachrichten über die gleiche Leitung empfangen werden. Für weitere Einzelheiten siehe Kapitel 6.
- ♦ Sie können ebenfalls ein weiteres (schnurloses) Tonwahltelefon an die Telefonwandsteckdose anschließen und Anrufe wie mit jedem normalen Telefon tätigen und entgegennehmen. Einzelheiten zum Faxempfang von einem weiteren Telefon sind in Kapitel 3 beschrieben.

### **Deutschland:**

Wir empfehlen Ihnen, das Anrufbeantworterkabel in den rechten Anschluß der TAE(NFN)-Telefonsteckdose der TELEKOM zu stecken, ein (z.B.: schnurloses) Tonwahltelefon in den mittleren Anschluß und die Telefaxanschlußschnur in den linken Anschluß zu stecken.

### **Schweiz, Österreich:**

Ein weiteres Telefon kann nicht benutzt werden. Ein Anrufbeantworter kann benutzt werden, wenn dieser an eine Wandsteckdose (die **TEL. SET** Buchse ist nicht verfügbar) angeschlossen wird.

# **Installation der Druckfolie**

Ihr Faxgerät braucht zur Wiedergabe von gedrucktem Text und Bildern eine Rolle mit Druckfolie. Der Druckkopf im Faxgerät bringt Wärme auf die Druckfolie, um Farbe auf das Papier zu übertragen. Befolgen Sie die untenstehenden Schritte, um den Film einzulegen oder zu ersetzen.

Mit der Rolle Druckfolie, die mit Ihrem Faxgerät geliefert wird, können ca. 30 A4-Seiten gedruckt werden.

Ersetzen Sie die leere Rolle durch eine Rolle Sharp UX-3CR Druckfolie. Mit einer Rolle können ca. 95 A4-Seiten gedruckt werden.

- **Hinweis:** Wenn im Papiermagazin Papier eingelegt ist, dann ziehen Sie die Papierentriegelungsplatte nach vorne, und nehmen Sie das Papier heraus, bevor Sie die Druckfolie einlegen.
- **1** Ergreifen Sie das Oberteil des Bedienfelds, und ziehen Sie es zum Öffnen zu sich heran.

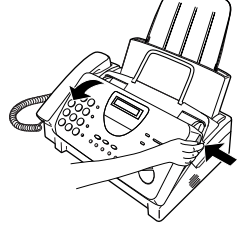

**2** Ziehen Sie die grüne Entriegelung auf der rechten Seite des Geräts nach vorne, und öffnen Sie die Abdeckung der Druckereinheit.

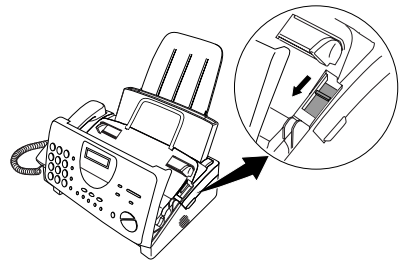

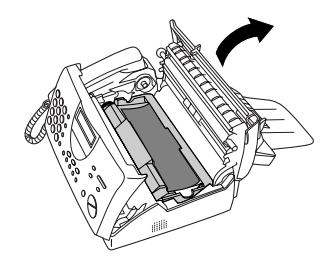

**Wenn Sie die Druckfolie zum ersten Mal einlegen, dann gehen Sie zu Schritt 6.**

**3** Nehmen Sie die Druckfolienkassette aus der Druckereinheit heraus (ergreifen Sie Handgriff auf der Vorderseite der Kassette), und drehen Sie sie um.

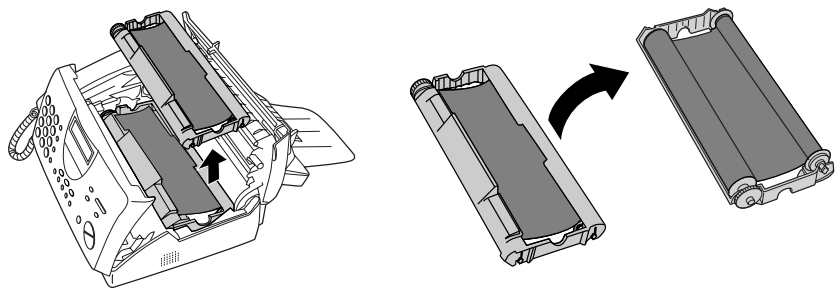

**4** Nehmen Sie die gebrauchte Folie aus der Kassette heraus.

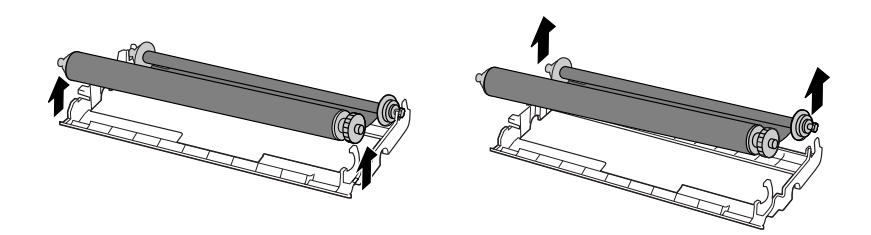

**5** Entfernen Sie die vier grünen Zahnräder von der gebrauchten Folie. **WERFEN SIE DIE VIER GRÜNEN ZAHNRÄDER NICHT WEG!**

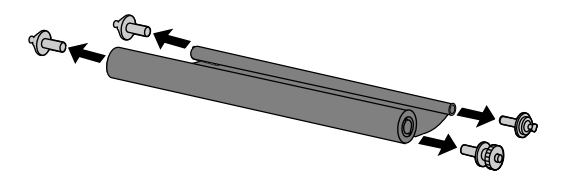

- **6** Nehmen Sie die neue Rolle mit Druckfolie aus ihrer Verpackung heraus.
	- Entfernen Sie noch nicht das Band, das die Rollen zusammenhält.

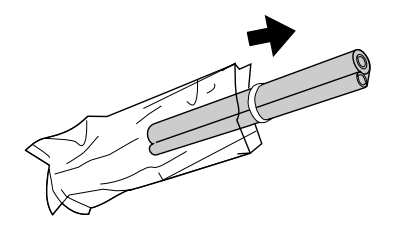

**7** Setzen Sie das große Zahnrad in das grüne Ende der leeren Spule ein. Achten Sie darauf, daß die beiden überstehenden Teile am großen Zahnrad fest in die Schlitze am Ende der Spule einrasten.

Setzen Sie die verbleibenden drei Zahnräder in die Spulen ein, und achten Sie darauf, daß das überstehende Teil an jedem Zahnrad fest in die Schlitze im Ende von jeder Spule einrastet.

• Ziehen Sie ggf. die Spulen etwas auseinander, damit die Zahnräder richtig einrasten können (das Band wird gedehnt).

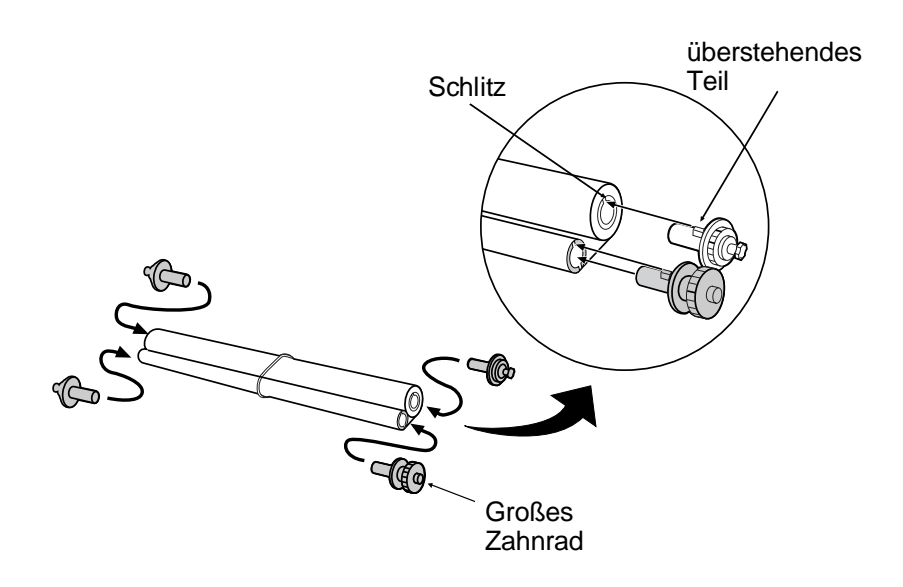

**8** Stecken Sie das große Zahnrad in die große Halterung auf der Druckfolienkassette, und stecken Sie dann das kleine Zahnrad am anderen Ende der Spule in seine Halterung (achten Sie darauf, daß beide richtig einrasten).

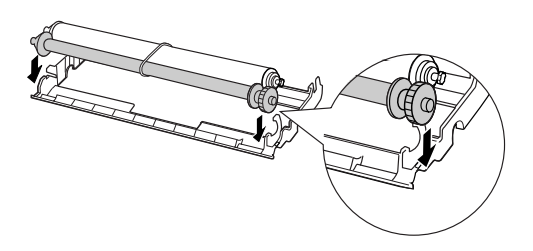

**9** Schneiden Sie das Band durch, das die beiden Spulen zusammenhält. Rollen Sie die Folie etwas ab, und stecken Sie die kleinen Zahnräder in ihre Halterungen (achten Sie darauf, daß beide richtig einrasten).

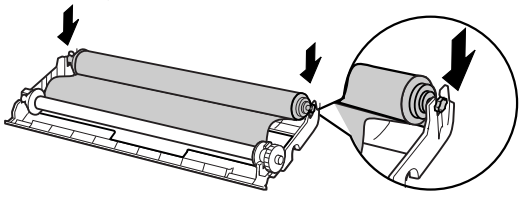

**10** Drehen Sie die Kassette um, ergreifen Sie den Handgriff, und setzen Sie die Kassette in die Druckereinheit ein.

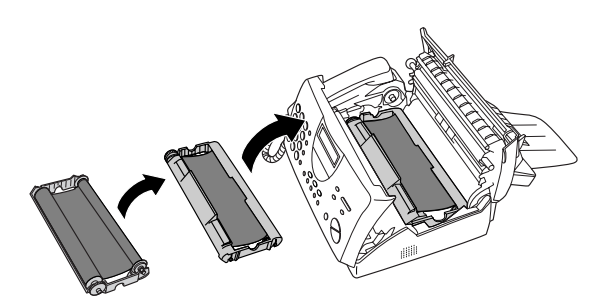

**11** Drehen Sie das große Zahnrad zu sich, bis die Folie gespannt ist.

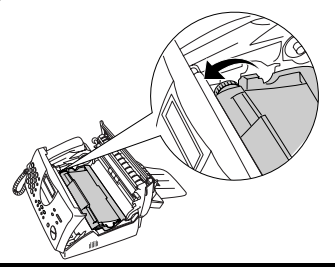

**12** Schließen Sie die Abdeckung der Druckereinheit (drücken Sie diese auf beiden Seiten nach unten, bis diese richtig einrastet), und schließen Sie dann das Bedienfeld.

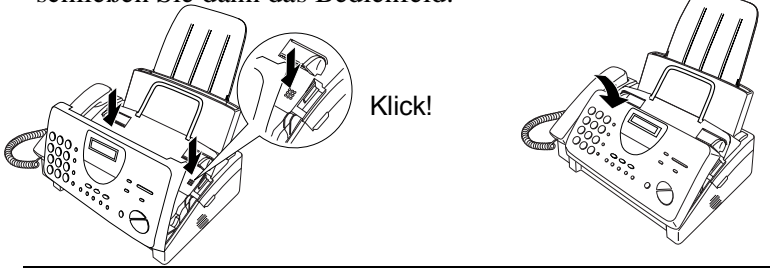

- **13** Legen Sie Papier in das Papiermagazin ein, und drücken Sie dann die folgenden Tasten, um die Folie zu initialisieren.
	- **Hinweis:** Es muß Papier eingelegt sein, bevor die Folie initialisiert werden kann. Zum Einlegen des Papiers siehe den folgenden Abschnitt *Druckpapier einlegen*.

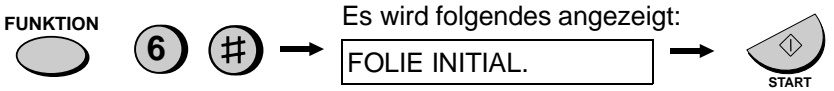

### **Wann muß die Druckfolie ausgetauscht werden**

Ersetzen Sie die Druckfolie, wenn folgendes angezeigt wird:

```
FOLIEN ENDE
```
Benutzen Sie die folgende Druckfolie, die Sie über Ihren Fachhändler beziehen können:

### **Sharp UX-3CR Druckfolie**

# **Papier einlegen**

Sie können A4-Papier in das Papiermagazin einlegen. Max. Blattmenge:

- $\bullet$  60 Blatt von 60 bis 80 g/m<sup>2</sup>
- $\bullet$  **50** für Papier von 90 g/m<sup>2</sup>
- **Hinweis:** Für bestmögliche Wiedergabequalität empfehlen wir das Sharp Normalpapier "FO-16NC" (Normalpapier hoher Qualität), welches im Fachhandel erhältlich ist. Bitte beachten Sie die dafür notwendige Einstellung am Gerät auf Seite 20.

**1** Papier auffächern und den Stapel bündig ausrichten.

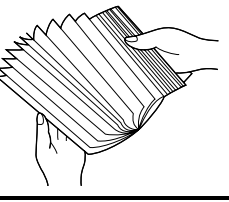

**2** Ziehen Sie die Papierlöseplatte zu sich heran.

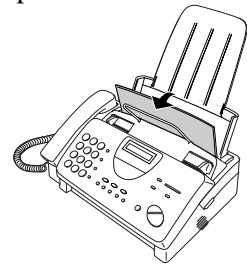

- **3** Legen Sie den Papierstapel mit der zu **bedruckenden Seite nach unten** ein.
	- Wenn noch ein Rest Papier in der Ablage liegt, diesen herausnehmen und zusammen mit dem neuen Stapel in das Papierfach einlegen.<br>
	Legen Sie das

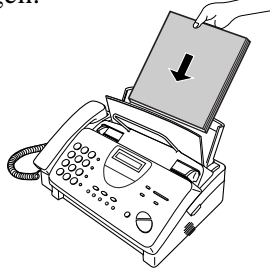

Papier so ein, daß das Drucken auf der **Druckseite** des Papiers erfolgt. Andernfalls wird die Druckqualität beeinträchtigt.

**4** Schieben Sie die Papierlöseplatte in die Ausgangsstellung zurück.

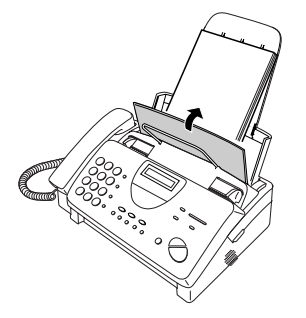

Wenn die Papierlöseplatte mit dem Hebel nicht nach unten gedrückt wurde, kommt es zu Störungen beim Papiereinzug.

- **Hinweis:** Wenn Sie Faxe empfangen oder Originale kopieren, dann sollten Sie darauf achten, daß sich nicht zu viele Seiten im Ausgabefach ansammeln. Dadurch kann der Ausgabeschlitz verstopfen, und es kann ein Papierstau entstehen.
- **5** Ihr Faxgerät wurde werkseitig für den Druck mit Normalpapier einfacher Qualität eingestellt. Je nachdem, welche Papierqualität Sie eingelegt haben, kann es sein, daß Sie die Einstellung in HELL ändern müssen. Drücken Sie diese Tasten:

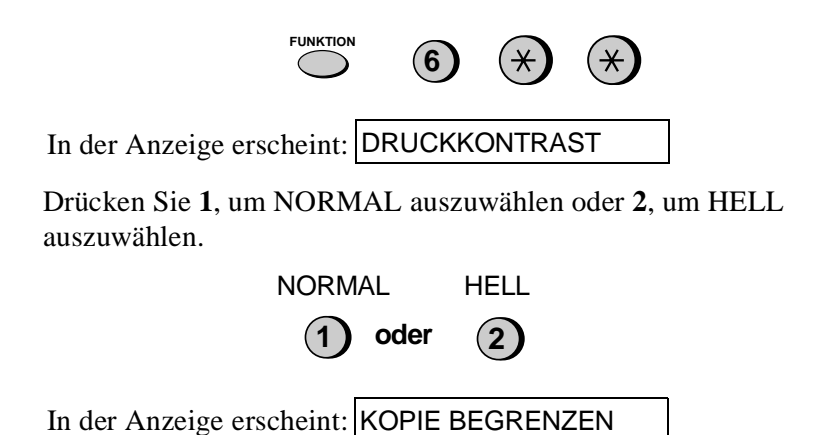

Drücken Sie die Taste **STOP**, um zur Anzeige mit Datum und Uhrzeit zurückzukehren.

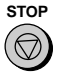

# **Eingabe von Name und Faxnummer**

Bevor Sie Ihr Faxgerät benutzen können, müssen Sie die Senderkennung (Ihren Namen und die Faxnummer Ihres Faxgeräts) eingeben. Sie müssen auch Datum und Uhrzeit einstellen.

Sobald Sie diese Information eingegeben haben, wird diese automatisch auf jeder Seite, die Sie übertragen, oben ausgedruckt.

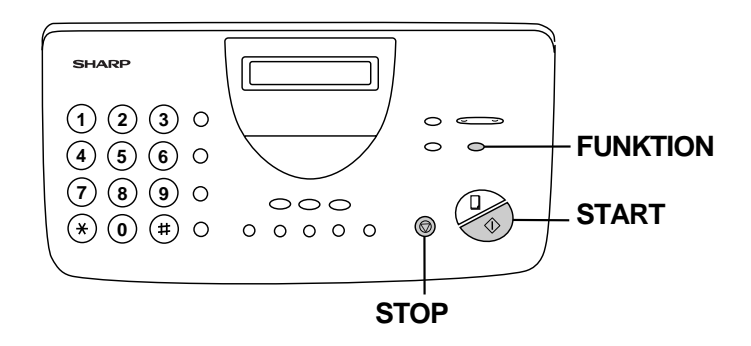

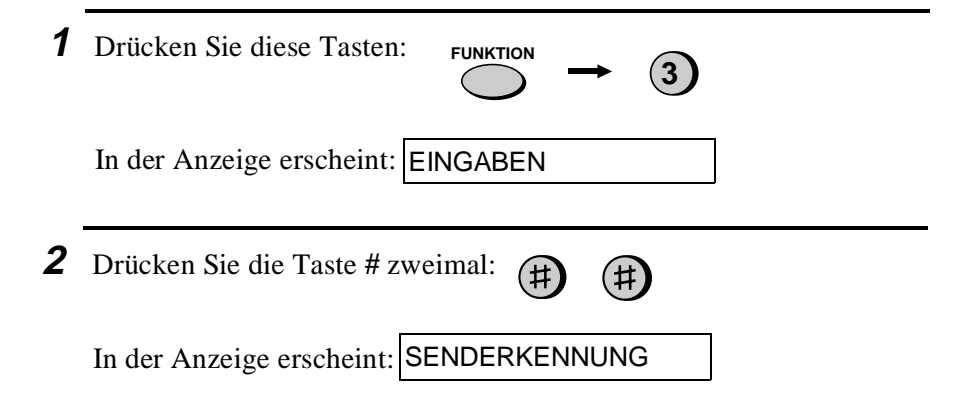

**3** Drücken Sie die Taste **START**.

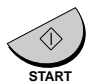

In der Anzeige erscheint: FAX NR. EINGEBEN

- **4** Geben Sie Ihre Faxnummer über die Zahlentasten ein (maximal 20 Stellen).
	- Um eine Leerstelle zwischen den Ziffern einzufügen, drücken Sie die Taste "**#**". Um ein "**+**" einzufügen, drücken Sie die Taste "\*".
	- Bei fehlerhafter Eingabe von Rufnummer oder Name können Sie mit der Taste **ALPHAWAHL/R** den Cursor bis zu der fehlerhaften Stelle zurück bewegen und Ihre Eingabe entsprechend korrigieren.

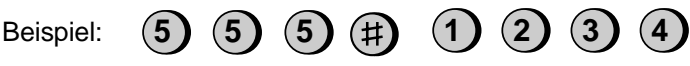

- **Cursor:** Eine dunkle quadratische Markierung in der Anzeige zeigt, wo eine Ziffer oder ein Buchstabe eingegeben wird.
- **5** Drücken Sie **START**, um die Faxnummer zu speichern.

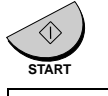

In der Anzeige erscheint: NAMEN EINGEBEN

- **6** Geben Sie Ihren Namen ein, indem Sie die Zahlentasten drücken (siehe untenstehende Tabelle). Es können max. 24 Zeichen eingegeben werden.
	- Um nacheinander zwei Buchstaben mit der gleichen Taste einzugeben, drücken Sie die Taste **LAUTSPR.** nach Eingabe des ersten Buchstabens einmal, und geben Sie anschließend den zweiten Buchstaben ein.

Beispiel: SHARP = 7 7 7 7 7 4 4 4 2 2 7 7 7 7 <sup>LAUTSPR</sup>. 7 7

#### Eingabe von Name und Faxnummer

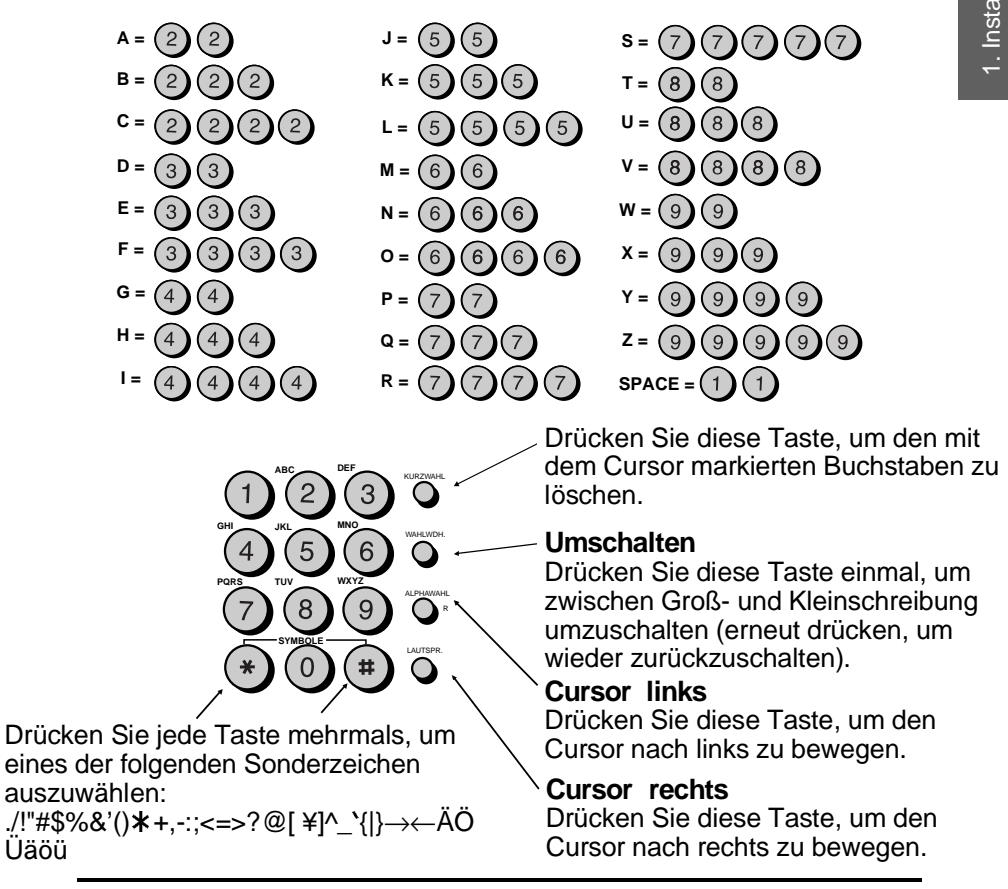

**7** Drücken Sie die Taste **START**, um Ihren Namen zu speichern.

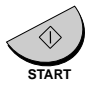

In der Anzeige erscheint: ABRUFSCHUTZ

**8** Drücken Sie die Taste **STOP**, um zur Datums- und Uhrzeitanzeige zurückzukehren. **STOP** 

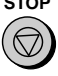

## **Datum und Uhrzeit einstellen**

Datum und Uhrzeit erscheinen in der Anzeige und Berichten und werden oben auf jeder Seite, die Sie übertragen, ausgedruckt.

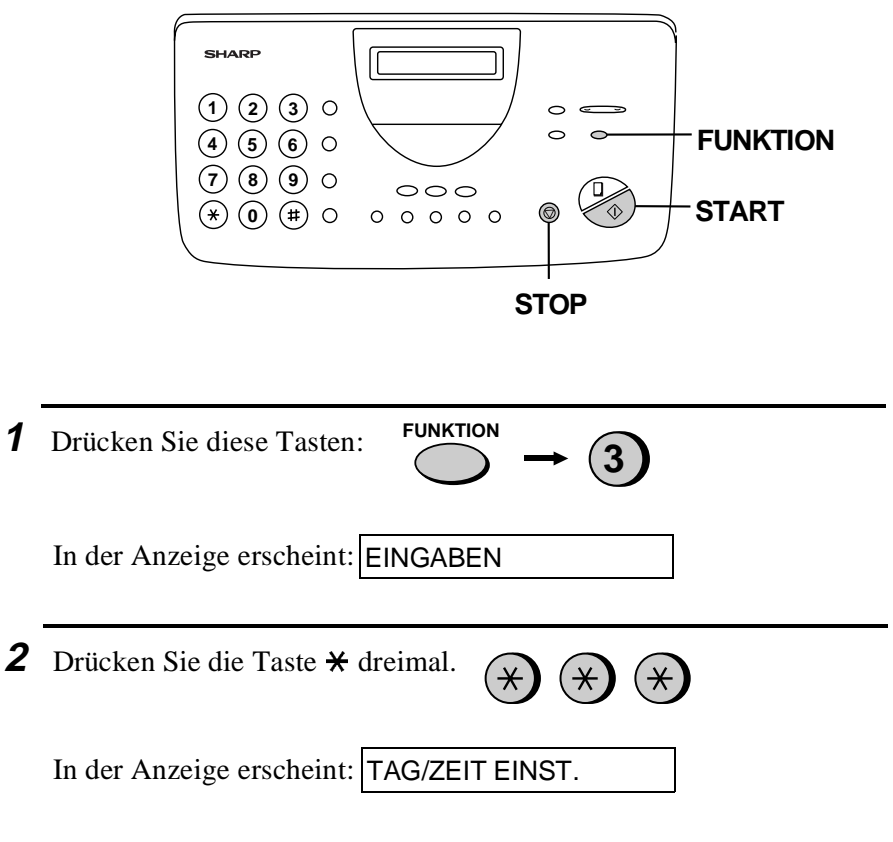

**Hinweis:** Das Fax ist für die durch den Jahrtausendwechsel bedingten Umstellungen gerüstet (Jahr-2000-kompatibel).

Datum und Uhrzeit einstellen

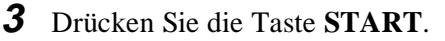

• Das aktuelle Datum wird angezeigt.

(Beispiel: der 5.)

(Beispiel: Januar)

**6** Die Jahreszahl eingeben (vier Ziffern).

Beispiel: 1999

- **4** Geben Sie eine zweistellige Zahl für den Tag ein ("01" bis "31").
	- Um einen Fehler zu korrigieren, drücken Sie die Taste **KURZWAHL**, um den Cursor zu dem Fehler zurückzubewegen und anschließend die richtige Nummer einzugeben.

**5** Geben Sie eine zweistellige Zahl für den Monat ein ("01" für Januar usw.).

**7** Geben Sie eine zweistellige Zahl für die Stunde ("00" bis "23") und eine zweistellige Zahl für die Minute ("00" bis "59") ein.

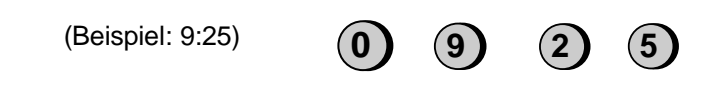

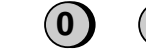

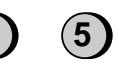

**START**

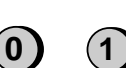

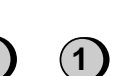

**9**

**1 9 9**

**8** Drücken Sie die Taste **START**, um die Uhr einzuschalten.

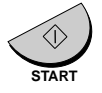

In der Anzeige erscheint: UNGEWÜNSCHTE NR.

**9** Drücken Sie die Taste **STOP**, um zur Datums- und Uhrzeitanzeige zurückzukehren.

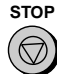

**Anmerkung:** Die Uhrzeit wird jeweils am Anfang und am Ende der Sommerzeit automatisch eingestellt.

# **Auswahl der Empfangsart**

Ihr Faxgerät verfügt über vier Empfangsarten, um eingehende Anrufe und Faxnachrichten anzunehmen.

**Modus TEL:** In dieser Einstellung können Sie sowohl Anrufe entgegennehmen als auch Faxe empfangen. Alle Anrufe müssen jedoch zuerst durch Abnehmen des Hörers des Faxgeräts oder eines an die gleiche Leitung angeschlossenen (Schnurlos-) Telefons beantwortet werden (Auto-Cordless-Fax-Control).

**Modus FAX:** Diese Empfangsart wählen, wenn Sie nur Faxnachrichten empfangen wollen. Das Faxgerät wird automatisch alle Anrufe beantworten und eingehende Faxnachrichten annehmen.

**Modus TEL/FAX:** In diesem Modus können Sie sowohl Faxe als auch Telefonanrufe empfangen. Das Faxgerät erkennt, ob es sich um einen Telefonanruf (einschließlich manuell angewählter Faxübertragungen) oder um eine automatisch angewählte Faxübertragung handelt. Bei einem Telefonanruf ertönt ein spezielles Klingelzeichen, mit dem Sie zur Beantwortung des Anrufs aufgefordert werden. Bei einer automatisch angewählten Faxübertragung beginnt der Empfang automatisch.

**Modus ANRUFB.:** Benutzen Sie diesen Modus nur, wenn Sie einen Anrufbeantworter an das Faxgerät angeschlossen haben (siehe Kapitel 6). Wählen Sie während Ihrer Abwesenheit diesen Modus, um gesprochene Meldungen auf Ihrem Anrufbeantworter entgegenzunehmen und Faxe zu compfangen.

#### **Einstellung der Empfangsart**

Taste **EMPFANGSART** drücken, bis der Pfeil in der Anzeige auf die gewünschte Empfangsart zeigt.

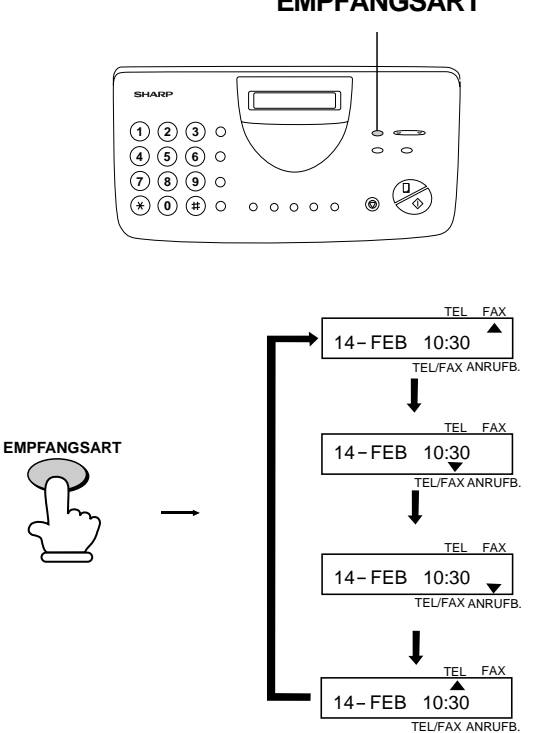

Für weitere Informationen zum Empfang von Faxnachrichten in der Empfangsart TEL, TEL/FAX und der Empfangsart FAX siehe Kapitel 3, "Empfang". Für weitere Informationen zu der Empfangsart ANRUFB. siehe Kapitel 6.

#### **EMPFANGSART**

# **Lautstärke einstellen**

Die Lautstärke von Lautsprecher und Rufton können Sie mit den Tasten **LAUT** und **LEISE** einstellen.

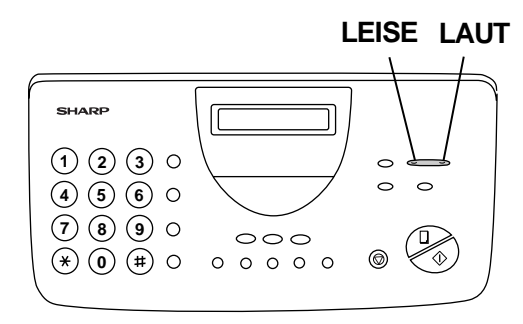

### **Lautsprecher**

Lautsprecher auszuschalten.

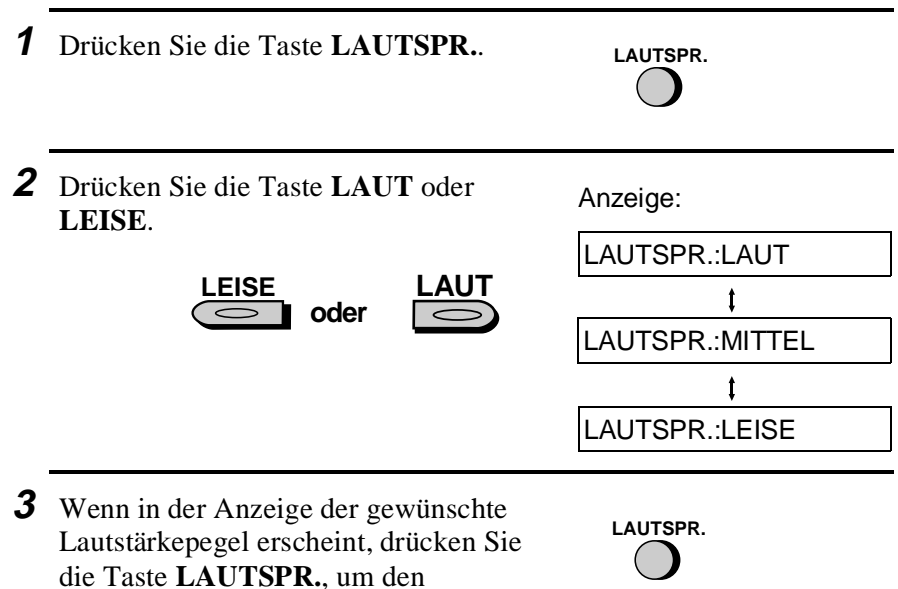

#### **Ruflautstärke**

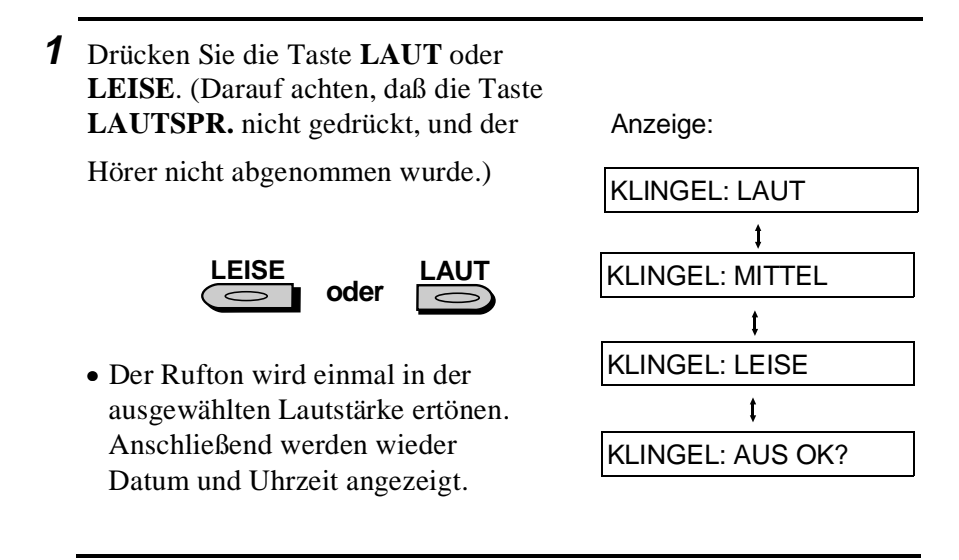

**2** Wenn Sie KLINGEL: AUS OK? ausgewählt haben, drücken Sie die Taste **START**.

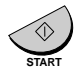

In diesem Fall wird die Funktion "Stiller Faxempfang" aktiviert. Für weitere Informationen hierzu siehe Kapitel 3, "Stiller Faxempfang".

# **Kapitel 2 Senden von Originalen**

# **Übertragbare Originale**

## **Format und Gewicht**

Format und Gewicht der Originale, die Sie in den Originaleinzug einlegen können, sind abhängig davon, ob Sie auf einmal nur ein Blatt oder mehrere Blätter in den Originaleinzug einlegen.

### **Ein Blatt auf einmal:**

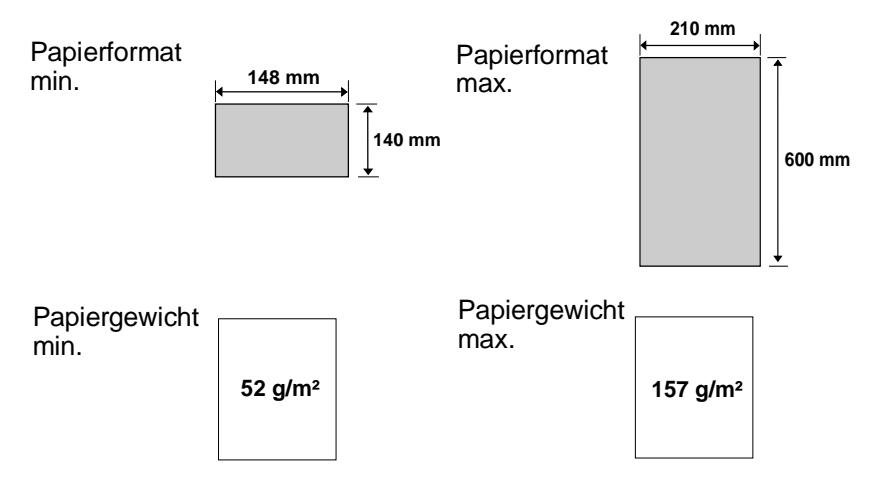

## **Mehrere Blätter auf einmal:**

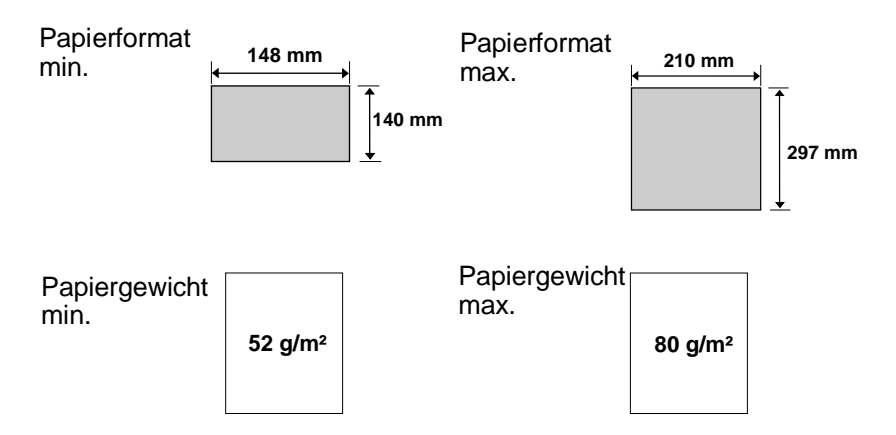

**Hinweis:** Text oder Bilder an den Rändern eines Originals werden nicht übertragen.

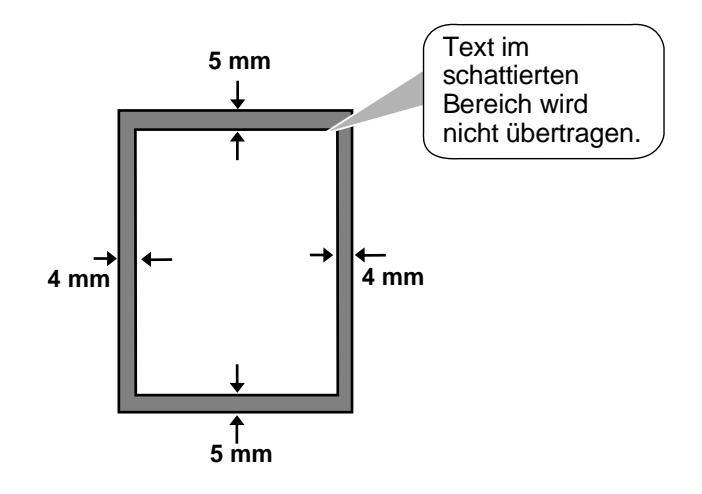

#### **Weitere Einschränkungen**

- ♦ Originale, die mit gelber, grünlich gelber oder hellblauer Tinte geschrieben wurden, können nicht übertragen werden, da der Scanner diese Farben nicht erkennt.
- ♦ Tinte, Leim und Korrekturflüssigkeit auf Originalen müssen vor der Übertragung trocken sein.
- ♦ Alle Briefklammern, Heftklammern und Nadeln müssen von den Originalen vor Übertragung entfernt werden. Wenn diese nicht entfernt werden, kann dies zu Beschädigungen des Geräts führen.
- ♦ Originale, die zusammengesetzt, geklebt, eingerissen, kleiner als das Mindestformat, mit Karbonauftrag versehen, leicht verschmutzt sind oder eine stark glänzende Oberfläche haben, sollten fotokopiert werden. Die Fotokopie sollte dann für die Übertragung benutzt werden.
2. Senden von Originalen

on Originaler 2. Senden

# **Original einlegen**

Bis zu 10 Seiten können auf einmal in den Originaleinzug eingelegt werden. Diese werden automatisch in das Gerät eingezogen, wobei das unterste Blatt zuerst eingezogen wird.

- ♦ Wenn Sie mehr als 10 Seiten senden oder kopieren wollen, legen Sie die zusätzlichen Seiten vorsichtig und sorgfältig in den Originaleinzug, wenn die letzte Seite abgetastet wird. Versuchen Sie nicht, diese mit Gewalt einzulegen, da dies zu doppeltem Papiereinzug oder Originalstau führen kann.
- ♦ Wenn Ihr Original aus mehreren breiten oder dicken Seiten besteht, die einzeln eingelegt werden müssen, sollten Sie die Folgeseite erst einlegen, wenn die vorhergehende abgetastet wird. Legen Sie jede Seite vorsichtig ein, um doppelten Papiereinzug zu vermeiden.
- **1** Die Originalführungen auf die Breite Ihres Originals einstellen.

- **2** Legen Sie das Original mit der beschriebenen Seite nach unten und drücken Sie es leicht in den Originaleinzug. Die obere Kante des Originals sollte zuerst in das Gerät eingezogen werden.
	- Das Original wird in das Gerät eingezogen. In der Anzeige erscheint:

**SENDEBEREIT** 

**3** Sie können nun die erforderlichen Einstellungen für Auflösung und/oder Kontrast vornehmen, wie dies im Abschnitt "Auflösung und Kontrast" beschrieben ist. Wählen Sie dann den anderen Teilnehmer an, wie dies im Abschnitt "Wählen und Übertragung" beschrieben ist.

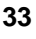

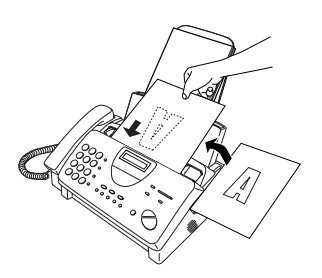

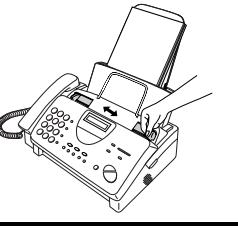

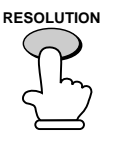

# **Ein Original aus dem Originaleinzug entfernen**

Wenn Sie ein Original aus dem Originaleinzug entfernen müssen, öffnen Sie das Bedienfeld.

#### **Wichtig**:

Versuchen Sie nicht, ein Original zu entfernen, ohne das Bedienfeld zu öffnen. Andernfalls kann der Originaleinzug beschädigt werden.

**1** Ergreifen Sie das Oberteil des Bedienfelds, und ziehen Sie es zum Öffnen zu sich heran.

**2** Entfernen Sie das Original.

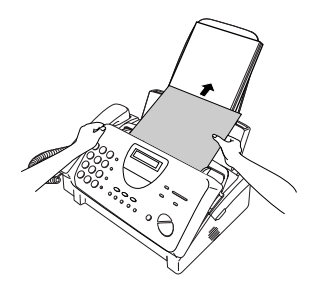

**3** Schließen Sie das Bedienfeld, und achten Sie darauf, daß es richtig einrastet.

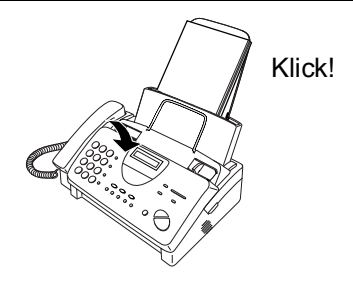

2. Senden von Originalen

2. Senden<br>von Originalen

# **Auflösung und Kontrast**

Wenn Sie es wünschen, können Sie die Auflösung und den Kontrast vor dem Senden eines Originals einstellen.

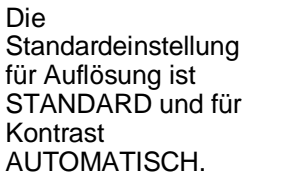

Sie müssen die Einstellungen immer dann ändern, wenn Sie die Standardeinstellungen nicht benutzen wollen.

**Anmerkung:** Die Auflösungs- und Kontrasteinstellungen sind nur bei Übertragung eines Originals und nicht bei Empfang eines Originals wirksam.

### **Auflösungseinstellungen**

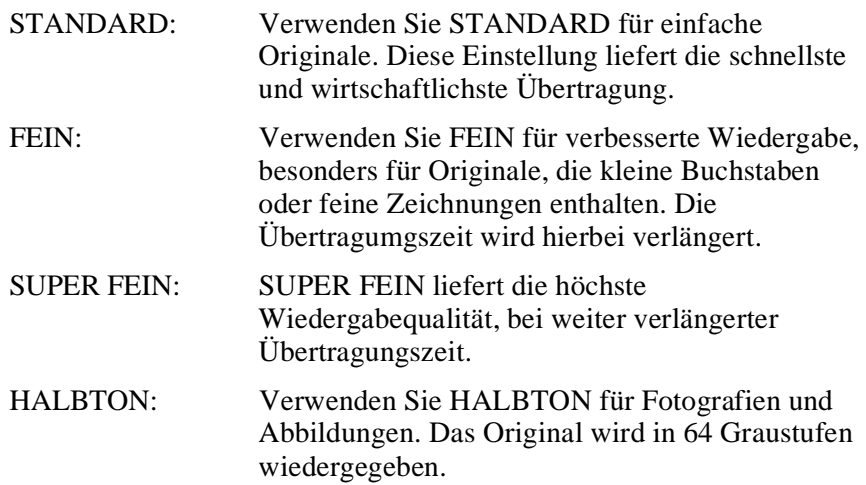

#### **Kontrasteinstellungen**

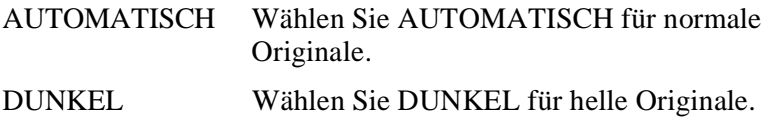

- **1** Original(e) einlegen.
	- Sie müssen zuerst das Original einlegen, bevor Sie Auflösung und Kontrast einstellen können.

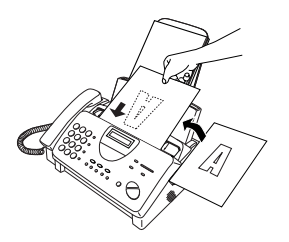

- **2** Drücken Sie einmal oder mehrmals die Taste **AUFLÖSUNG** bis die gewünschte Auflösung und die gewünschten Kontrasteinstellungen in der Anzeige erscheinen.
	- Beim ersten Mal, wenn Sie durch die Liste der Auflösungseinstellungen blättern, wird AUTOMATISCH neben jeder Auflösungseinstellung erscheinen. Beim zweiten Durchlauf, wird die Kontrasteinstellung DUNKEL erscheinen.

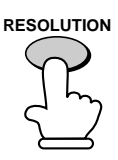

Anzeige:

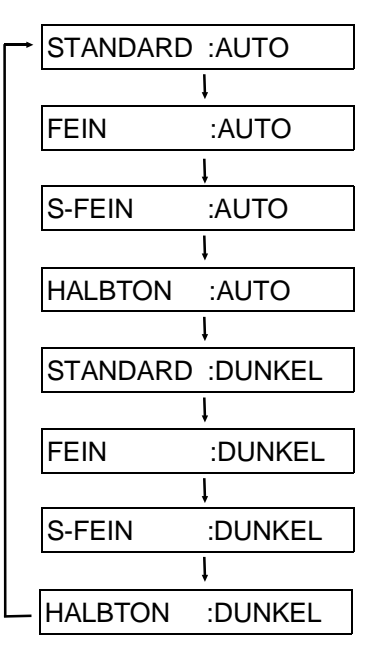

**Hinweis:** Um mit Auflösung FEIN oder SUPER FEIN zu übertragen, muß das Empfangsgerät dieselbe Auflösung haben. Ist dies nicht der Fall, wird die Auflösung automatisch auf die nächstbeste verfügbare Auflösung eingestellt.

# **Normaler Wählvorgang**

Nehmen Sie den Hörer auf (oder drücken Sie die Taste **LAUTSPR.**), und geben Sie die Faxnummer über die Zahlentasten ein.

- ♦ Wenn der andere Teilnehmer antwortet, können Sie mit ihm sprechen, bevor Sie das Fax senden. (Wenn Sie die Taste **LAUTSPR.** gedrückt hatten, müssen Sie den Hörer aufnehmen, um mit dem anderen Teilnehmer sprechen zu können.)
- ♦ Beim normalen Wählvorgang können Sie hören, ob das Empfangsgerät antwortet.

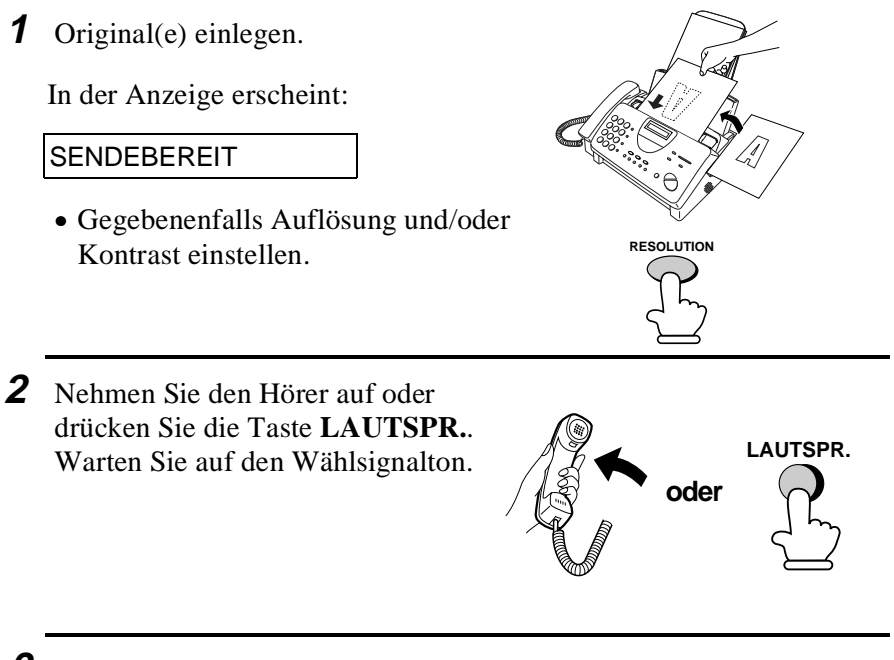

**3** Wählen Sie die Nummer des Empfangsgeräts, indem Sie die Zahlentasten drücken.

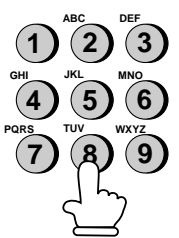

- **4** Warten Sie auf die Verbindung. Je nach Einstellung des Empfangsgerätes hören Sie entweder einen Empfangssignalton oder der andere Teilnehmer wird antworten.
	- Wenn der andere Teilnehmer antwortet, bitten Sie diesen, seinerseits die Starttaste zu drücken (wenn Sie die Taste **LAUTSPR.** gedrückt haben, nehmen Sie den Hörer auf, um mit ihm zu sprechen). Dies veranlaßt das Empfangsgerät einen Empfangsssignalton auszugeben.

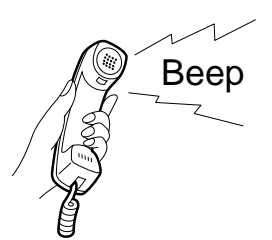

- **5** Sobald Sie den Empfangssignalton hören, drücken Sie die Taste **START**. Legen Sie wie üblich den Hörer auf.
	- Nach Ende der Übertragung ertönt ein Signalton.

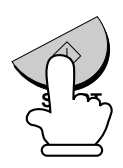

Der Empfangssignalton ist ein hoher Ton, den das Empfangsgerät an das Übertragungsgerät sendet, um anzuzeigen, daß es für den Faxempfang bereit ist.

# **Benutzung der Taste WAHLWDH.**

Sie können die Taste **WAHLWDH.** drücken, um die zuletzt gewählte Nummer erneut zu wählen. Zum Senden eines Originals mit Schritt 3 im Abschnitt "Wählen über Tastatur" fortfahren.

# **Ein Fax mit der Wählautomatik senden**

Sie können eine Fax- oder Telefonnummer wählen, indem Sie einfach eine Zielwahltaste oder die Taste **KURZWAHL** drücken, und eine zweistellige Nummer eingeben.

- ♦ Um die Wählautomatik nutzen zu können, müssen Sie zuerst die komplette Fax- oder Telefonnummer in Ihrem Faxgerät speichern.
- ♦ Wenn Sie eine Fax- oder Telefonnummer speichern, wählen Sie für diese eine zweistellige Kurzwahlnummer. 88 Kurzwahlnummern stehen zur Verfügung.

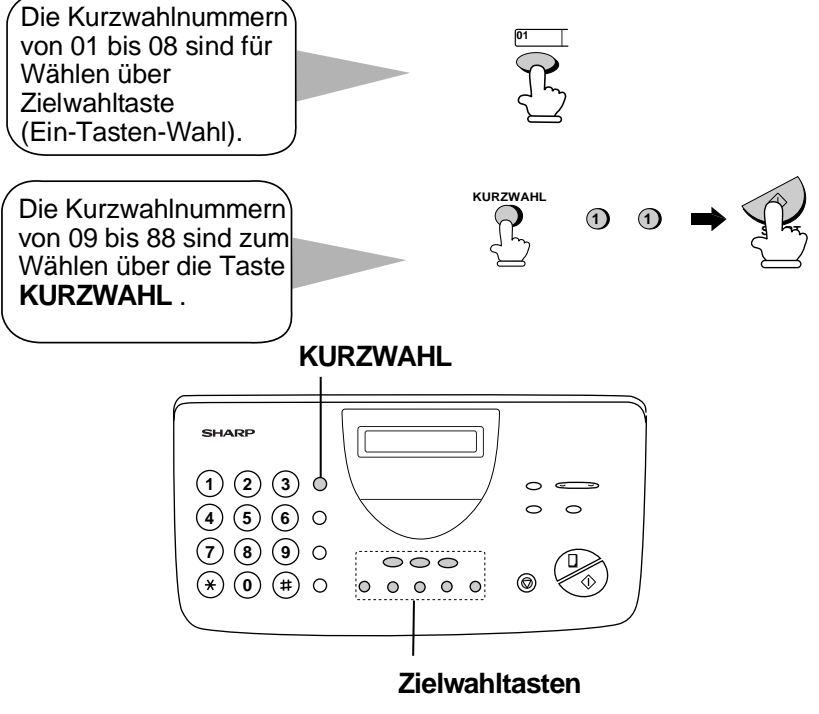

Befestigen Sie das Etikett für die Zielwahltasten über den Zielwahltasten.

Wenn Sie eine Rufnummer bzw. eine Zugangsnummer eines privaten Anbieters unter einer Zielwahltaste speichern, schreiben Sie den dazugehörigen Namen auf das Etikett.

# **Speichern von Fax- und Telefonnummern in die Wählautomatik**

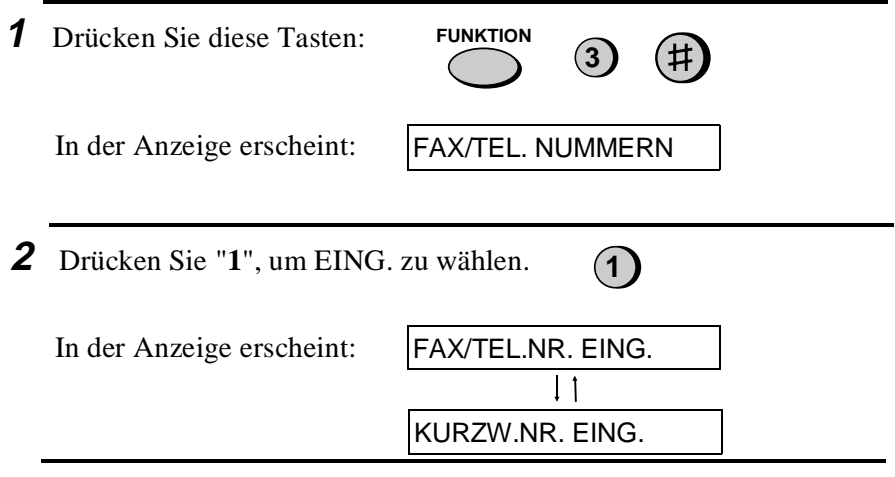

**3** Geben Sie eine zweistellige Kurzwahlnummer ein, indem Sie die Zahlentasten drücken (01 bis 08 für Wählen über Zielwahltaste, 09 bis 88 für die Wahl mit Hilfe der Taste KURZWAHL.

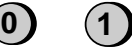

(Beispiel)

- **4** Geben Sie die Fax- oder Telefonnummer mit den Zahlentasten ein (max. 32 Ziffern einschließlich Pausen).
	- Drücken Sie die Taste **KURZWAHL**, um eine Falscheingabe zu löschen.
	- Wenn eine Pause zwischen einer der Ziffern eingegeben werden muß, um auf ein besonderes Leistungsmerkmal zugreifen zu können, drücken Sie die Taste **WAHLWDH.**. Es können nacheinander mehrere Pausen eingegeben werden.
	- Geben Sie von einer Nebenstelle aus **nicht** den Zugriffscode für die Amtsleitung ein. Geben Sie R vor der Rufnummer ein, wenn diese zu einem Anschluß innerhalb der Nebenstellenanlage gehört.
	- Drücken Sie die Taste **ALPHAWAHL/R**, um zwischen den einzelnen Ziffern eine Leerstelle einzugeben.
- **5** Drücken Sie die Taste **START**.

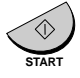

- **6** Geben Sie den Namen des Teilnehmers mit den Zahlentasten ein (siehe untenstehende Tabelle). Es können max. 20 Zeichen eingegeben werden.
	- Wenn Sie keinen Namen eingeben möchten, ist dieser Schritt zu überspringen.
	- Um nacheinander zwei Buchstaben mit der gleichen Taste einzugeben, drücken Sie die Taste **LAUTSPR.** nach Eingabe des ersten Buchstabens einmal, und geben Sie anschließend den zweiten Buchstaben ein.

 $(5)$ 

 $(5)(5)$ 

 $(6)(6)$ 

 $(7)$ 

Beispiel: SHARP = 7 7 7 7 7 4 4 4 2 2 7 7 7 7  $\bullet$ **LAUTSPR.**

 $(5)$ 

**J = K = L = M = N = O = P = Q = R =**

**8** Gehen Sie zu Schritt 3 zurück, um eine weitere Nummer zu speichern, oder drücken Sie **STOP**, um den Vorgang zu beenden. Wenn die Nummer zum Wählen über Zielwahltaste benutzt wird, können Sie den Namen auf das entsprechende Etikett der Zielwahltaste schreiben.

**START**

**S =**  $T = 0$ **U = V = W =**  $X = (9)$ **Y = Z = SPACE =**

 $\sqrt{9}$ 9 ( 9 )

 $(200)$ 

 $(8)$ 

 $(9)$ 

 $(9)(9)(9)$ 

 $\Theta$ 

 $(8)$  $(8)$ 

**Schritt 3 oder** 

**7** Drücken Sie die Taste **START**.

 $(3)(3)$ 

 $4)$ 

**A = B = C = D = E = F = G = H = I =**

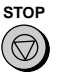

# **Löschen von Nummern**

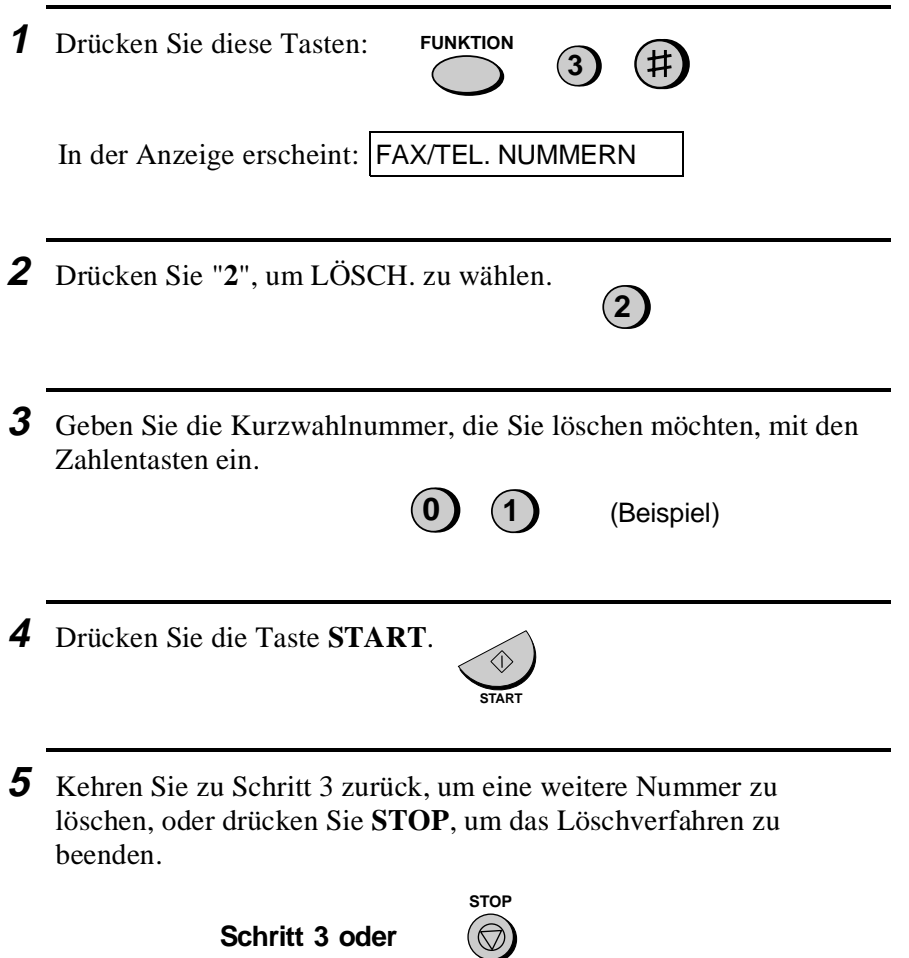

# **Durchführung von Änderungen**

Um eine bereits gespeicherte Nummer zu ändern, wiederholen Sie den Speichervorgang. Wählen Sie die Kurzwahlnummer, die Sie ändern möchten in Schritt 3, und ändern Sie dann Nummer und/oder Name, wenn diese in der Anzeige erscheinen (Schritt 4 bzw. 6).

#### ♦ **Eine Lithium Batterie hält die Nummern der Wählautomatik gespeichert**

Das Gerät verwendet eine Lithiumbatterie, um die Nummern für die Wählautomatik und andere programmierte Daten zu speichern, während das Gerät ausgeschaltet ist. Die Batterieleistung wird hauptsächlich bei ausgeschaltetem Gerät verbraucht. Wenn das Gerät ausgeschaltet bleibt, hat die Batterie eine Lebensdauer von etwa 5 Jahren. Lassen Sie die verbrauchte Batterie von Ihrem Händler oder im Bürofachhandel auswechseln. Tauschen Sie die Batterie nicht selbst aus.

# **Cost Management (Senden mit Zugangsnummern privater Anbieter)**

Sie können einen Zugangscode oder eine Ortsnetzkennzahl als Zieloder Kurzwahlnummer speichern. Sie können beispielsweise die Zugangsnummern privater Telefonserviceanbieter in einer Zielwahltaste speichern und per Tastendruck abrufen. Wenn Sie den jeweils günstigsten Anbieter auswählen, so hilft Ihnen dies, die Kosten für Telefongespräche niedrig zu halten. Wenn Sie diese Nummer auch zum Senden von Faxen nutzen wollen, siehe *Cost Management* in Kapitel 5, *Sprechverbindungen*.

**Anmerkung:** Eine Zugangsnummer bzw. ein Zugriffscode, die in einer Zielwahltaste gespeichert ist, kann nur benutzt werden, wenn der Hörer abgenommen wird, oder vor dem Wählen die Taste **LAUTSPR.** gedrückt wird.

#### **Wählen über Zielwahltaste**

Wenn die Nummer, die Sie wählen möchten, für die Wählautomatik als Zielwahlnummer von "01" bis "08" gespeichert wurde, können Sie diese wählen, indem Sie die entsprechende Zielwahltaste drücken.

**1** Original(e) einlegen.

In der Anzeige erscheint:

**SENDEBEREIT** 

• Gegebenenfalls Auflösung und/oder Kontrast einstellen.

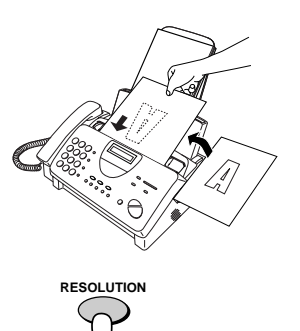

- **2** Drücken Sie die Zielwahlnummer, die der gewünschten Kurzwahlnummer entspricht.
	- Der Name des Empfängers wird in der Anzeige erscheinen oder die Faxnummer, wenn für diese Nummer kein Name aufgezeichnet wurde. (Wenn Name oder Nummer nicht korrekt sind, die **STOP** Taste drücken.)
	- Das Original wird automatisch übertragen, sobald die Verbindung hergestellt ist.

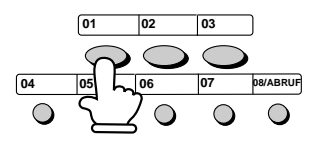

**Beispiel:** Um die Kurzwahlnummer "01" zu wählen, Zielwahltaste 01 drücken.

# **Wählen über Kurzwahltaste**

Bei Wählen über Kurzwahlnummer kann jede Nummer gewählt werden, die für die automatische Wahl gespeichert wurde.

**1** Original(e) einlegen. In der Anzeige erscheint: SENDEBEREIT • Gegebenenfalls Auflösung und/oder RESOLUTION RESOLUTION<br>Kontrast einstellen. **2** Drücken Sie die Taste **KURZWAHL**, und geben Sie anschließend die zwei Stellen der Kurzwahlnummer ein, indem Sie die Zahlentasten verwenden. • Um Zahlen von 1 bis 9 einzugeben, geben Sie zuerst 0 und danach die Zahl ein. **KURZWAHL 2 0** (Beispiel) **3** Überprüfen Sie die Anzeige. Wenn der angezeigte Name oder die angezeigte Rufnummer korrekt sind, drücken Sie die Taste **START**. (Andernfalls die Taste **STOP**.) <u>ব</u> সে

# **Wählen über Tastatur**

Mit den Zahlentasten können Sie auch eine vollständige Rufnummer eingeben, und dann die Taste **START** drücken, um den Wählvorgang zu starten. Sie können diese Möglichkeit, eine vollständige Rufnummer zu wählen, benutzen, wenn Sie vor der Faxübertragung nicht mit dem anderen Teilnehmer sprechen möchten.

- **Hinweis:** Wählen Sie nicht über die Tastatur, um eine Rufnummer innerhalb der gleichen Nebenstellenanlage wie Ihr Faxgerät anzurufen. Sie können ein Original an ein Faxgerät innerhalb Ihrer Nebenstellenanlage nur mit dem normalen Wählvorgang senden.
- **1** Original(e) einlegen.

In der Anzeige erscheint:

### **SENDEBEREIT**

- Gegebenenfalls Auflösung und/oder Kontrast einstellen.
- **2** Drücken Sie die entsprechenden Zahlentasten, um die Nummer einzugeben.
	- Wenn eine Pause zwischen einer der Ziffern eingegeben werden muß, um auf ein besonderes Leistungsmerkmal zugreifen zu können, drücken Sie die Taste **WAHLWDH.**. Es können nacheinander mehrere Pausen eingegeben werden.
- **3** Überprüfen Sie die Anzeige. Wenn die Nummer des Empfangsgeräts korrekt angezeigt wird, Taste **START** drücken.
	- Sollte diese nicht korrekt sein, drücken Sie die Taste **STOP**, um die Nummer zu löschen und wiederholen Sie die Eingabe.

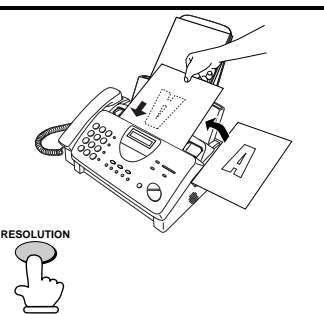

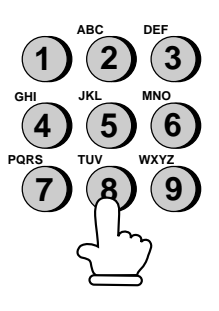

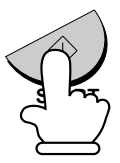

2. Senden von Originalen

on Originaler 2. Senden

# **Benutzung der Taste ALPHAWAHL/R**

angezeigt, wenn Sie in der Liste

blättern.

Wenn Sie sich nicht mehr erinnern, unter welcher Ziel- oder Kurzwahlnummer eine bestimmte Faxnummer gespeichert wurde, können Sie diese suchen, indem Sie wie folgt vorgehen. Sobald Sie die Faxnummer gefunden haben, können Sie diese wählen und das eingelegte Original durch Drücken der Taste **START** senden.

**1** Original(e) einlegen. In der Anzeige erscheint: **SENDEBEREIT** • Gegebenenfalls Auflösung und/oder Kontrast einstellen. **RESOLUTION 2** Drücken Sie die Taste **ALPHAWAHL/R** und dann die Taste "**1**" **ALPHAWAHL <sup>R</sup> 1 3** Geben Sie den ersten Buchstaben des gespeicherten Namens ein, indem Sie die entsprechende Zifferntaste (die Taste, über der sich der gewünschte Buchstabe befindet) einmal oder mehrmals drücken, bis der Buchstabe in der Anzeige erscheint. Wenn der Name mit einem besonderen Zeichen oder einer Zahl beginnt, "**1**" drücken. • Wenn Sie sich nicht an den ersten Buchstaben erinnern können, mit Schritt 4 fortfahren (Sie blättern die Liste von Anfang an durch). • Wenn zu der Nummer kein Name gespeichert wurde, "**0**" drücken. Es werden Nummern und keine Namen **2 5 8 GHI JKL MNO PQRS TUV WXYZ ABC DEF 1 4 7 3 6 9**

- 4 Taste "#" oder die Taste "\*" drücken, um in der Liste mit den Namen zu blättern (Liste mit Nummern, wenn Sie "**0**" drücken), bis der gewünschte Name angezeigt wird.
	- Wenn keine Namen gespeichert wurden, die mit dem eingegebenen Buchstaben beginnen, können Sie, mit dem nächsten Namen beginnend, in alphabetischer Reihenfolge in der Liste blättern.

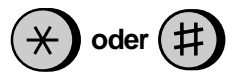

**5** Drücken Sie die **START** Taste. Das Dokument wird automatisch übertragen, wenn die Verbindung hergestellt wurde.

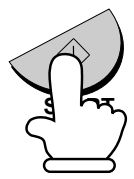

#### **Automatische Wahlwiederholung**

Wenn bei automatischer Wahl (einschließlich beim Wählen über Tastatur) die Leitung besetzt ist, wird Ihr Fax die Rufnummer automatisch wiederanwählen. Bis zu 2 Wahlwiederholungsversuche erfolgen in Abständen von 2.5 Minuten (werkseitige Einstellung).

♦ Zum Abbruch der automatischen Wahlwiederholung **STOP** Taste drücken.

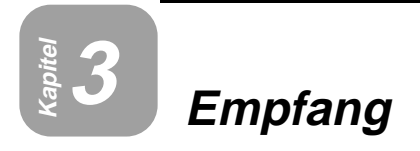

# **TEL/FAX Modus**

Drücken Sie die Taste **EMPFANGSART** , bis der Pfeil in der Anzeige auf TEL/FAX zeigt.

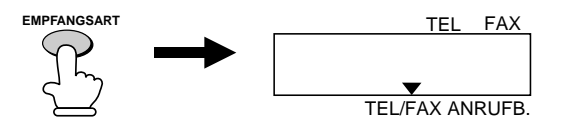

Wenn die Empfangsart auf TEL/FAX eingestellt ist, beantwortet das Faxgerät automatisch alle Anrufe nach ein bis zwei Rufen. Nach der Beantwortung überwacht das Faxgerät die Leitung für etwa 5 Sekunden, um festzustellen, ob ein Faxsignalton gesendet wird.

- ♦ Wenn Ihr Faxgerät einen Faxsignalton erkennt (d.h. es handelt sich um den Empfang eines über Wählautomatik gesendeten Faxes), wird es automatisch mit dem Empfang des eingehenden Originals beginnen.
- ♦ Wenn das Faxgerät keinen Faxsignalton erkennt (d.h. es handelt sich um einen Telefonanruf oder um den Empfang eines manuell gesendeten Faxes), ertönt für 15 Sekunden ein Klingeln (ein sog. Pseudoklingeln), das Sie zum Abnehmen des Hörers auffordert. Wenn Sie innerhalb dieser Zeit nicht antworten, wird Ihr Faxgerät an das andere Gerät einen Faxsignalton senden, was dem Anrufer ermöglicht, ein Fax gegebenenfalls manuell zu senden.

#### **Anmerkungen:**

- Das Pseudoklingeln ertönt nur bei Telefonanrufen und manuell gesendeten Faxen. Ein weiteres Telefon, das an die gleiche Leitung angeschlossen ist, wird nicht klingeln.
- Die Dauer des Pseudoklingelns wird über Bedienerschalter 8 (siehe Kapitel 8, "Optionale Einstellungen") eingestellt.

# **FAX Modus**

Drücken Sie die Taste **EMPFANGSART** , bis der Pfeil in der Anzeige auf FAX zeigt.

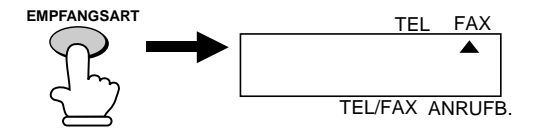

Wenn die Empfangsart auf FAX eingestellt ist, beantwortet Ihr Faxgerät automatisch alle Anrufe nach ein bis zwei Rufen und empfängt eingehende Originale.

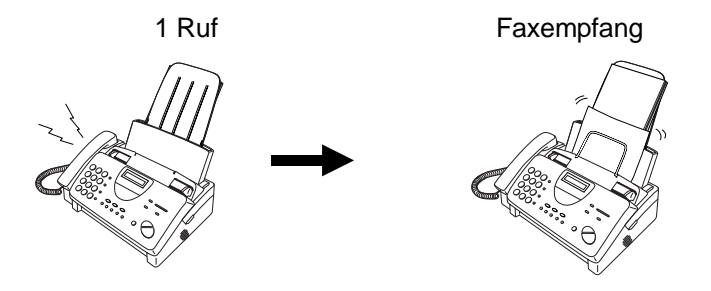

- ♦ Sie können die Zahl der Rufsignale ändern, ab der das Faxgerät einen Anruf beantwortet, indem Sie die Optionseinstellung 3 ändern (siehe Kapitel 8, "Optionale Einstellungen").
- ♦ Wenn Sie den Hörer abnehmen, bevor Ihr Faxgerät antwortet, können Sie mit dem anderen Teilnehmer sprechen und/oder ein Original empfangen, wie dies nachstehend im "TEL Modus" beschrieben wird.

# **ANRUFB. Modus**

Drücken Sie die Taste **EMPFANGSART** , bis der Pfeil in der Anzeige auf ANRUFB. zeigt.

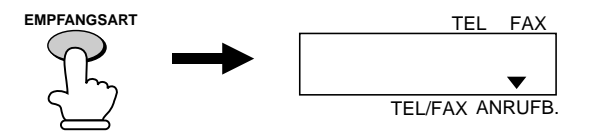

Ist das Faxgerät auf ANRUFB. eingestellt, wird es, mit Hilfe eines externen Anrufbeantworters, automatisch Anrufe und Faxnachrichten empfangen. Siehe Kapitel 2 "Benutzung des Anrufbeantworters".

# **TEL Modus**

Drücken Sie die Taste **EMPFANGSART** , bis der Pfeil in der Anzeige auf TEL zeigt.

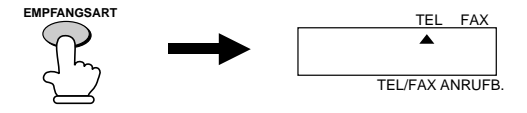

Wenn der Empfangsmodus auf TEL eingestellt ist, müssen Sie alle Anrufe über den Hörer des Faxgerätes oder eines weiteren Telefones, das an derselben Leitung angeschlossen ist, beantworten.

# **Anrufe mit dem Hörer des Faxgeräts entgegennehmen**

**1** Wenn das Faxgerät läutet, nehmen Sie den Hörer ab.

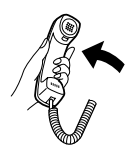

**2** Wenn Sie einen Faxsignalton hören, warten Sie, bis EMPFANGEN in der Anzeige erscheint und legen den Hörer auf.

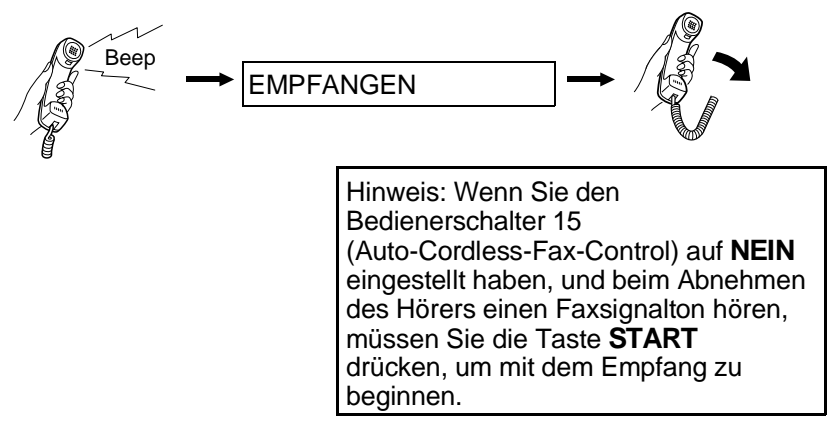

- **3** Wenn der andere Teilnehmer zuerst mit Ihnen spricht und dann ein Fax senden möchte, drücken Sie nach Beendigung des Gesprächs die Taste **START** (drücken Sie die Taste **START**, bevor der andere Teilnehmer seine Starttaste drückt).
	- Achten Sie darauf, daß in der Anzeige EMPFANGEN erscheint, und legen Sie dann den Hörer auf.

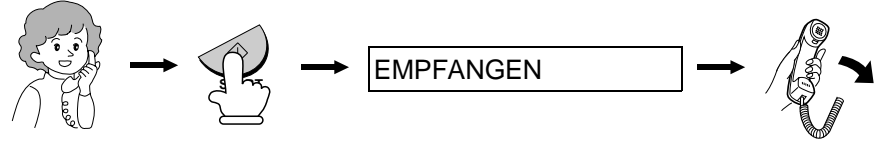

# **Auto-Cordless-Fax-Control (Anruf von einem Schnurlostelefon entgegennehmen)**

Softern Sie mit dem Faxgerät ein Schnurlostelefon an der gleichen Leitung benutzen wollen und nur gelegentlich Faxe empfangen, empfehlen wir das Gerät im Modus **TEL** einzustellen. Mithilfe der Funktion "Auto-Cordless-Fax-Control" können Sie dann bequem alle Anrufe am Gerät, oder am Schnurlostelefon, entgegennehmen.

Sobald Sie ein Fax empfangen (CNG-Faxsendesignal hörbar) wird Ihr Faxgerät dies automatisch erkennen, ohne weiteres Zutun den Empfang einleiten und das Fax ausdrucken.

Sofern Sie auch in Abwesenheit Faxe empfangen wollen, stellen Sie das Gerät auf den Modus **TEL/FAX,** bzw. verwenden Sie zusätzlich einen externen Anrufbeantworter an der gleichen Leitung.

- **1** Bei einem ankommenden Anruf wird sowohl das Faxgerät, als auch ein zusätzlich angeschlossenes Schnurlostelefon läuten. Nehmen Sie entweder den Hörer des Faxgerätes ab, bzw. das Schnurlostelefon von der Basisstation, um den Empfang einzuleiten.
- **2** Sofern Sie einen Faxsignalton hören warten Sie, bis Ihr Faxgerät antwortet (die Leitung des Telefons ist dann tot), legen Sie auf.

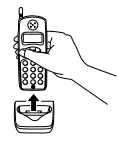

Die Leitung ist tot

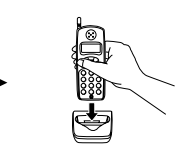

**3** Wenn das Faxgerät nicht antwortet, oder wenn der andere Teilnehmer erst mit Ihnen sprechen und anschließend ein Fax senden möchte, drücken Sie am Telefon: **5**,  $\star$  und  $\star$  (nur, wenn Sie ein) Telefon mit Tonwahl benutzen). Legen Sie den Hörer auf.

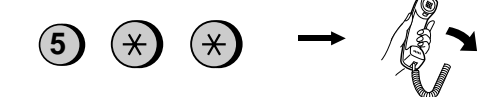

#### **Anmerkungen:**

- Ihr Faxgerät wird das Signal, mit dem Empfang zu beginnen ("5", " $\star$ " und *"*\*") nicht akzeptieren, wenn ein Original im Originaleinzug liegt.
- Wenn Sie den Bedienerschalter 15 auf "NEIN" eingestellt haben und beim Abnehmen des Schnurlostelefons einen Faxsignalton hören, müssen Sie "*5*", *"*\*" und "\*" drücken, wenn Sie an einem Tonwahltelefon sind, oder Sie müssen zum Faxgerät gehen, den Hörer abnehmen und die Taste **START** drücken, wenn Sie an einem Impulswahltelefon sind.

# **Stiller Faxempfang**

Sie können das Gerät auch so einstellen, das es automatisch Faxe empfängt ohne zu klingeln (stiller Faxempfang), aber z. B. Telefonanrufe durch leises Klingeln anzeigt.

Sofern Sie dies wünschen, stellen Sie mit der Taste EMPFANGSART den Modus **TEL/FAX** ein. Drücken Sie sooft die Taste LEISE, bis in der Anzeige erscheint:

KLINGEL AUS OK ?

Drücken Sie die Taste START zum Bestätigen. Ihr Gerät wird nun alle Faxe ohne Klingelsignal empfangen. Im Falle eines Telefonanrufes wird es leise klingeln.

Sofern Sie auch das Klingeln eines Telefonanrufes unterdrücken wollen, stellen Sie vorher mit der Taste EMPFANGSART den Modus **FAX** ein. Hierbei wird das Gerät den Anruf ohne Klingeln entgegennehmen und sofort ein Faxempfangssignal senden (auch im Falle einen Telefonanrufes).

Sofern Sie Faxe still empfangen wollen und Anrufe auf einem zusätzlichen externen Anrufbeantworter leiten möchten, stellen das Gerät auf den Modus **ANRUFB.**

# **Abbildungsverhältnis beim Empfang**

Das Fax wurde werkseitig so eingestellt, daß es die empfangenen Originale automatisch auf das Format des Druckpapiers einstellt. Dadurch wird gewährleistet, daß Daten an den Rändern des Originals nicht verlorengehen. Wenn Sie es wünschen, können Sie diese Funktion ausschalten. Dann werden alle empfangenen Originale im Originalformat gedruckt.

- **Hinweis:** Wenn ein Dokument für das Druckpapier zu lang ist, wird der überstehende Teil auf einer zweiten Seite ausgedruckt. In diesem Fall kann der Schnittpunkt in der Mitte einer Zeile liegen.
- **Hinweis:** Automatische Verkleinerung ist bisweilen nicht möglich, wenn das empfangene Dokument zu lang ist, zu viele feine Grafiken enthält oder mit zu hoher Auflösung übertragen wurde. In diesem Fall wird der überstehende Teil des Dokumentes auf einer zweiten Seite ausgedruckt.

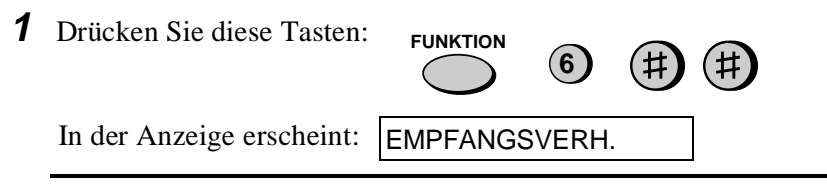

**2** Drücken Sie "**1**", um die automatische Verkleinerung einzuschalten oder "**2**", um sie auszuschalten.

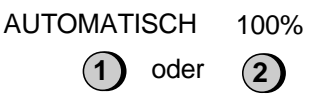

Haben Sie AUTOMATISCH ausgewählt, dann gehen Sie zu Schritt 3. Wenn Sie 100% ausgewählt haben, dann gehen Sie zu Schritt 4.

**3** Mit AUTOMATISCH haben Sie das Empfangsverhältnis ausgewählt, das im Falle eines vollen Speichers verwendet wird (ist der Speicher voll, ist keine automatische Verkleinerung möglich). Drücken Sie **1** für 93% oder **2** für 100%.

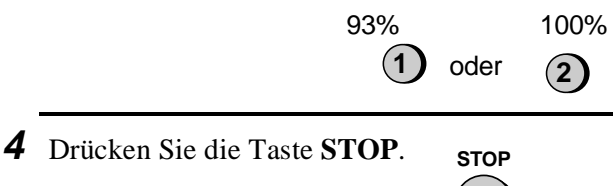

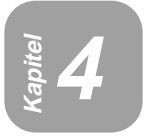

# **Kopieren**

Sie können mit Ihrem Fax auch Kopien anfertigen. Mit dieser Funktion kann vor der Übertragung von Originalen Auflösung oder Kontrast anhand einer Kopie überprüft und gegebenenfalls eingestellt werden.

**1** Legen Sie das Original (die Originale) mit der beschriebenen Seite nach unten ein.

In der Anzeige erscheint:

**SENDEBEREIT** 

• Sie können nun die erforderlichen Einstellungen für Auflösung und/oder Kontrast vornehmen. (Die Standardeinstellung für Kopieren ist SUPER FEIN.)

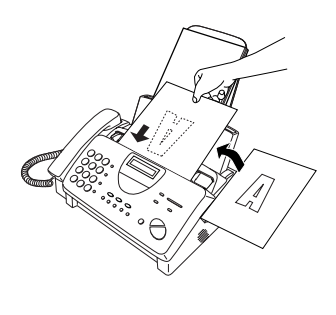

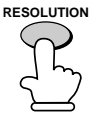

**COPY/HELP 2** Drücken Sie die Taste **KOPIE/HILFE**.

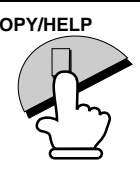

# **Während des Kopierens eingehende Anrufe**

Während des Kopiervorgangs geht das Faxgerät in manuellen Empfang. Wenn in dieser Zeit ein Anruf kommt, müssen Sie den Hörer abnehmen, um den Anruf entgegenzunehmen.

Um ein Original zu empfangen, drücken Sie die Taste **START**, nachdem der Kopiervorgang beendet ist. Wenn Sie möchten, daß der Empfang sofort beginnt, drücken Sie die Taste **STOP**, um den Kopiervorgang abzubrechen und anschließend die Taste **START**, nachdem das Original das Gerät verlassen hat und das Gerät auf "Bereit" geschaltet hat.

# **Kopie begrenzen**

Ihr Faxgerät wurde ab Werk so eingestellt, daß beim Kopieren eines Originals, das länger als das Druckpapier ist, der überstehende Teil nicht gedruckt wird. Nach den folgenden Schritten können Sie einstellen, daß das Faxgerät den überstehenden Teil grundsätzlich auf einer zweiten Seite ausdruckt.

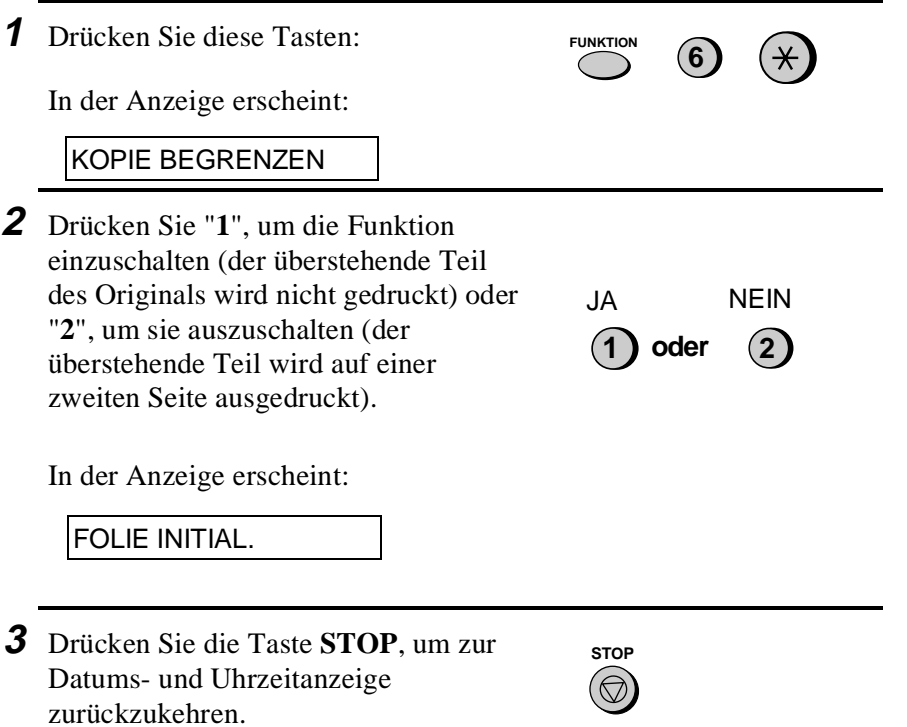

4. Kopieren

4. Kopieren

# **Kapitel 5 Telefonfunktionen**

Sie können Ihr Faxgerät wie ein normales Telefon benutzen, um Anrufe zu tätigen und entgegenzunehmen.

- ♦ Um einen Anruf zu tätigen oder entgegennehmen zu können, muß das Gerät eingeschaltet sein.
- **LAUTSPR. 1** Nehmen Sie den Hörer ab, oder drücken Sie die Taste **LAUTSPR.**. Warten Sie auf den Wählsignalton. **oder**
- **2** Wählen Sie die Nummer, indem Sie wie folgt vorgehen:
	- **Normaler Wählvorgang:** Geben Sie die vollständige Nummer ein.
	- **Wählen über Zielwahltaste:** Drücken Sie die entsprechende Zielwahltaste.
	- **Wählen über Kurzwahltaste:** Drücken Sie die Taste **KURZWAHL** und geben Sie die zweistellige Kurzwahlnummer ein.
- **3** Sprechen Sie mit dem anderen Teilnehmer, wenn er antwortet.
	- Wenn Sie die Taste **LAUTSPR.** gedrückt haben, nehmen Sie den Hörer ab.

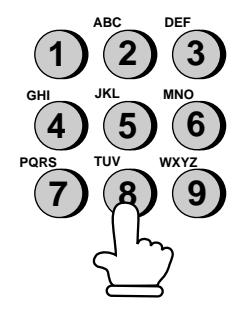

#### **Anmerkungen:**

- Solange der Hörer des Faxgeräts abgehoben ist, kann ein ebenfalls angeschlossenes Telefon nicht benutzt werden, um mit dem anderen Teilnehmer zu sprechen.
- Das Faxgerät kann einen Anruf unterbrechen, der an einem zusätzlich angeschlossenen Telefon entgegengenommen wurde, wenn die Empfangsart ANRUFB. eingestellt ist, und es während der Unterhaltung eine Gesprächspause gibt. Wenn Sie an einem Telefon mit Tonwahl sind, können Sie dies verhindern, indem Sie unmittelbar, nachdem Sie den Anruf entgegengenommen haben, drei beliebige Tasten am Telefon drücken. (Anmerkung: Geben Sie nicht den Code ein, um den Faxempfang einzuschalten: 5,  $\star$ ,  $\star$ .)

# **Cost Management (Kettenwahl)**

Nachdem Sie den Hörer abgenommen haben, können Sie zum Wählen die Funktionen Wählen über Tastatur, Wählen über Zielwahltasten und Wählen über Kurzwahltasten miteinander kombinieren. Wenn Sie zum Beispiel eine Zugangsnummer eines privaten Anbieters in einer Zielwahltaste gespeichert haben, dann können Sie für die Zugangsnummer die Zielwahltaste drücken und die eigentliche Nummer durch Drücken einer Zielwahltaste oder der Zahlentasten wählen. Oder Sie drücken anschließend die Taste **KURZWAHL** und geben eine zweistellige Kurzwahlnummer ein.

# **Benutzung der Taste ALPHAWAHL/R**

Mit der Taste **ALPHAWAHL/R** können Sie eine Ziel- oder Kurzwahlnummer suchen. Zuerst die Nummer suchen, wie dies in "Benutzen der Taste ALPHAWAHL/R" in "Wählen und Übertragung" in Kapitel 2 beschrieben ist, anschließend den Hörer abnehmen oder die Taste **LAUTSPR.** drücken. Die Nummer wird dann automatisch gewählt (nicht die Taste **START** drücken).

# **Wahlwiederholung**

Die zuletzt gewählte Nummer kann durch Drücken der Taste **WAHLWDH.** erneut gewählt werden (es ist nicht erforderlich, den Hörer abzunehmen oder die Taste **LAUTSPR.** zu drücken). Nehmen Sie den Hörer ab, sobald der andere Teilnehmer antwortet.

### **Ausgabe von Tonsignalen**

Wenn Sie an einer Impulswahlleitung sind, können Sie die Taste " $\mathbf{\hat{H}}$ " drücken, um vorübergehend Tonsignale auszugeben, wenn Sie die Zahlentasten drücken. Dies ermöglicht es Ihnen, bestimmte Telefondienste in Anspruch zu nehmen, die die Eingabe von Tonsignalen benötigen.

Wenn Sie ein oder mehrere Tonsignal(e) eingeben möchten, drücken Sie die Taste " $\mathbf{\hat{x}}$ " und anschließend die entsprechenden Zahlentasten.

Um auf Impulswahl zurückzustellen, einfach Hörer auflegen (wenn Sie den Hörer auflegen, wird der Wählmodus automatisch auf die mit Bedienerschalter 9 ausgeführte Einstellung zurückgesetzt).

### **Funktion "Verbindung" einer Nebenstellenanlage**

Ist das Gerät an eine Nebenstellenanlage angeschlossen, können Sie die untenstehenden Funktionen durchführen.

**Hinweis:** Bitte beachten Sie hierzu den Bedienerschalter 14 im Kapitel 8 "Optionale Einstellungen".

- ♦ **Rückfragen:** Während eines Anrufs können Sie den anderen Teilnehmer stummschalten, einen dritten Teilnehmer anrufen und anschließend zu dem ersten Anrufer zurückkehren.
- ♦ **Anrufweitergabe:** Sie können auch einen Anruf an eine andere Nummer in der gleichen Nebenstellenanlage ohne Hilfe der Telefonzentrale weitergeben.

# **Rückfragen**

**1** Drücken Sie während des Telefongesprächs die Taste **ALPHAWAHL/R**. Der andere Teilnehmer wird stummgeschaltet.

**ALPHAWAHL R**

- **2** Wenn Sie den Wählsignalton hören, wählen Sie zwecks Rückfrage die Nummer des dritten Teilnehmers.
- **3** Wenn die Rückfrage beendet ist, drücken Sie die Taste erneut. Sie kehren automatisch zu dem ersten Anrufer zurück.

# **Anrufweitergabe**

- **1** Drücken Sie während des Telefongesprächs die Taste **ALPHAWAHL/R**. Der andere Teilnehmer wird stummgeschaltet.
- **2** Wenn Sie den Wählsignalton hören, wählen Sie die Nummer des Teilnehmers, an den Sie das Gespräch weitergeben möchten. Wenn der andere Teilnehmer antwortet, legen Sie auf, und der Anruf wird weitergegeben.
	- Antwortet der andere Teilnehmer nicht, drücken Sie erneut die Taste **ALPHAWAHL/R**, um das Gespräch zurückzunehmen.

**ALPHAWAHL R**

# **Kapitel 6 Anschluß eines Anrufbeantworters**

# **Vorbereitungen**

Wenn Sie gemäß der Beschreibung "Anschlüsse" in Kapitel 1 einen Anrufbeantworter an Ihr Faxgerät angeschlossen haben, können Sie während Ihrer Abwesenheit sowohl Anrufe als auch Faxnachrichten empfangen. Um diesen Anschluß zu nutzen, ist zuerst der Ansagetext Ihres Anrufbeantworters zu ändern und dann die Empfangsart Ihres Faxgeräts auf **ANRUFB.** einzustellen.

# **Änderung des Ansagetextes**

Der Ansagetext Ihres Anrufbeantworters sollte dahingehend geändert werden, daß Anrufer, die ein Fax senden möchten, aufgefordert werden, die Starttaste ihres Faxgeräts zu drücken. Ihr Ansagetext könnte zum Beispiel wie folgt lauten:

"Guten Tag. Hier ist (IHR NAME). Leider können wir Ihren Anruf im Augenblick nicht persönlich entgegennehmen. Bitte hinterlassen Sie eine Nachricht nach dem Signalton, oder drücken Sie die Starttaste Ihres Faxgeräts."

#### **Anmerkungen:**

- Die Länge der Nachricht sollte möglichst unter 10 Sekunden liegen. Wenn die Nachricht zu lang ist, können Sie Schwierigkeiten beim Empfang von Faxen haben, die über die Wählautomatik gesendet werden.
- Mit einem einzigen Anruf können die Anrufer sowohl eine Nachricht auf dem Anrufbeantworter hinterlassen als auch eine Faxnachricht senden. Ändern Sie Ihren Ansagetext, um den Anrufer zu informieren, daß er zuerst eine Nachricht auf dem Anrufbeantworter hinterlassen kann und anschließend die Starttaste seines Faxgeräts drücken kann, um die Faxnachricht zu senden.

# **Hinweise zur Bedienung**

**1** Durch Drücken der Taste **EMPFANGSART** Empfangsart Ihres Faxgeräts auf ANRUFB. einstellen.

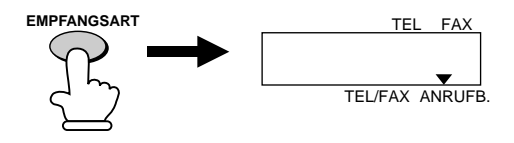

- **2** Anrufbeantworter auf ANRUFB. Modus einstellen.
	- Der Anrufbeantworter muß auf ein Maximum von 2 Rufen eingestellt sein, um zu antworten. Andernfalls können keine Faxnachrichten, die über die Wählautomatik an das Gerät gesendet werden, empfangen werden.
	- **Hinweis:** Wenn zu Ihrem Anrufbeantworter eine Fernabfrage gehört, ist darauf zu achten, daß sich der Fernabfragecode von dem unterscheidet, der zur Aktivierung des Faxempfangs von einem Nebenstellentelefon (siehe Kapitel 3, "Empfang") benutzt wird. Andernfalls wird bei Eingabe des Codes, um von einem externen Anschluß Nachrichten abzufragen, das Faxgerät aktiviert.

### **Wie die Empfangsbereitschaft funktioniert**

Während Ihrer Abwesenheit werden alle eingehenden Anrufe von Ihrem Anrufbeantworter aufgezeichnet und der Ansagetext wird abgespielt. Während dieser Zeit bleibt Ihr Faxgerät in Empfangsbereitschaft. Wenn Ihr Faxgerät eine Faxübertragung erkennt, wird es die Verbindung übernehmen und mit dem Empfang beginnen.

- ♦ Schlechte Verbindungen und Leitungsstörungen können die Funktion von Anrufbeantworter und/oder Faxgerät beeinträchtigen.
- ♦ Der Anrufzähler in Ihrem Anrufbeantworter kann die Aufzeichnung einer aufgesprochenen Nachricht anzeigen, wenn nur Faxnachrichten empfangen wurden.
- **Hinweis:** Damit das Faxgerät nicht die Verbindung übernimmt und mit dem Empfang beginnt, wenn Sie von einem externen Anschluß anrufen oder an einem Nebenstellentelefon antworten, drücken Sie auf der Tastatur des Telefons drei Zifferntasten (andere Ziffern als die "5", "<del>X</del>" und "<del>X</del>", die zur Aktivierung des Faxempfangs benutzt wurden). Dieser Vorgang kann nur mit einem Tonwahltelefon durchgeführt werden.

Wenn Sie bei Ihrer Rückkehr den Anrufbeantworter ausschalten, ist sicherzustellen, daß die Empfangsart zurück auf FAX/TEL, FAX, oder TEL schaltet!

# **Anrufbeantwortereinstellungen**

Falls erforderlich, können Sie mit den folgenden Einstellungen die Reaktionszeit des angeschlossenen Anrufbeantworters auf eingehende Anrufe verbessern.

# **Pausenerkennungszeit**

Mit dieser Funktion wird das Faxgerät veranlaßt, die Verbindung zu übernehmen und mit dem Empfang zu beginnen, wenn eine bestimmte Pause nach dem Einschalten des Anrufbeantworters erkannt wird.

Zur Auswahl stehen Pausen von 1 bis 10 Sekunden Länge. Die Pausenerkennungszeit wurde werkseitig auf 6 Sekunden eingestellt. Diese Einstellung sorgt bei Anrufbeantwortern für die beste Leistung. Es ist jedoch möglich, daß Sie diese Einstellung an die Abschaltzeit Ihres Anrufbeantworters anpassen müssen.

- ♦ Einige Anrufbeantworter schalten schnell ab (oft nach etwa 4 Sekunden). D.h., der Anrufbeantworter unterbricht die Verbindung, bevor der Faxempfang beginnen kann. In diesem Fall ist eine Pausenerkennungszeit von etwa 3 Sekunden einzustellen.
- ♦ Wenn das Faxgerät Anrufer unterbricht, bevor diese eine Nachricht hinterlassen können, sollte eine längere Pausenerkennungszeit eingestellt werden. Wenn der Ansagetext Ihres Anrufbeantworters eine Pause enthält, sollte die eingestellte Zeit länger als die Pause sein. Andernfalls ist der Ansagetext erneut aufzuzeichnen und die Pause zu verkürzen.

Zur Änderung der Pausenerkennungszeit Bedienerschalter 9 zurücksetzen. Siehe Beschreibung in Kapitel 8, "Optionale Einstellungen".

**Hinweis:** Die Pausenerkennungszeit kann durch Eingabe von "00" ausgeschaltet werden. Es wird jedoch darauf hingewiesen, daß dann das Faxgerät keine Faxnachrichten empfangen kann, die über manuelle Wahl gesendet wurden.

# **Automatischer Empfang**

Ist diese Funktion eingeschaltet, wird das Faxgerät nach fünfmaligem Rufen antworten, wenn der Anrufbeantworter aus irgendwelchen Gründen sich nicht vor dieser Zeit einschaltet. Diese ermöglicht es, Faxnachrichten zu empfangen, auch wenn das Band des Anrufbeantworters voll ist oder der Anrufbeantworter nicht eingeschaltet ist.

Automatischer Empfang wurde werkseitig ausgeschaltet. Um diese Funktion einzuschalten, ist der Bedienerschalter 12 (siehe Beschreibung in Kapitel 8, "Optionale Einstellungen") zurückzusetzen.

**Hinweis:** Wenn diese Funktion eingeschaltet ist, muß der Anrufbeantworter so eingestellt sein, daß sich dieser nach zwei Rufen einschaltet. Andernfalls wird das Faxgerät immer zuerst eingeschaltet und Anrufer können keine Nachrichten aufsprechen.

#### **Verzögerte Pausenerkennungszeit**

Mit dieser Einstellung kann die Pausenerkennungszeit verzögert werden. Wenn Sie zum Beispiel vor Beginn des Ansagetextes von Ihrem Anrufbeantworter eine Pause einlegen möchten, damit Faxsignale klar erkannt werden, können Sie mit dieser Einstellung die Pausenerkennungszeit verzögern, so daß das Faxgerät durch die Pause nicht veranlaßt wird, die Verbindung zu übernehmen.

Die Funktion Verzögerung der Pausenerkennungszeit wurde werkseitig ausgeschaltet. Um diese Funktion zu aktivieren, wird diese über den Bedienerschalter 10 auf die gewünschte Verzögerungzeit (1 bis 15 Sekunden) eingestellt. Dieser Vorgang ist in Kapitel 8 "Optionale Einstellungen" beschrieben. Im allgemeinen sollte die Verzögerungszeit etwas länger als die Pause vor Beginn des Ansagetextes sein.

#### **Haltezeit**

Das Faxgerät übernimmt automatisch die Verbindung und beginnt nach einer festeingestellten Anzahl von Sekunden mit dem Empfang.

Wir empfehlen, diese Funktion bei Normalbetrieb nicht einzuschalten. Wenn es jedoch Probleme beim Empfang von Faxen in Modus ANRUFB. gibt, können Sie mit verschiedenen Zeiteinstellungen versuchen, Abhilfe zu schaffen. Zum Einschalten der Funktion Bedienerschalter 11 auf die gewünschte Anzahl Sekunden (1 bis 255 Sekunden) einstellen. Siehe hierzu die ausführliche Beschreibung in Kapitel 8, "Optionale Einstellungen".

# **Kapitel <sup>7</sup> Sonderfunktionen**

# **Rufnummern-Erkennung (CLIP)**

**Hinweis:** Die Rufnummern-Erkennungsfunktion steht in einigen Ländern nicht zur Verfügung.

Wenn Sie einen Rufnummern-Erkennungsservice bei Ihrer Telefongesellschaft abonnieren, dann können Sie Ihr Faxgerät so einstellen, daß Name oder Rufnummer des Anrufers angezeigt werden.

### **Wichtig:**

- Um diese Funktion nutzen zu können, müssen Sie bei Ihrer Telefongesellschaft einen Rufnummern-Erkennungsservice abonnieren.
- Es kann sein, daß Ihr Faxgerät mit einigen Rufnummern-Erkennungsservices nicht kompatibel ist.

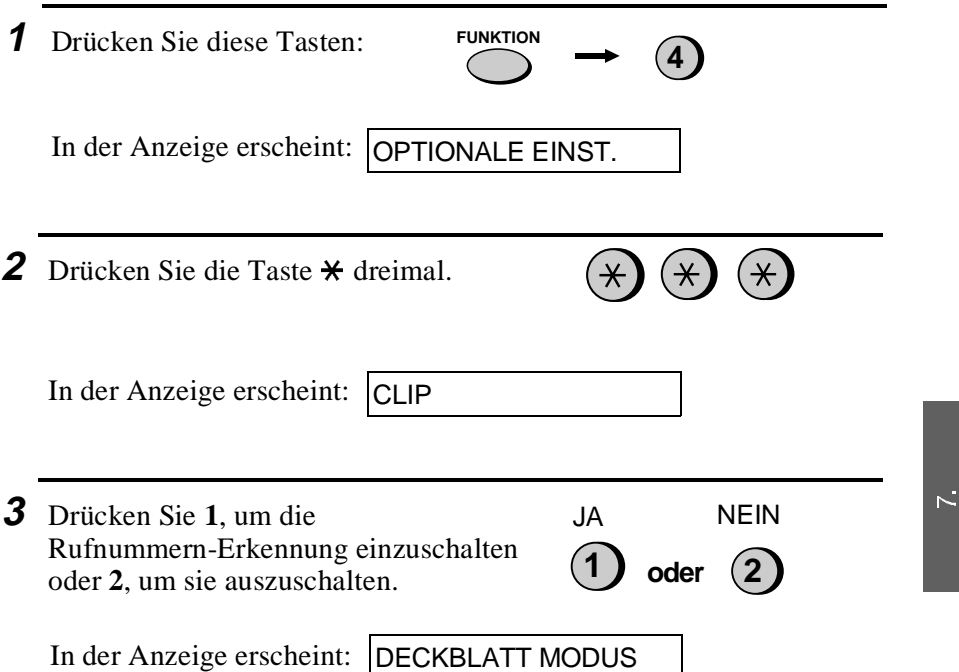

Sonderfunktioner

**4** Drücken Sie die Taste **STOP**, um zur Datums- und Uhrzeitanzeige zurückzukehren.

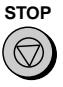

• Bedienerschalter 3 (Anzahl der Rufe bis Anrufannahme) auf 2 oder mehr Rufe stellen (siehe Kapitel 8).

# **Funktionsweise der Rufnummern-Erkennung**

Wenn Sie einen Anruf empfangen, wird die Rufnummer des Anrufers angezeigt. Die Information wird so lange angezeigt, bis Sie den Hörer wieder auflegen.

**Hinweis:** Sofern die erkannte Rufnummer (inklusive der Ortsvorwahl) im Gerät zusammen mit einem Teilnehmernamen gespeichert wurde, wird dieser angezeigt.

Es wird beispielsweise angezeigt:

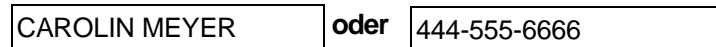

Name des Anrufers Rufnummer des Anrufers

#### **Meldung im Display**

Wenn keine Rufnummern-Information zur Verfügung steht, wird, während das Faxgerät läutet, eine der folgenden Meldungen angezeigt.

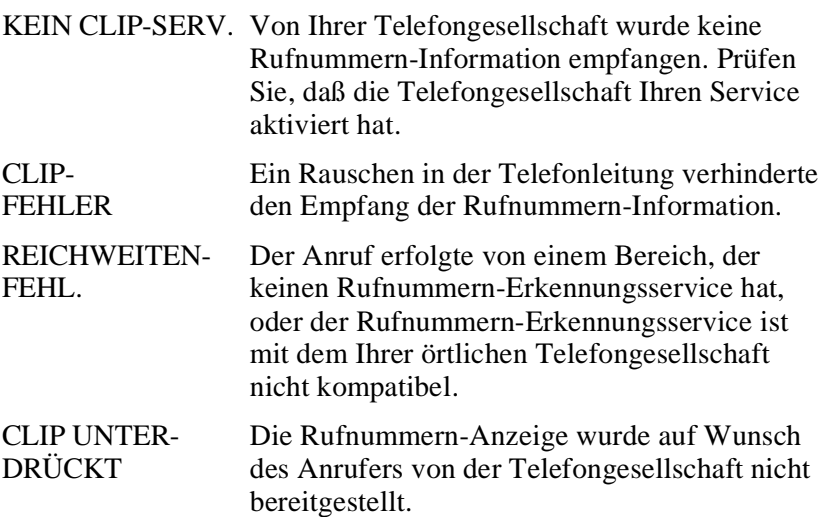
# **Liste der CLIP-Nr. anzeigen**

Wenn Sie einen Rufnummern-Erkennungsservice (CLIP-Service) abonnieren und die Rufnummern-Erkennung (CLIP-Funktion) eingeschaltet haben, wird Ihr Faxgerät die Informationen aus den letzten 20 Anrufen und Faxmeldungen, die Sie empfangen haben, speichern. Sie können sich diese Information in der Liste der CLIP-Nr., die Rufnummer von jedem Anrufer enthält, anzeigen lassen.

♦ Nachdem Sie 20 Anrufe erhalten haben, wird durch jeden neuen Anruf der jeweils älteste gelöscht.

Beachten Sie die nachfolgenden Schritte, um sich die Liste der CLIP-Nr. anzeigen zu lassen. Sie können ggf. sofort eine Nummer wählen, wenn diese angezeigt wird.

Hinweise zum Ausdruck der Liste finden Sie in Kapitel 9, *Ausdruck von Berichten und Listen*.

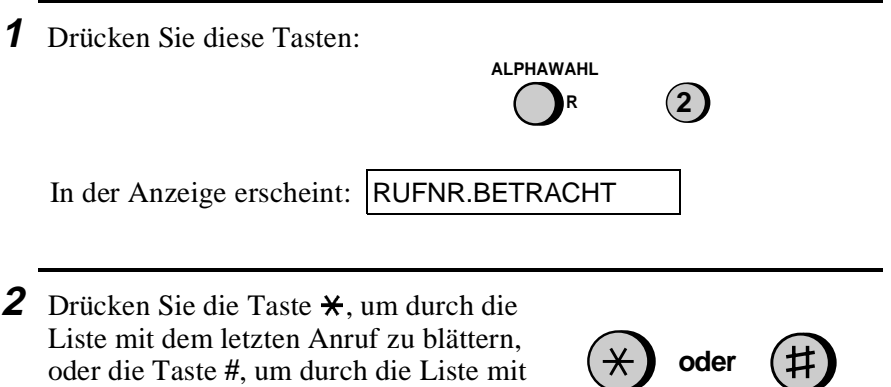

dem ältesten Anruf zu blättern.

- **3** Wenn Sie eine der Nummern aus der Liste wählen möchten, blättern Sie durch die Liste, bis die Nummer angezeigt wird.
	- Wenn Sie ein Fax senden möchten. legen Sie das Original ein, und drücken Sie dann die Taste **START**.
	- Wenn Sie einen Anruf tätigen wollen, nehmen Sie den Hörer ab, oder drücken Sie die Taste **LAUTSPR.**. Der Wählvorgang beginnt automatisch. (Wenn Sie die Taste **LAUTSPR.** gedrückt haben, nehmen Sie den Hörer ab, wenn der andere Teilnehmer antwortet.)

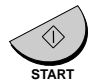

**4** Drücken Sie die Taste **STOP**, um die Liste auszublenden.

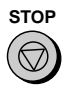

# **Anrufe aus der Liste der CLIP-Nr. löschen**

Wenn Sie einen einzelnen Anruf aus der löschen wollen, drücken Sie die Taste "**0**", während der Anruf angezeigt wird. Wenn Sie alle Anrufe aus der Liste löschen möchten, dann halten Sie die Taste "**0**" wenigstens 3 Sekunden lang gedrückt, während Sie sich eine Nummer in der Liste anzeigen lassen.

#### **Prioritätsanruf**

Sie können Ihr Faxgerät so einstellen, daß ein besonderes Klingelzeichen ertönt, wenn Sie einen Anruf von einer bestimmten Telefonnummer empfangen. Dadurch wissen Sie sofort, wer anruft, ohne daß Sie auf die Anzeige sehen müssen. Um diese Funktion nutzen zu können, müssen Sie zuerst die gewünschte Telefonnummer eingeben. Bitte beachten Sie dabei die folgenden Schritte (es kann nur eine Telefonnummer eingegeben werden).

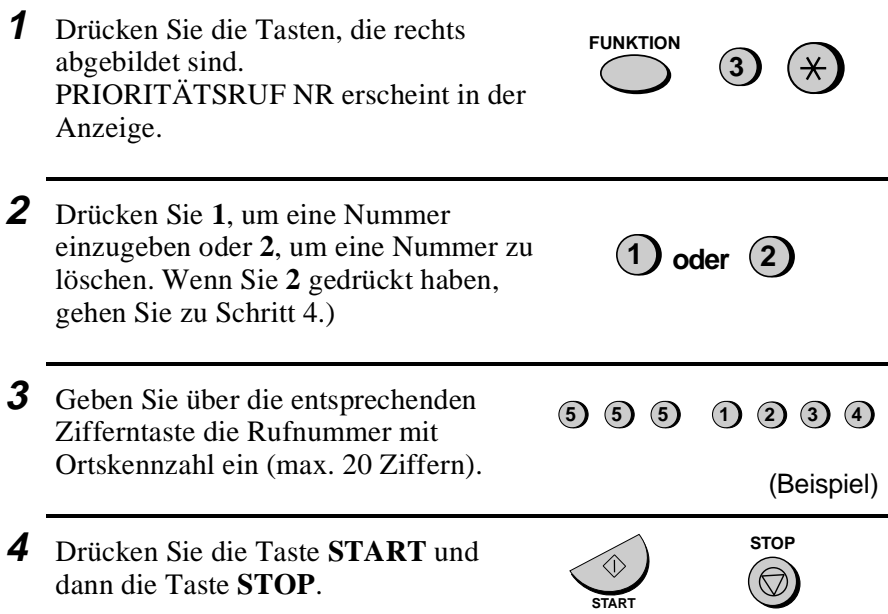

# **Anrufe sperren**

Wenn die Rufnummern-Erkennung (CLIP-Funktion) eingeschaltet ist, können Sie die Fremdfaxschutz-Funktion benutzen, die in dem Abschnitt *Schutz vor ungewünschten Nummern* in diesem Kapitel beschrieben ist, um sowohl Anrufe als auch den Empfang von Faxen zu verhindern (mit dieser Funktion kann normalerweise nur der Empfang von Faxen gesperrt werden).

Wenn ein Anruf oder eine Faxübertragung von einer Nummer kommt, die Sie als "ungewünschte Nummer" angegeben haben, wird Ihr Faxgerät die Verbindung abbrechen, sobald es die anrufende Telefonnummer von dem Rufnummern-Erkennungsservice empfängt (vor dem zweiten Ruf).

Um diese Funktion nutzen zu können, ist der Bedienerschalter 16 auf JA zu stellen, wie dies in Kapitel 8, *Optionale Einstellungen* beschrieben ist. Geben Sie anschließend die Nummer in die Liste ein, wie dies in *Schutz vor ungewünschten Nummern* in diesem Kapitel beschrieben worden ist.

# **Deckblatt**

Sie können das Fax so einstellen, daß ein Deckblatt erstellt und als letzte Seite von jeder Ihrer Faxübertragungen gesendet wird.

Sie können eine Nachricht auswählen.

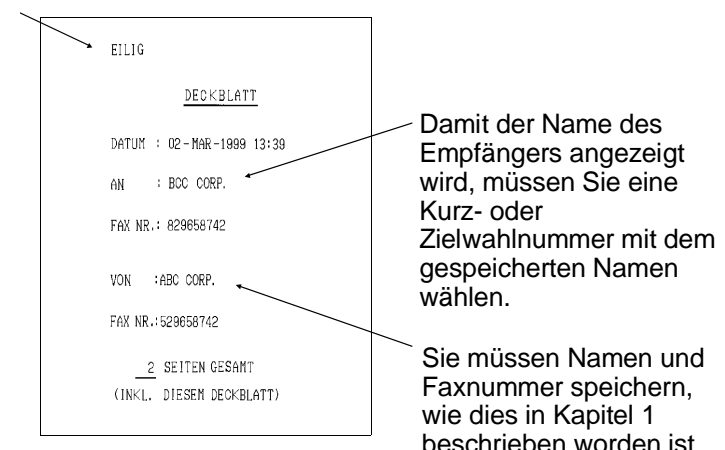

Bitte befolgen Sie die nachstehenden Schritte, um die Deckblattfunktion einzuschalten. Sobald die Deckblattfunktion eingeschaltet ist, wird das Deckblatt bei jeder Faxübertragung, die Sie durchführen, gesendet. Wenn Sie dies nicht mehr wollen, können Sie diese Funktion auch wieder ausschalten.

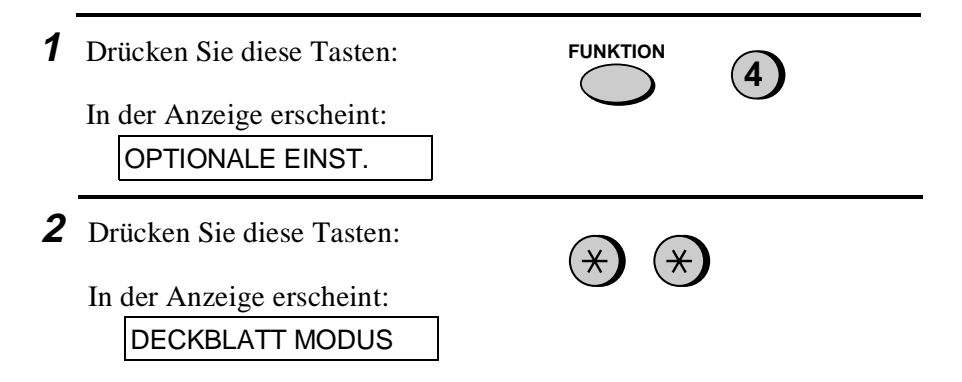

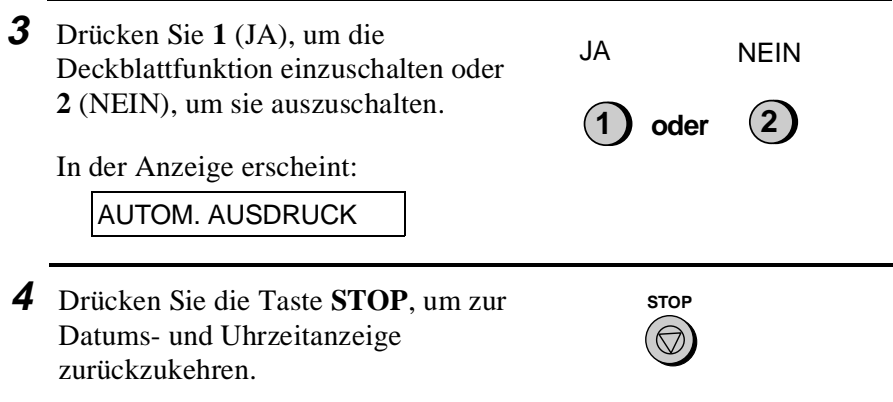

# **Eine Nachricht für die Kopfzeile auswählen (optional)**

Wenn die Deckblattfunktion aktiviert ist, können Sie auch eine Mitteilung eingeben, die als Kopfzeile oben auf dem Deckblatt erscheint. Verfahren Sie nach den folgenden Schritten. Bitte beachten Sie, daß die eingegebene Meldung jeweils nur für eine Übertragung gilt.

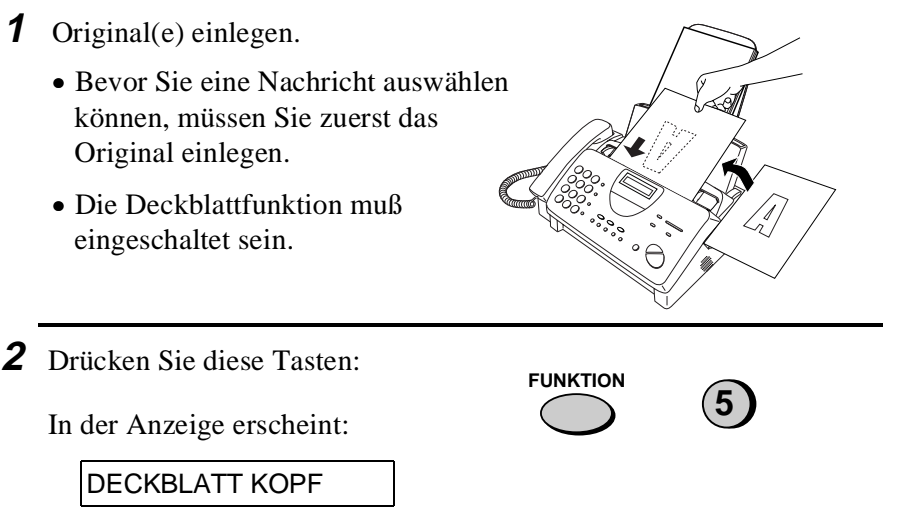

**3** Wählen Sie eine Mitteilung, indem Sie eine Zahl von "**1**" bis "**4**" eingeben, wie unten erläutert: "**1**":EILIG "**2**":WICHTIG "**3**":VERTRAULICH "**4**":BITTE VERTEILEN **1** (Beispiel)

**4** Wählen Sie die Nummer des Empfangsgeräts, und senden Sie das Original.

**Hinweis:** Um die für die Kopfzeile des Deckblatts ausgewählte Nachricht zu annullieren, drücken Sie die Taste **STOP**, oder nehmen Sie das Original aus dem Einzug.

# **Stapelseitennumerierung**

Sie können die Seitennumerierung des gesendeten Originals von einfacher Numerierung ("S.01", "S.02" usw.) in Stapelnumerierung ändern. Das bedeutet, daß ein Schrägstrich und die Gesamtanzahl der gesendeten Seiten im Anschluß an die Seitenzahl ausgedruckt werden, (zum Beispiel "S. 01/05", "S.02/05" usw.). Der Empfänger kann somit eventuell fehlende Seiten sofort erkennen.

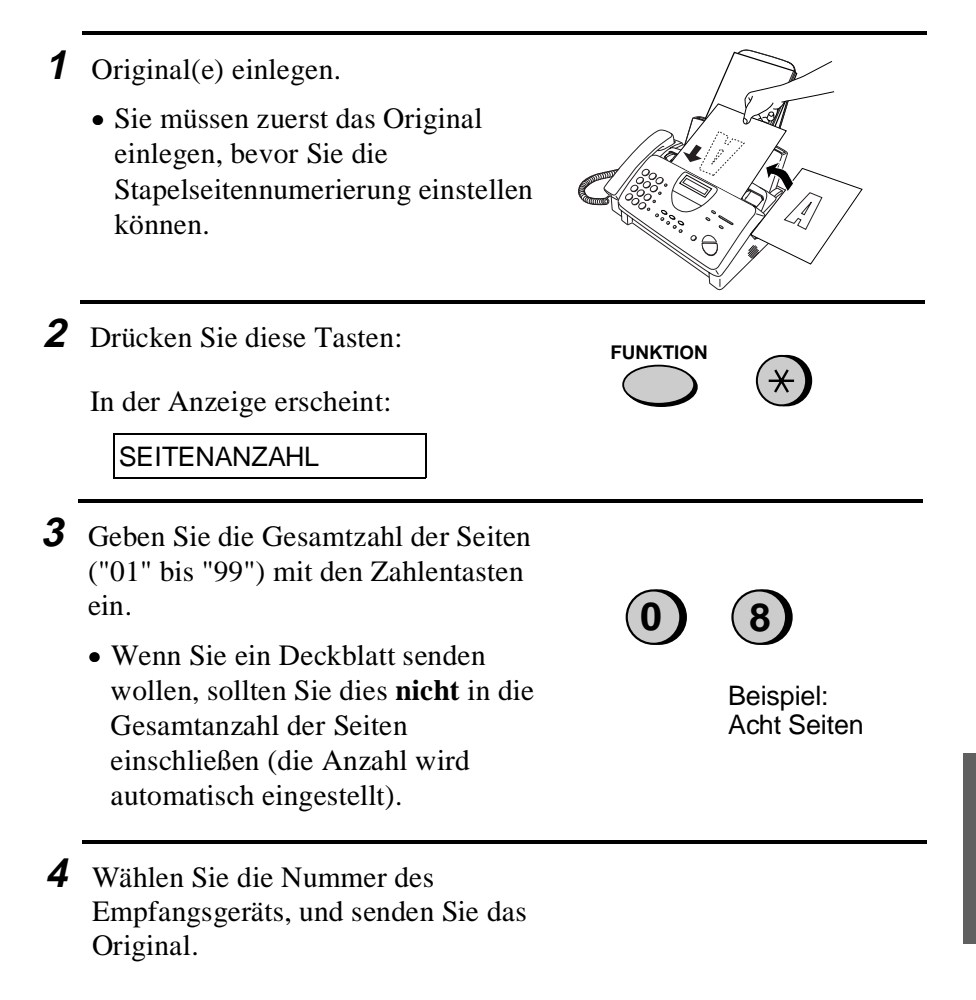

#### **Anmerkungen:**

- Falls Sie die Eingabe einer Stapelnummer löschen müssen, entnehmen Sie das Original aus dem Einzug, oder drücken Sie die **STOP** Taste.
- Wenn die Anzahl der in Übertragung befindlichen Seiten nicht mit der eingegebenen Stapelnummer übereinstimmt, ertönt ein Alarm und SEITENZÄHLFEHLER erscheint in der Anzeige.

# **Schutz vor ungewünschten Nummern**

Mit dem Schutz vor ungewünschter Nummern können Sie den Empfang von Faxen von bestimmten Teilnehmern, die anzugeben sind, sperren. Dies spart Papier, da keine unerwünschten "Fremdfaxe" ausgedruckt werden.

Um diese Funktion zu nutzen, muß der Bedienerschalter 16 auf JA wie in Kapitel 8 beschrieben - eingestellt werden. Dann müssen die Faxnummern, von denen Sie keine Faxe empfangen möchten, eingegeben werden (siehe unten).

#### **Anmerkungen:**

- Bis zu 5 Faxnummern können in die Liste ungewünschter Nr. eingegeben werden.
- Die Funktion wird nicht mit einer Nummer funktionieren, die bereits als Prioritätsrufnummer gespeichert wurde
- Um eine Faxnummer aus der zu löschen, müssen Sie die einstellige Nummer kennen, die der Nummer zugeordnet wurde. Wenn Sie diese vergessen haben, lassen Sie die mit den Faxnummern ausdrucken (siehe hierzu die Beschreibung in Kapitel 9).

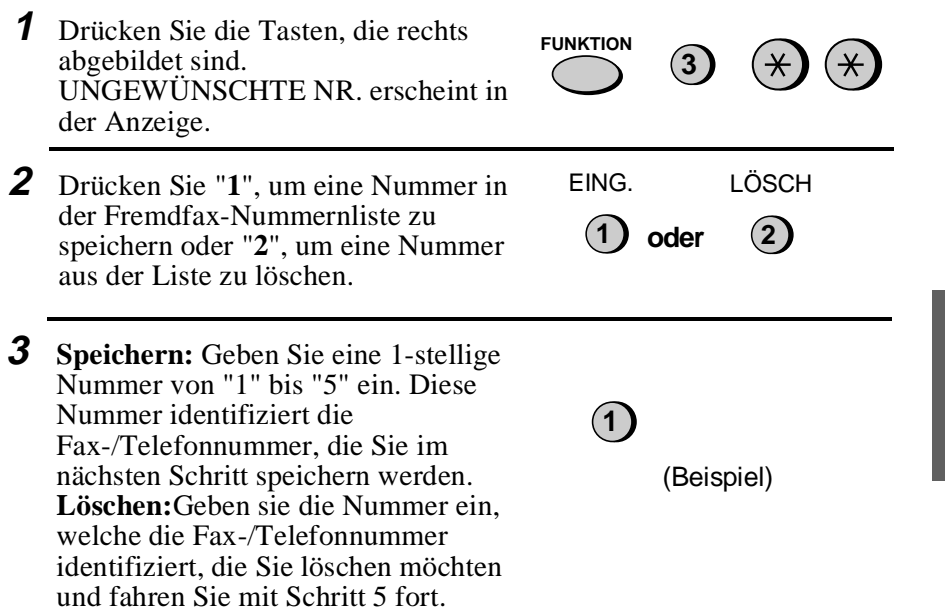

**4** Geben Sie die vollständige Nummer ein, die Sie sperren möchten (max. 20 Ziffern). **5 5 5 1 2 3 4** (Beispiel) **5** Drücken Sie die Taste **START**. **START 6** Kehren Sie zu Schritt 3 zurück, um **STOP** eine weitere Nummer einzugeben **Schritt 3 oder**   $\bigcirc$ (oder zu löschen), oder drücken Sie **STOP**, um die Eingabe zu beenden.

# **Abruf (eine Faxübertragung abrufen)**

Diese Funktion wird benutzt, um ein anderes Faxgerät aufzufordern, ein Original an Ihr Faxgerät zu senden. Das Empfangsgerät, nicht das Sendegerät, führt die Übertragung aus. Sie können mit Ihrem Faxgerät Abrufe durchführen, und andere können von Ihrem Gerät Faxe abrufen.

Um die Abruffunktion nutzen zu können, müssen Sie zuerst die Zielwahltaste 08/ABRUF als Abruftaste definieren. Dies geschieht, indem Sie die Einstellung des Bedienerschalters 17 ändern, wie dies in Kapitel 8 "Optionale Einstellungen" beschrieben ist. (Hinweis: Wenn die Zielwahltaste 08/ABRUF als Abruftaste definiert wurde, kann diese nicht zum Wählen über Zielwahltaste benutzt werden.)

# **Andere Teilnehmer zum Senden aufforden**

**Hinweis:** Zielwahltasten können nicht zum Abruf benutzt werden. Um einen unter der Zielwahltaste gespeicherten Teilnehmer anzuwählen, drücken Sie die Taste **KURZWAHL**, und geben Sie die zweistellige Nummer der entsprechenden Zielwahltaste ein.

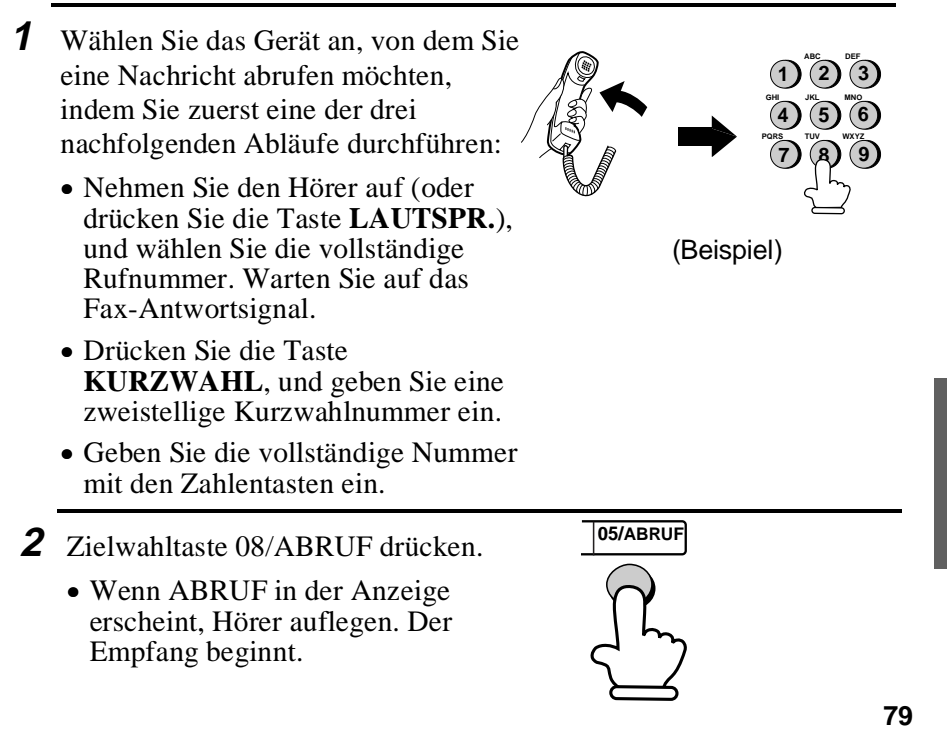

### **Abgerufen werden (Abrufbereitschaft)**

Damit ein anderes Faxgerät eine Nachricht von Ihrem Faxgerät abrufen kann, drücken Sie die Taste **EMPFANGSART**, um die Empfangsart auf FAX zu stellen, legen Sie das (die) Original(e) ein, und drücken Sie die Zielwahltaste 08/ABRUF. "P" wird angezeigt.

Die Übertragung findet statt, wenn das andere Faxgerät lhr Gerät zum Senden auffordert und damit den Abruf aktiviert. Automatischer Empfang ist möglich, wenn das Geràt auf Abrufbereitschaft steht.

### **Abrufschutz**

Mit dem Abrufschutz können Sie das unerlaubte Abrufen von Ihrem Faxgerät verhindern. Wenn diese Funktion eingeschaltet ist, erfolgt der Abruf nur dann, wenn die Faxnummer des abrufenden Faxgeräts in Ihrer Liste mit zulässigen Faxnummern (die sogenannten "Schutzcodenummern") eingegeben ist. Die Nummer des abrufenden Faxgeräts muß ebenfalls programmiert sein.

Um den Abrufschutz nutzen zu können, befolgen Sie die untenstehenden Schritte, um die Funktion einzuschalten, und geben Sie dann die zulässigen Rufnummern ein, wie dies auf der folgenden Seite gezeigt ist.

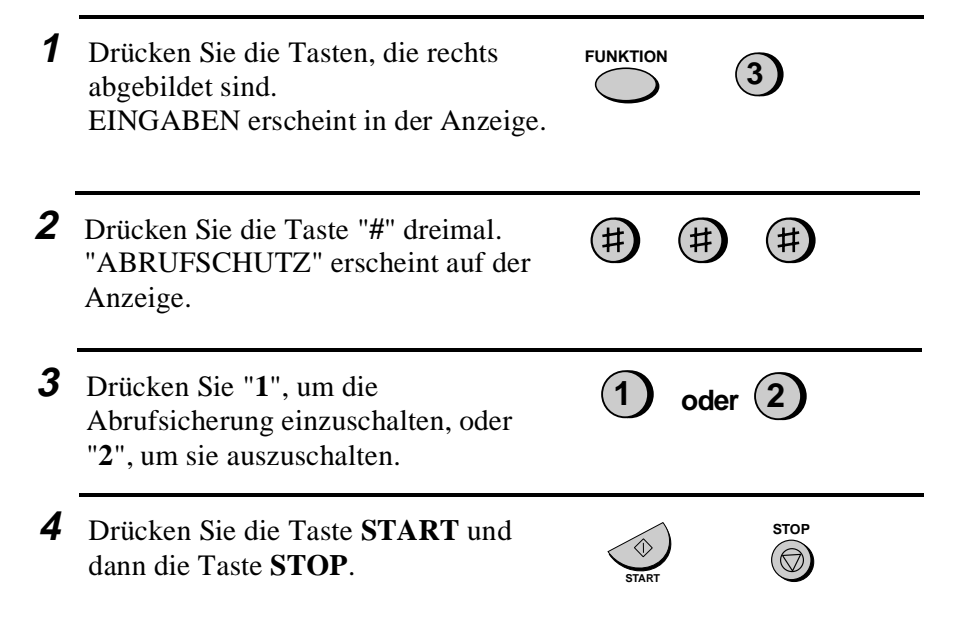

# **Speichern und Löschen der Faxnummern für Abrufgenehmigung**

Sie können bis zu 10 Faxnummern in der Liste zulässiger Nummern für Ihr Gerät speichern.

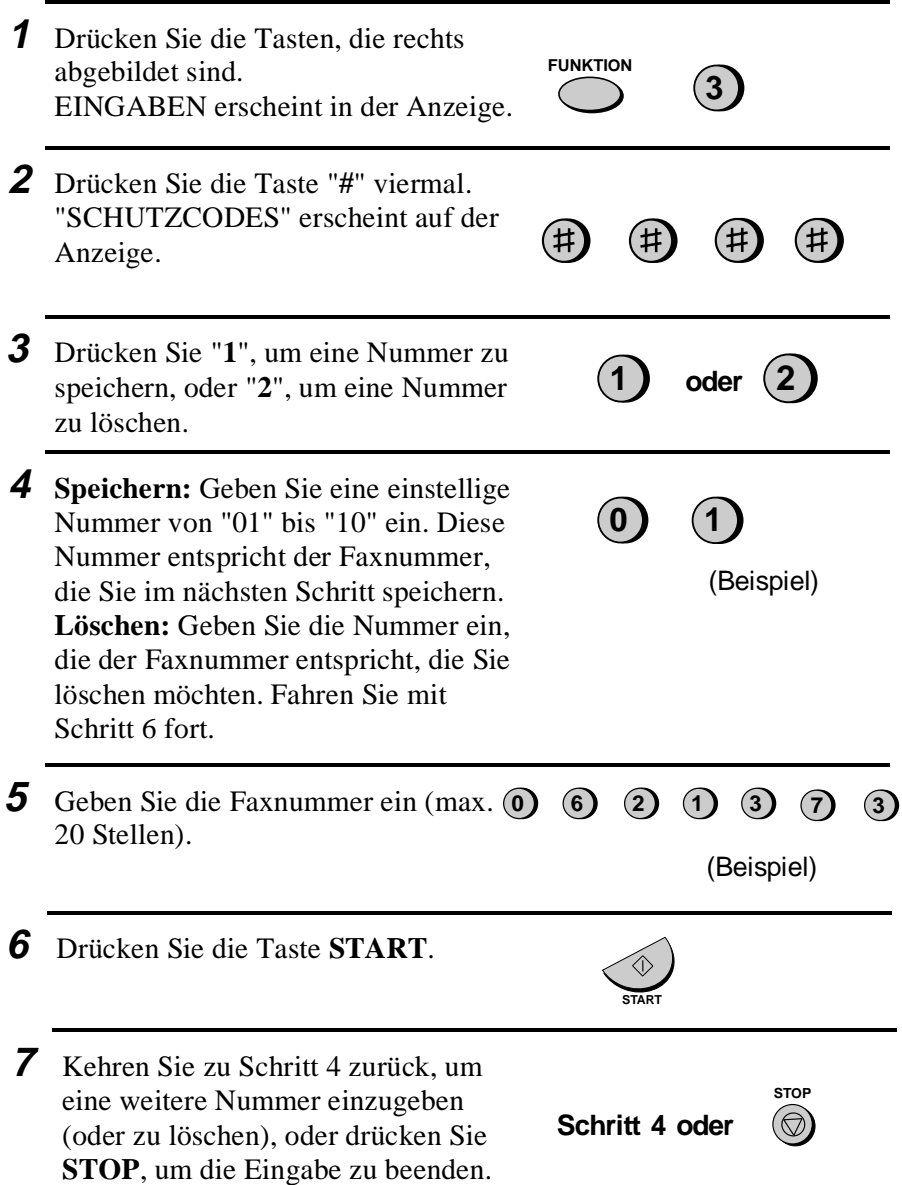

# **Timer-Funktion**

Mit der Timer-Funktion können Sie festlegen, daß eine Übertragung und/oder ein Abruf automatisch zu einer bestimmten Zeit erfolgt. Jeweils eine Übertragung und ein Abruf können für dieselbe Zeit programmiert werden. Die Zeit der Ausführung kann bis zu 24 Stunden im voraus eingegeben werden.

Mit dieser Funktion kann die Übertragung z.B. zu Zeiten erfolgen, in denen die Fernsprechgebühren besonders niedrig sind, ohne daß ein Bediener anwesend sein muß.

**Hinweis:** Das Empfangsgerät kann nur mit einer Kurzwahlnmmer angewählt werden.

### **Eine Timer-Einstellung vornehmen**

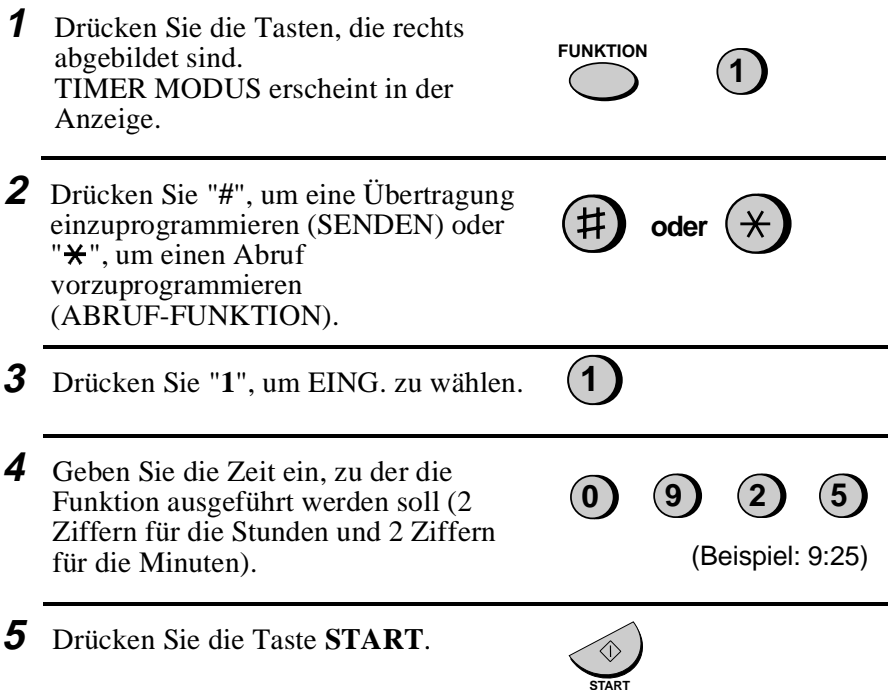

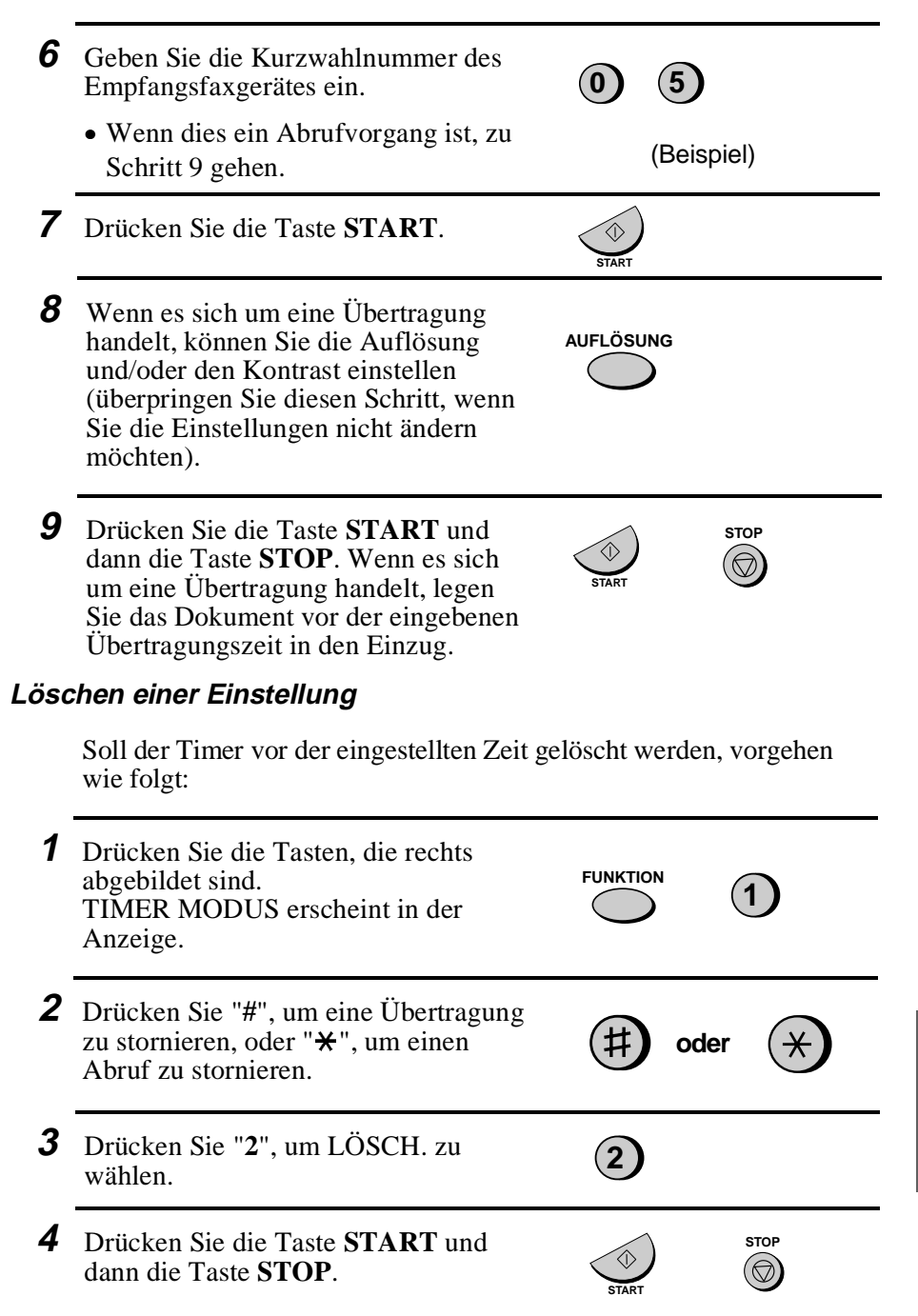

# **Kapitel 8 Optionale Einstellungen**

Eine Vielzahl von optionalen Einstellungen ist verfügbar, mit denen Sie Ihr Faxgerät für Ihre Anwendungen optimal einstellen können. Die Einstellungen, Bedienerschalter genannt, erfolgen über die Tasten des Bedienfelds. Jede Einstellung ist in der untenstehenden Liste beschrieben.

Drücken Sie zuerst **FUNKTION** und **4**, und drücken Sie dann **#** oder \*, um durch die Optionen zu blättern.

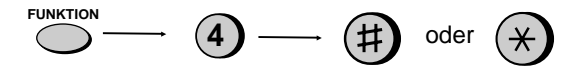

#### **Schalter 1: GRUNDEINSTELLUNG: FEIN**

Damit wird die Auflösung für die Übertragung des Originals eingestellt. "**1**" (JA) für FEIN oder "**2**" (NEIN) für STANDARD.

• Werkseitige Einstellung: "**2**"

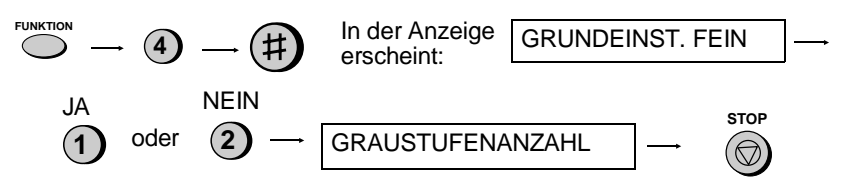

### **Schalter 2: GRAUSTUFENEINSTELLUNG**

Zur Einstellung der Graustufenanzahl. Drücken Sie **1** für 16 Stufen (geringere Qualität und schnellere Übertragung) oder **2** für 64 Stufen (bessere Qualität und langsamere Übertragung).

• Werkseitige Einstellung: "**2**"

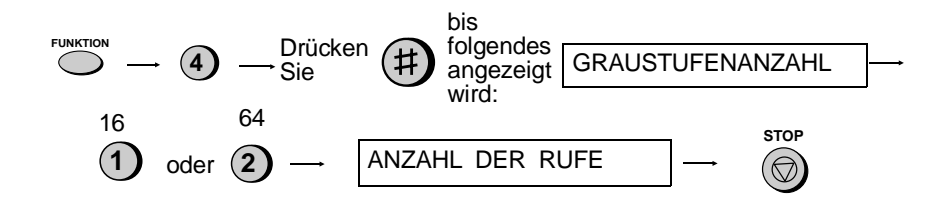

Optionale Einstellungen

# **Einstellungen** 8. Optionale 8. Optionale Einstellunger

# **Schalter 3: ANZAHL DER RUFE**

Hiermit wird die Anzahl der Rufe eingestellt, bis das Gerät in den Empfangsarten FAX und TEL/FAX einen eingehenden Anruf beantwortet. Eine Zahl von "**1**" bis "**5**" eingeben.

• Werkseitige Einstellung: "**1**"

**Hinweis:** In einigen Ländern ist die niedrigste Einstellung "**2**".

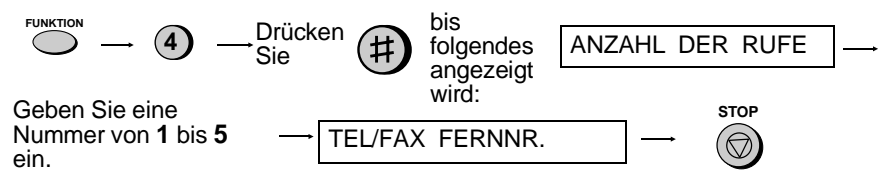

# **Schalter 4: FAX FERNNUMMER FÜR DIE WEITERLEITUNG EINER FAXÜBERTRAGUNG (WEITERLEITUNGSCODE)**

Sofern Sie die Funktion "Auto-Cordless-Fax-Control" ausgeschaltet haben, können Sie den Faxempfang an einem zusätzlich angeschlossenen (Tonwahl-) Telefon starten, indem Sie am Telefon die Tasten 5,  $\star$  und  $\star$  drücken. Benutzen Sie diese Einstellung, wenn Sie eine andere Nummer als **5** benutzen möchten, um den Faxempfang zu starten. Sie können eine Nummer von **0** bis **9** wählen.

• Werkseitige Einstellung: "**5**"

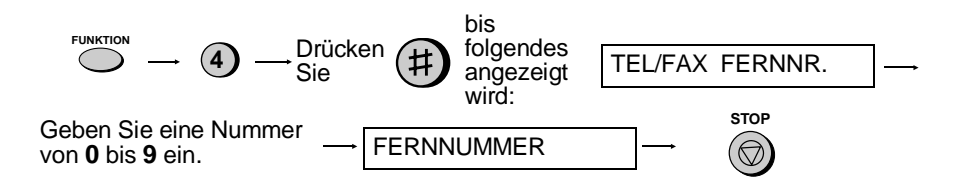

#### **Schalter 5: FERNEMPFANG WÄHLEN**

Wenn Sie die vorhergenannte Faxfernnummer nicht nutzen wollen, können Sie den Fernempfang ausschalten. Dadurch wird sichergestellt, daß das Faxgerät niemals irrtümlich versucht mit dem Empfang zu beginnen, wenn es ein Signal erkennt, das dem der Faxfernnummer ähnlich ist, während Sie von einem zusätzlich angeschlossenen Telefon sprechen. Drücken Sie **1**, um die Erkennung einzuschalten, oder **2**, um die Erkennung auszuschalten.

• Werkseitige Einstellung: "**1**"

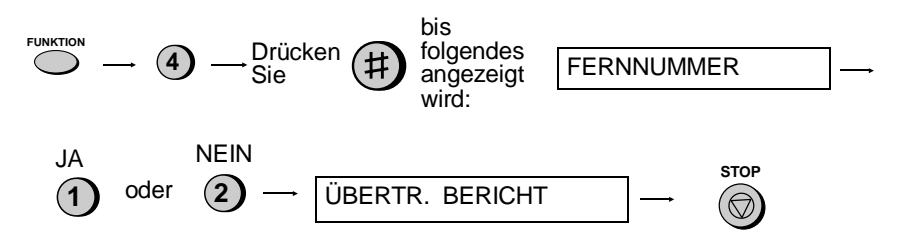

#### **Schalter 6: ÜBERTRAGUNGSBERICHT AUSDRUCKEN**

Um die Bedingung festzulegen, die zum Ausdruck des Übertragungsberichts führt. Eine Zahl von "**1**" bis "**4**" wie folgt eingeben:

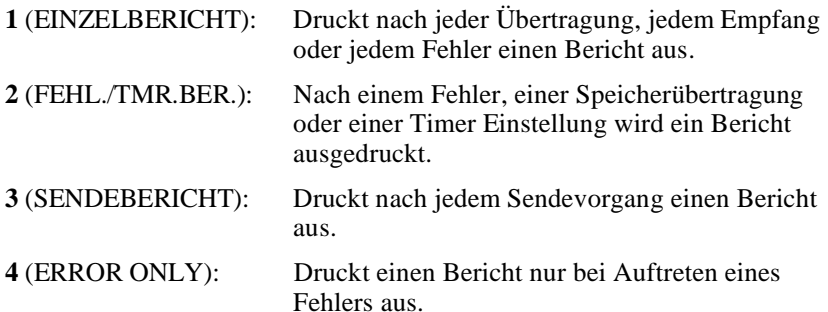

• Werkseitige Einstellung: "**4**"

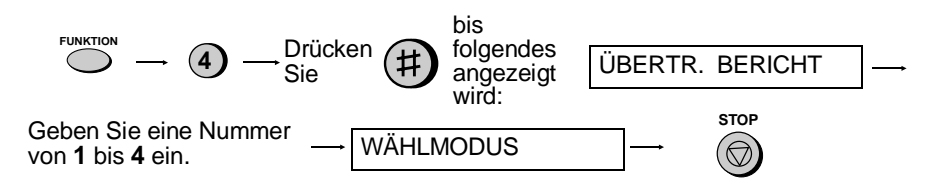

### **Schalter 7: WÄHLMODUS**

Zum Einstellen des Wählmodus. "**1**" für Tonwahl oder "**2**" für Impulswahl.

• Werkseitige Einstellung: "**1**"

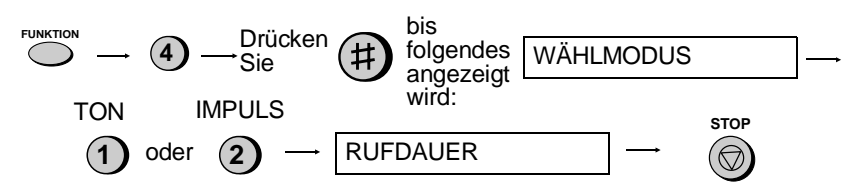

#### **Schalter 8: RUFDAUER DES PSEUDOKLINGELNS**

Um die Rufdauer des Pseudoklingelns einzustellen, wenn die Empfangsart auf TEL/FAX eingestellt ist. Eine Zahl von "**1**" bis "**4**" wie folgt eingeben:

- **1** (15 SEK.): 15 Sekunden
- **2** (30 SEK.): 30 Sekunden
- **3** (60 SEK.): 60 Sekunden
- **4** (120 SEK.): 120 Sekunden
- Werkseitige Einstellung: "**1**"

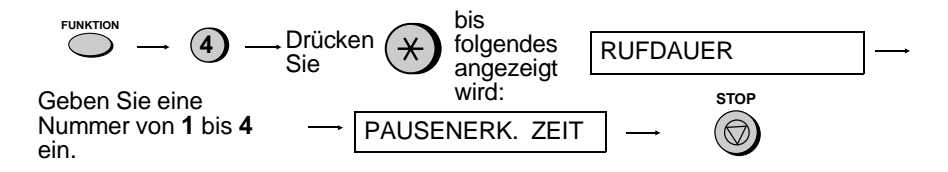

### **Schalter 9: PAUSENERKENNUNGSZEIT**

Zur Einstellung der Pause (in Sekunden), nach der das Faxgerät die Verbindung übernimmt und mit dem Empfang beginnt, wenn ein Anrufbeantworter angeschlossen ist. Eine Nummer von "**01**" bis "**10**" eingeben oder zum Ausschalten der Funktion "**00**" eingeben. (Für weitere Einzelheiten siehe Kapitel 6.)

• Werkseitige Einstellung: "**06**"

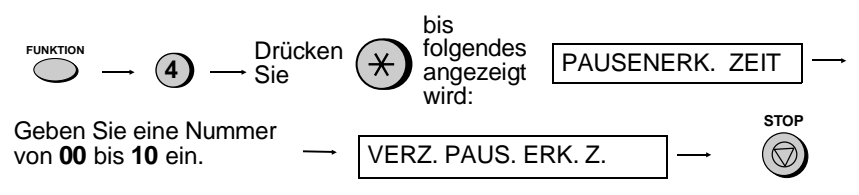

#### Optionale Einstellungen

#### **Schalter 10: VERZÖGERTE PAUSENERKENNUNGSZEIT**

Mit dieser Einstellung kann der Beginn der Pausenerkennungszeit, der für einen angeschlossenen Anrufbeantworter eingestellt wird, verzögert werden. Geben Sie eine 2-stellige Zahl ein, die der gewünschten Verzögerung in Sekunden ("01" bis "15") entspricht oder "00", wenn keine Verzögerung gewünscht wird. (Für weitere Einzelheiten siehe Kapitel 6.)

• Werkseitige Einstellung: "**00**"

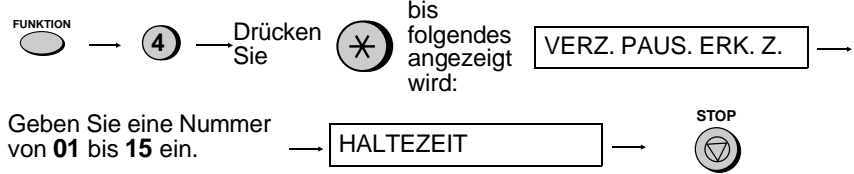

#### **Schalter 11: HALTEZEIT**

Mit dieser Einstellung kann das Faxgerät die Verbindung nach einer festeingestellten Anzahl von Sekunden, nachdem ein mit dem Faxgerät verbundener Anrufbeantworter einschaltet, übernehmen. Anzahl der Sekunden durch Eingabe einer 3-stelligen Zahl ("**001**"" bis "**255**") einstellen oder "**000**" eingeben, um die Funktion auszuschalten. (Für weitere Einzelheiten siehe Kapitel 6.)

• Werkseitige Einstellung: "**000**"

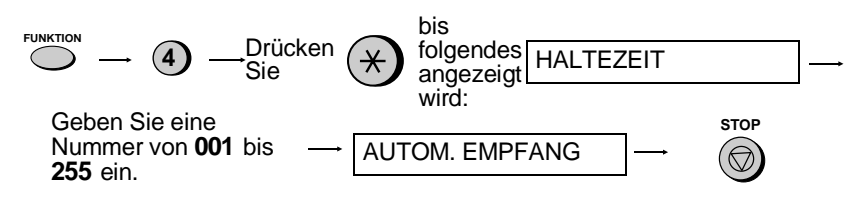

#### **Schalter 12: AUTOMATISCHER EMPFANG**

Diese Einstellung bezieht sich nur auf den Anrufbeantwortermodus. "**1**" drücken, damit ein Anruf an das Faxgerät weitergeschaltet wird, wenn der Anrufbeantworter nicht spätestens nach 5 Rufen einschaltet. "**2**" drücken, um die Funktion auszuschalten. (Für weitere Einzelheiten siehe Kapitel 6.)

• Werkseitige Einstellung: "**2**"

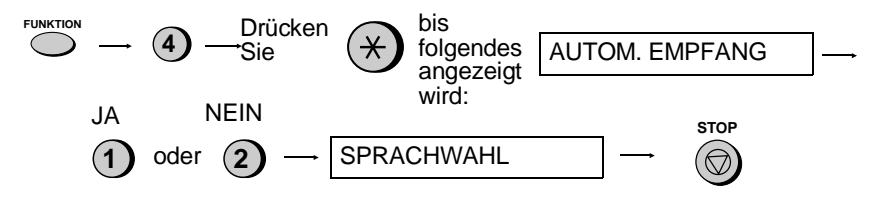

#### **Schalter 13: SPRACHWAHL**

Zur Einstellung der in den Anzeigen, Berichten und Listen benutzte Sprache. Drücken Sie die Taste **START**, die Taste "**#**" oder die Taste "\*" einmal oder mehrmals, bis die gewünschte Sprache in der Anzeige erscheint und drücken Sie dann anschließend erneut die Taste **START**.

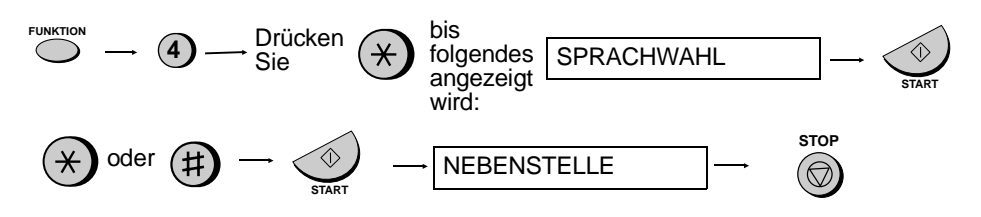

#### **Schalter 13-1: NEBENSTELLE**

Drücken Sie "**1**" (JA), wenn das Gerät an eine Nebenstellenanlage angeschlossen wird. Drücken Sie "**2**" (NEIN), wenn es an eine normale, öffentliche Telefonleitung angeschlossen wird.

• Werkseitige Einstellung: "**2**"

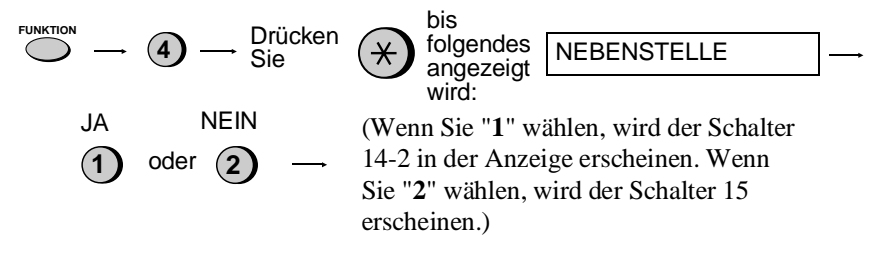

#### **Schalter 14-2: ART DER NEBENST.**

Drücken Sie **1** (NORMAL), wenn das Gerät an eine normale Nebenstellenanlage angeschlossen wird. Drücken Sie **2** (ISDN), wenn diese eine ISDN-Anlage ist.

• Werkseitige Einstellung: "**1**"

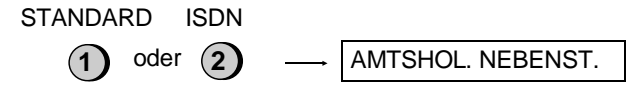

#### Optionale Einstellungen

#### **Schalter 14-3: AMTSHOLUNG NEBENSTELLE**

Damit wird der Modus festgelegt, mit dem Gespräche von einer Nebenstelle zu einer öffentlichen Telefonleitung geleitet werden. Die korrekte Einstellung entnehmen Sie bitte Ihrem Handbuch über die Nebenstellenanlage, oder wenden Sie sich diesbezüglich an den Lieferanten dieser Einrichtung. Wählen Sie durch Eingabe einer Zahl von "**1**" bis "**3**" wie folgt:

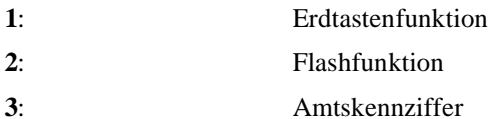

• Werkseitige Einstellung: "**3**"

(Wenn Sie "**3**" wählen, erscheint der Schalter 14-4 in der Anzeige. Wenn Sie "**1**" oder "**2**" wählen, erscheint der Schalter 14-5 in der Anzeige.)

#### **Schalter 14-4: AMTSKENNZIFFER**

Wenn Sie den Bedienerschalter 14-3 auf "**3**" (Amtskennziffer) einstellen, können Sie eine maximal dreistellige Amtskennziffer eingeben. Drücken Sie nach Beendigung die Taste **START**.

• Werkseitige Einstellung: Amtskennziffer "**0**" (Wenn die Amtskennziffer eingestellt ist, wird diese automatisch mitgewählt. Sie darf nicht bei den Kurzwahlen miteinprogrammiert werden.)

#### **Schalter 14-5: VERBINDUNG**

Mit dieser Einstellung wird der Verbindungsmodus gewählt, der für spezielle Funktionen einiger Telekom-Gesellschaften (z.B. Deutschland, Schweden) sowie für die Weiterleitung von Gesprächen innerhalb einer Nebenstellenanlage verwendet wird. In Ihrem Nebenstellenhandbuch finden Sie Hinweise zur korrekten Einstellung. Sie können sich auch an Ihren Händler wenden. Die Einstellung erfolgt, indem Sie die Tasten "**1**" bis "**3**" wie folgt drücken:

- **1**: Erdtastenfunktion
- **2**: Flashfunktion
- **3**: Keine Funktion
- Werkseitige Einstellung: "**2**"

#### **Schalter 15: AUTO-CORDLESS-FAX-CONTROL**

Ihr Faxgerät ist so eingestellt, daß der Empfang automatisch beginnt, wenn Sie bei Entgegennahme eines Anrufs einen Faxsignalton hören. Wenn Sie ein Computer-Fax-Modem auf der gleichen Leitung benutzen, müssen Sie diese Funktion ausschalten, damit Ihr Fax nicht irrtümlich versucht, Originale zu empfangen, die von dem Computer-Fax-Modem gesendet werden.

• Werkseitige Einstellung: "**1**"

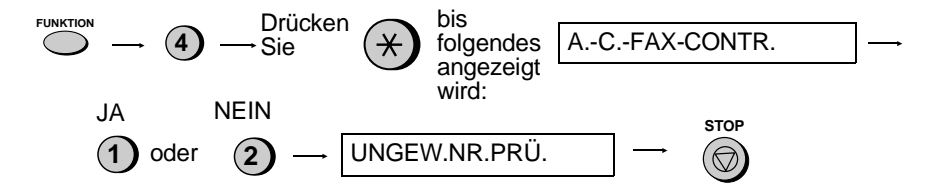

#### **Schalter 16: PRÜFEN UNGEWÜNSCHTER NR.**

Drücken Sie **1**, um den Faxempfang von Rufnummern zu verhindern, die in die Liste ungewünschter Nummern eingegeben wurden. Drücken Sie **2**, um den Empfang von allen Nummern zu erlauben.

• Werkseitige Einstellung: "**2**"

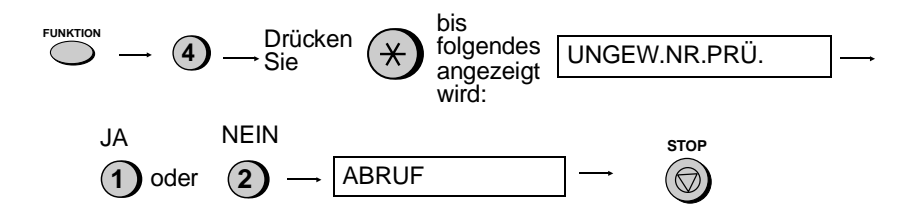

#### **Schalter 17: ABRUF**

"**1**" drücken, wenn die Zielwahltaste 05/ABRUF als Abruftaste dienen soll. "**2**" drücken, wenn diese als normale Zielwahltaste benutzt werden soll.

• Werkseitige Einstellung: "**2**"

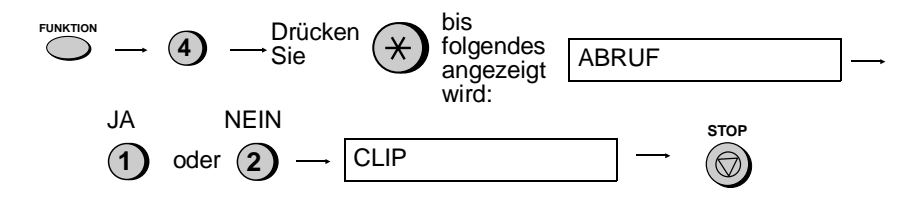

#### **Schalter 18: RUFNUMMERN-ERKENNUNG (CLIP)**

Wenn Sie einen Rufnummern-Erkennungsservice abonnieren und die Rufnummern-Erkennungsfunktion benutzen wollen, dann drücken Sie **1**. Drücken Sie zum Ausschalten der Rufnummern-Erkennung **2**. (Die Rufnummern-Erkennung wird ausführlicher in *Rufnummern-Erkennung* in Kapitel 7 erklärt).

• Werkseitige Einstellung: "**2**"

**Hinweis:** Diese Einstellung steht nicht in allen Ländern zur Verfügung.

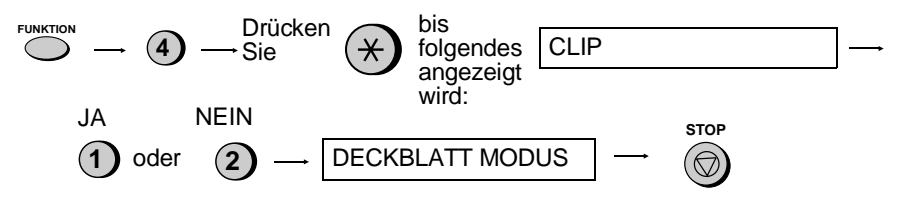

#### **Schalter 19: DECKBLATT**

Drücken Sie **1** (JA), wenn das Gerät automatisch ein Deckblatt als letzte Seite bei der Übertragung ausgeben soll. Drücken Sie **2** (NEIN), um die Funktion zu deaktivieren.

• Werkseitige Einstellung: "**2**"

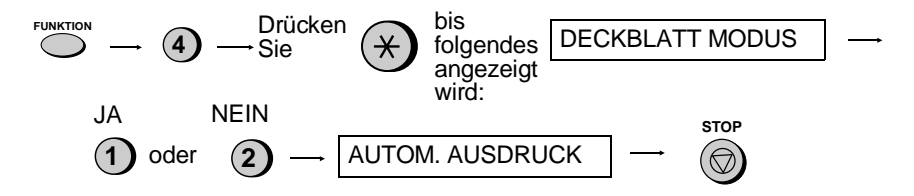

#### **Schalter 20: AUTOM. AUSDRUCK**

Drücken Sie "**1**" und das Gerät druckt automatisch einen Sende-/Empfangsbericht nach jedem dreißigsten Vorgang aus. (Die Liste kann auf Wunsch auch in manuellem Modus ausgedruckt werden.) Drücken Sie "**2**", um die Funktion auszuschalten.

• Werkseitige Einstellung: "**2**"

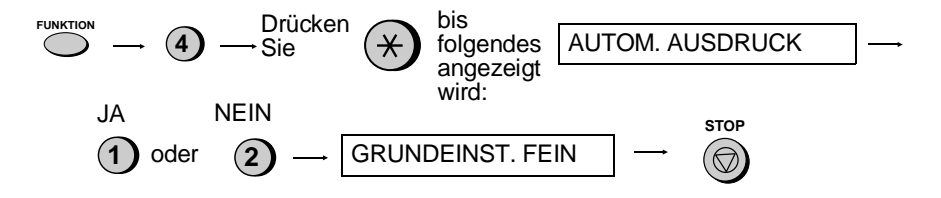

# **Kapitel 9 Ausdruck von Berichten und Listen**

Auf Wunsch kann eine Vielzahl von Listen ausgedruckt werden, die die in das Gerät eingegebenen Einstellungen und Informationen enthalten. Ein Übertragungsbericht kann nach entsprechender Einstellung automatisch ausgegeben werden. Jede Liste und jeder Bericht ist im folgenden beschrieben.

# **Ausdruck einer Liste**

**1** Drücken Sie diese Tasten: **FUNKTION**

In der Anzeige erscheint: AUSDRUCKE

**2**

**2** Drücken Sie die Taste "**#**" oder die Taste "\*", bis die gewünschte Liste auf der Anzeige erscheint.

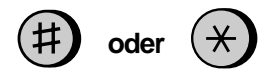

**3** Drücken Sie die Taste **START**.

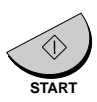

# **Aktivitätsbericht**

Dieser Bericht zeigt Einzelheiten von bis zu 30 zuletzt durchgeführten Vorgängen. Der Bericht ist in zwei Teile gegliedert: den SENDE-AKTIVITÄTSBERICHT, der Einzelheiten zu den Sendevorgängen darstellt und den EMPFANGS-AKTIVITÄTSBERICHT, der Einzelheiten zu den Empfangsvorgängen zeigt.

- ♦ Wenn der Bedienerschalter 20 (AUTOM. AUSDRUCK) auf JA steht, wird immer dann automatisch ein Bericht ausgedruckt, wenn sich Informationen zu 30-Vorgängen angesammelt haben. (Wenn Sie es wünschen, können Sie sich jederzeit einen Bericht ausdrucken lassen.)
- ♦ Sobald der Bericht ausgedruckt ist, werden alle Daten gelöscht. Wenn der automatische Ausdruck deaktiviert ist und der Ausdruck nicht für mehr als 30 Vorgänge ausgeführt wurde, werden die ältesten Daten sukzessive überschrieben, sobald ein Vorgang abgeschlossen ist.

#### **Erläuterung der Kopfzeilen**

**SENDER/ EMPFÄNGER** Die Faxnummer des anderen Geräts, das die Übertragung durchführt. Wenn das Gegengerät keine Faxnummer einprogrammiert hat, wird der Übertragungsmodus erscheinen (zum Beispiel "G3").

- **SEITEN** Anzahl gesendeter oder empfangener Seiten.
- **ANM. OK** Übertragung war fehlerfrei.

**AUSFALL** - Ein Netzausfall ist aufgetreten. Wenn der Ausfall behoben ist, und das Problem weiterhin besteht, versuchen Sie das Faxgerät an eine andere Steckdose anzuschließen. Wenden Sie sich ggf. an einen Elektriker, damit der die Netzkabel überprüft.

**PAP. STAU** - Es ist ein Problem mit dem Papier oder dem Original aufgetreten. Prüfen Sie, ob das Papier oder das Original richtig eingelegt ist. Achten Sie darauf, daß das Bedienfeld richtig geschlossen ist.

**KEIN PAP.** - Während des Empfangs kann das Papier ausgehen.

**F.CODE-1** bis **F.CODE-7** - Eine Störung in der Telefonleitung verhinderte die Übertragung. Siehe "Leitungsstörung" in Kapitel 11.

**ABBRUCH** - Die Übertragung wurde abgebrochen, weil die Taste **STOP** gedrückt wurde, kein Original im Originaleinzug eingelegt war, oder das andere Faxgerät, das die Übertragung ausführen wollte, eine Funktion benutzt, über die Ihr Faxgerät nicht verfügt. Wenn Sie versucht haben, ein Fax zu senden, ist sicherzustellen, daß ein Original im Originaleinzug eingelegt ist. Wenn Sie auf den Empfang eines Faxes warten, sollten Sie sich an den Absender wenden, um zu erfahren, auf welche Art und Weise er sendet.

. Ausdruck von<br>Johten und Liste

# **Timer-Liste**

 Diese Liste zeigt die Timer Funktionen, die momentan eingestellt wurden.

# **Tel./Faxnummern-Liste**

Diese Liste beinhaltet die Fax- und Telefonnummern, die für die Wählautomatik gespeichert wurden.

### **Schutzcodeliste**

Diese Liste zeigt die Einstellungen, die als Abrufschutz durchgeführt wurden, die in das Gerät eingegebene Senderkennung und ein Muster der Kopfzeile, die auf jeder zu übertragenden Seite ausgedruckt wird (**KOPFZEILE**).

# **Liste Optionaler Einstellungen**

In dieser Liste erscheint der aktuelle Status für die optionalen Einstellungen.

# **Liste Ungewünschter Nr.**

Diese Liste enthält die Nummern, die durch die Funktion Schutz vor ungewünschten Nr. gesperrt wurden.

# **Liste der CLIP-Nr.**

Diese Liste enthält Informationen über Ihre letzten Anrufe (maximal 20 Anrufe). (Diese Liste können Sie nur dann abrufen, wenn Sie die Rufnummern-Erkennungsfunktion benutzen.)

# **Druckeinstellungsliste**

Diese Liste enthält die aktuellen Druckeinstellungen, die mit der Taste **FUNKTION** und der Taste "**6**" vorgenommen wurden.

# **Übertragungsbericht**

Dieser Bericht wird automatisch nach der Ausführung einer Funktion ausgedruckt, damit Sie das Ergebnis überprüfen können. Ihr Faxgerät ist ab Werk so eingestellt, daß der Bericht nur ausgedruckt wird, wenn ein Fehler auftritt. Sie können die Einstellung so ändern, daß auch unter anderen Bedingungen ein Ausdruck erfolgt. Zu diesem Zweck muß die optionale Einstellung 6 geändert werden, wie in Kapitel 8 beschrieben.

- ♦ Im Übertragungsbericht erscheinen dieselben Kopfzeilen wie im Aktivitätsbericht. Unter "Aktivitätsbericht" in diesem Kapitel finden Sie eine Erläuterung der Kopfzeilen.
- ♦ Der Bericht kann nicht auf Anfrage ausgedruckt werden.

### **Hilfsliste**

Diese Liste zeigt eine Bedienungsübersicht.

♦ Drücken Sie auf die Taste **KOPIE/HILFE**, um diese Liste zu erhalten.

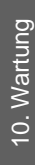

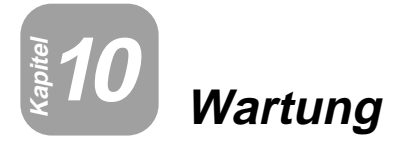

# **Thermokopf des Faxgeräts**

Reinigen Sie regelmäßig den Druckkopf, um für optimale Druckleistung zu sorgen.

**1** Ziehen Sie zuerst den Stecker der Telefonleitung und anschließend den Netzstecker heraus.

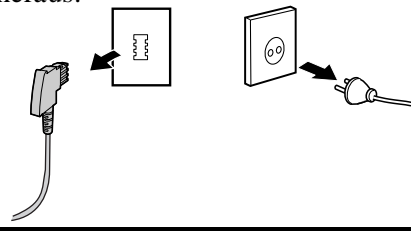

**2** Ziehen Sie die Papierentriegelungsplatte nach vorne, und nehmen Sie das Papier heraus.

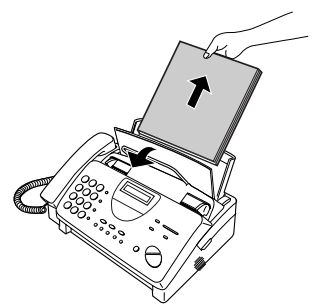

**3** Öffnen Sie das Bedienfeld (ergreifen Sie das Oberteil, und ziehen Sie es nach vorne), und ziehen Sie dann die Entriegelung auf der rechten Seite des Geräts nach vorne, um die Abdeckung der Druckereinheit zu öffnen.

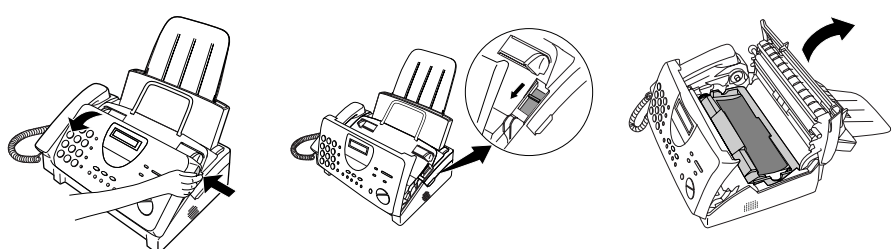

**4** Nehmen Sie die Druckfolienkassette aus der Druckereinheit heraus, und legen Sie diese auf ein Blatt Papier.

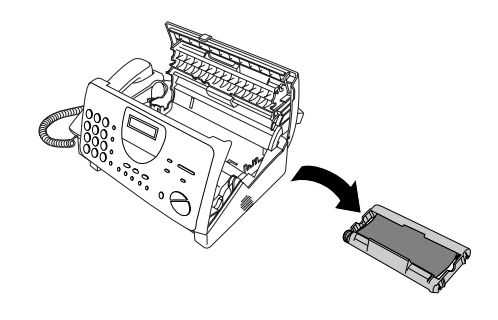

**5** Wischen Sie Druckkopf und Rolle mit Isopropylalkohol ab.

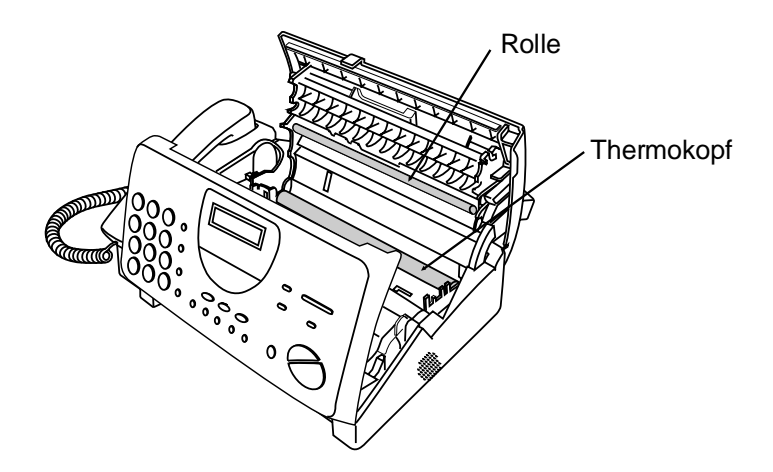

#### **Achtung!**

- Verwenden Sie zur Reinigung weder Benzin noch Verdünner. Vermeiden Sie es, den Druckkopf mit harten Gegenständen zu berühren.
- Der Kopf kann heiß sein, wenn Ihr Faxgerät gerade eine größere Menge von Faxen empfangen hat. In diesem Fall sollten Sie den Kopf vor der Reinigung abkühlen lassen.

**6** Setzen Sie die Druckfolienkassette wieder in die Druckereinheit ein.

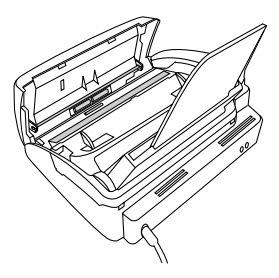

**7** Schließen Sie die Abdeckung der Druckereinheit (drücken Sie diese auf beiden Seiten nach unten, bis diese richtig einrastet), und schließen Sie dann das Bedienfeld.

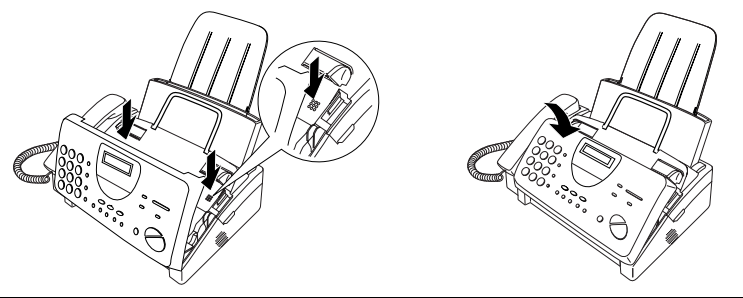

**8** Legen Sie das Papier wieder in das Papiermagazin ein, und drücken Sie die Papierentriegelungsplatte wieder nach unten.

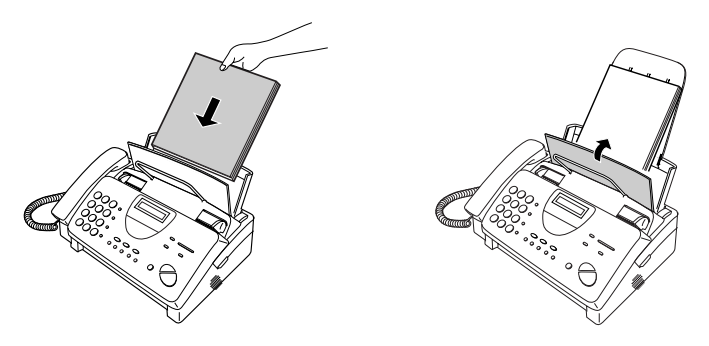

# **Abtastglas und Papierrollen**

Reinigen Sie regelmäßig Vorlagenglas und Rollen, um für beste Qualität der übertragenen Bilder und Kopien zu sorgen. Öffnen Sie das Bedienfeld (ergreifen Sie das Oberteil des Bedienfelds, und ziehen Sie es zu sich heran), und wischen Sie Vorlagenglas und Rollen mit einem weichen Tuch ab.

- ♦ Überzeugen Sie sich, daß Schmutz und Flecken (auch Flecken von Korrekturflüssigkeit) entfernt wurden, da diese bei zu übertragenden Bildern und Kopien vertikale Streifen verursachen.
- ♦ Jegliche Art von Partikeln lassen sich mit durchsichtigen Klebestreifen mühelos von den Papierwalzen entfernen.

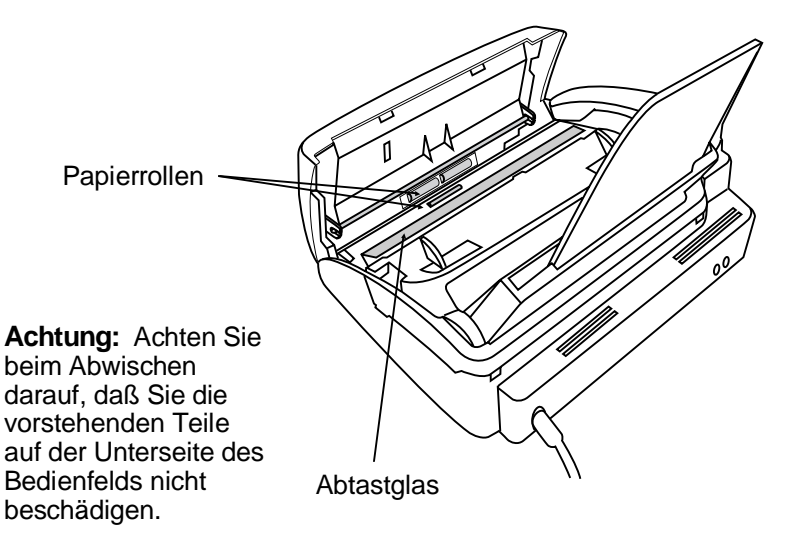

### **Gehäuse**

Alle äußeren Teile und Flächen sind mit einem trockenen Tuch abzuwischen.

#### **Achtung!**

• Verwenden Sie weder Benzin noch Verdünner. Solche Lösungsmittel können zu Beschädigungen und zu Entfärbung des Geräts führen.

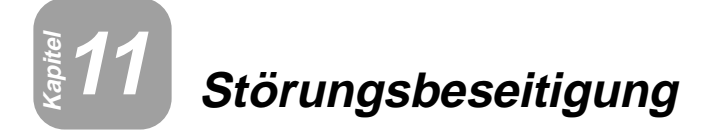

# **Probleme und Lösungen**

# **Anschluß eines Anrufbeantworters**

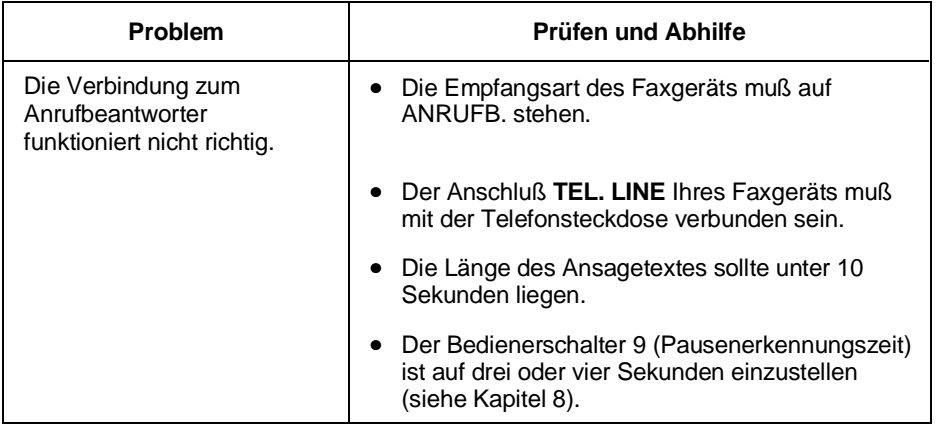

# **Leitungsstörung**

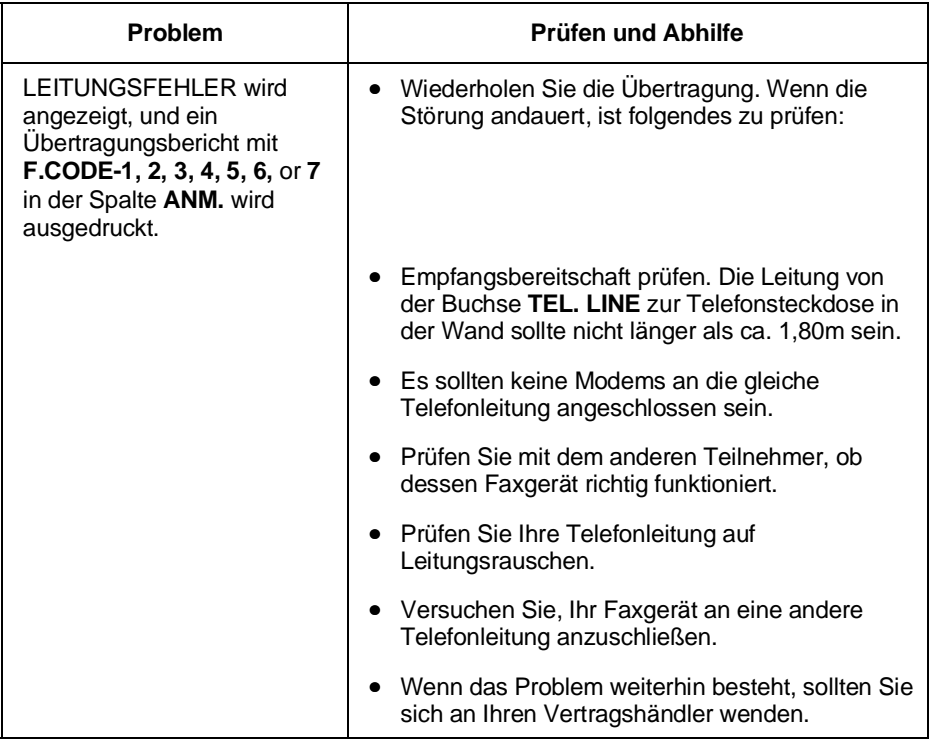

# **Probleme beim Wählen und bei der Übertragung**

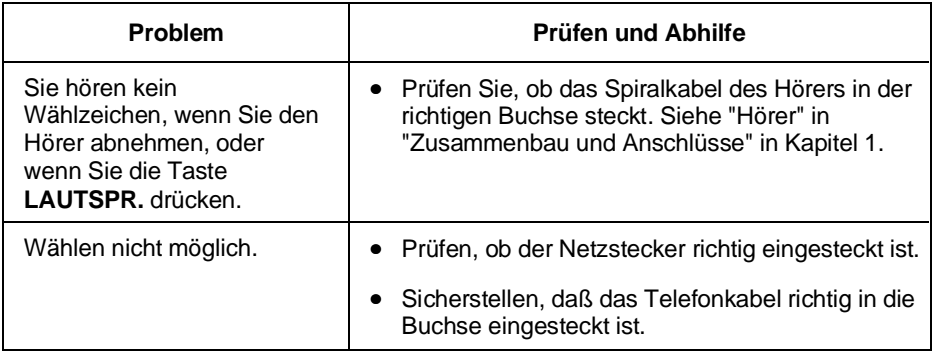

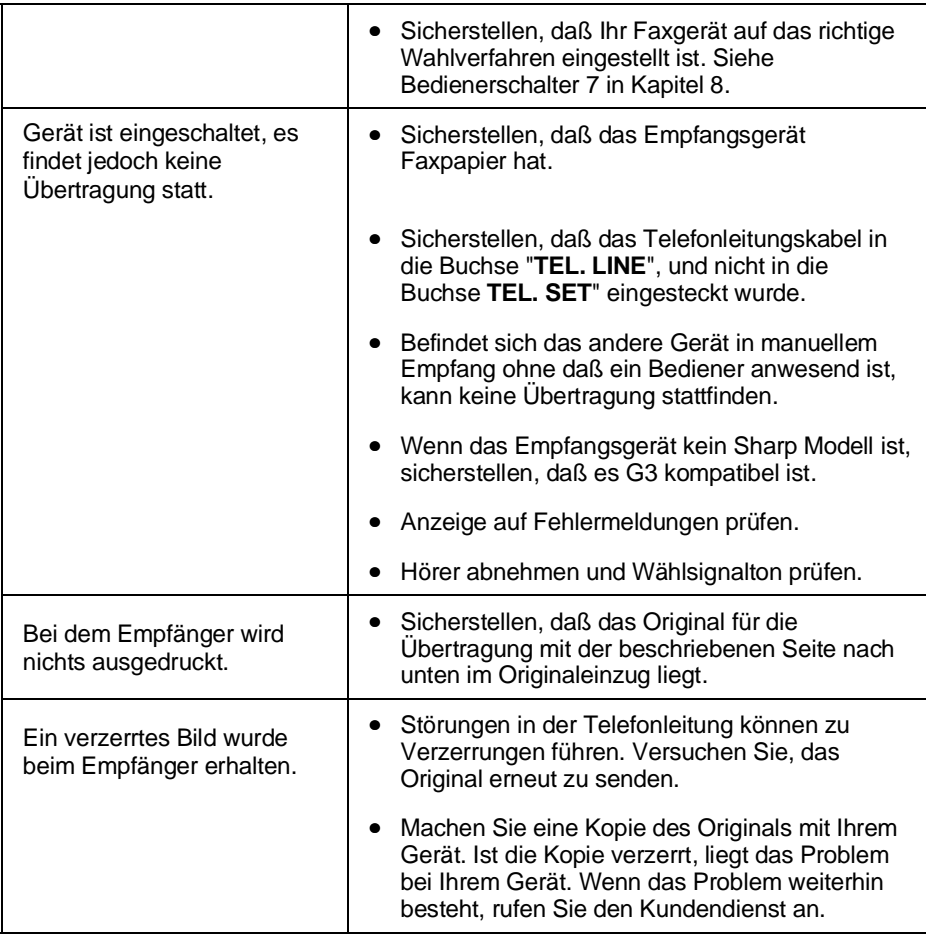

# **Probleme bei Empfangs- und Kopiervorgängen**

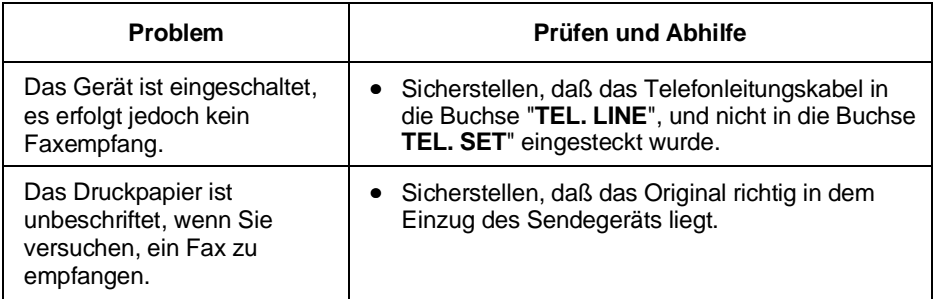

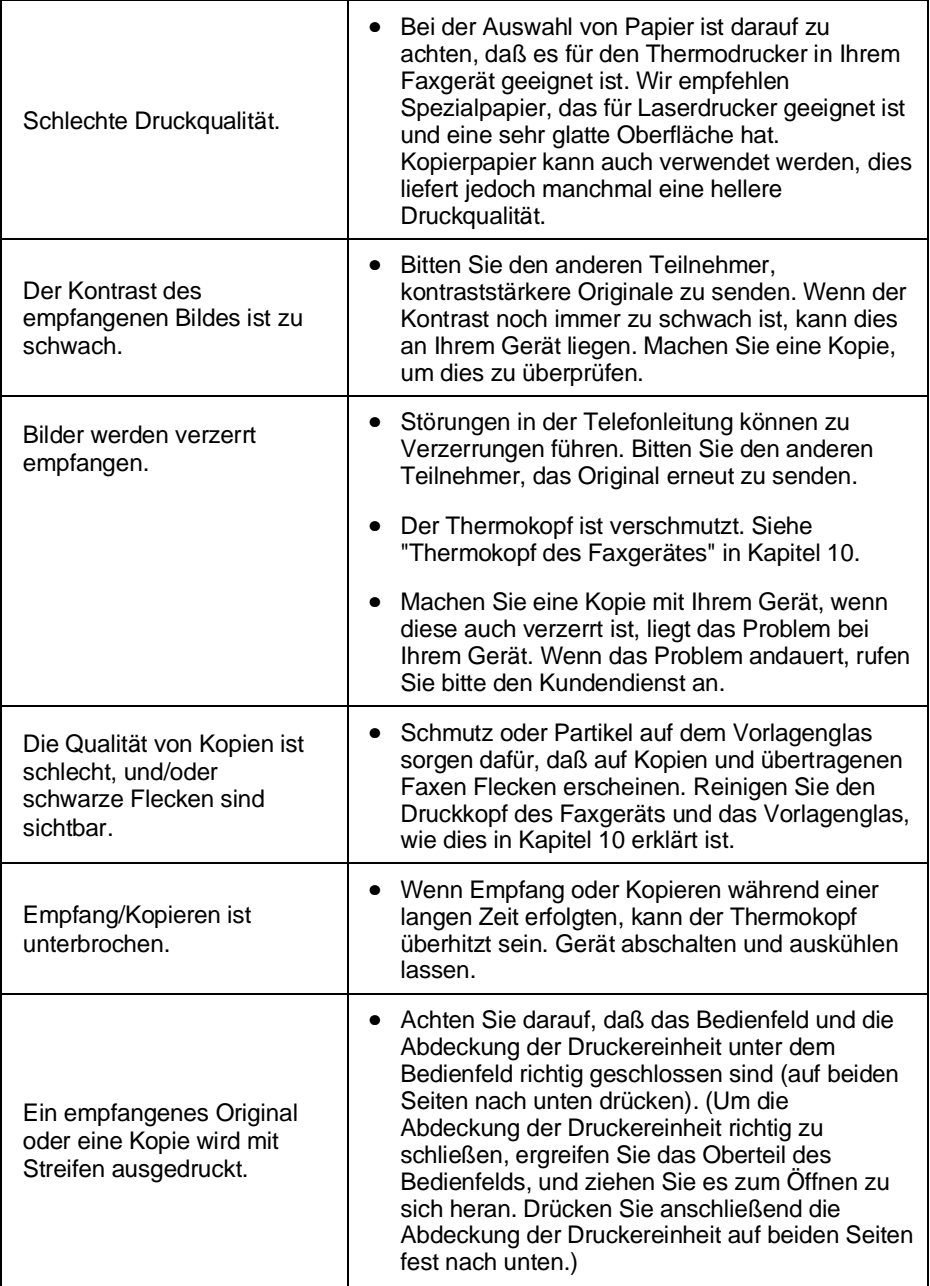
#### **Allgemeine Probleme**

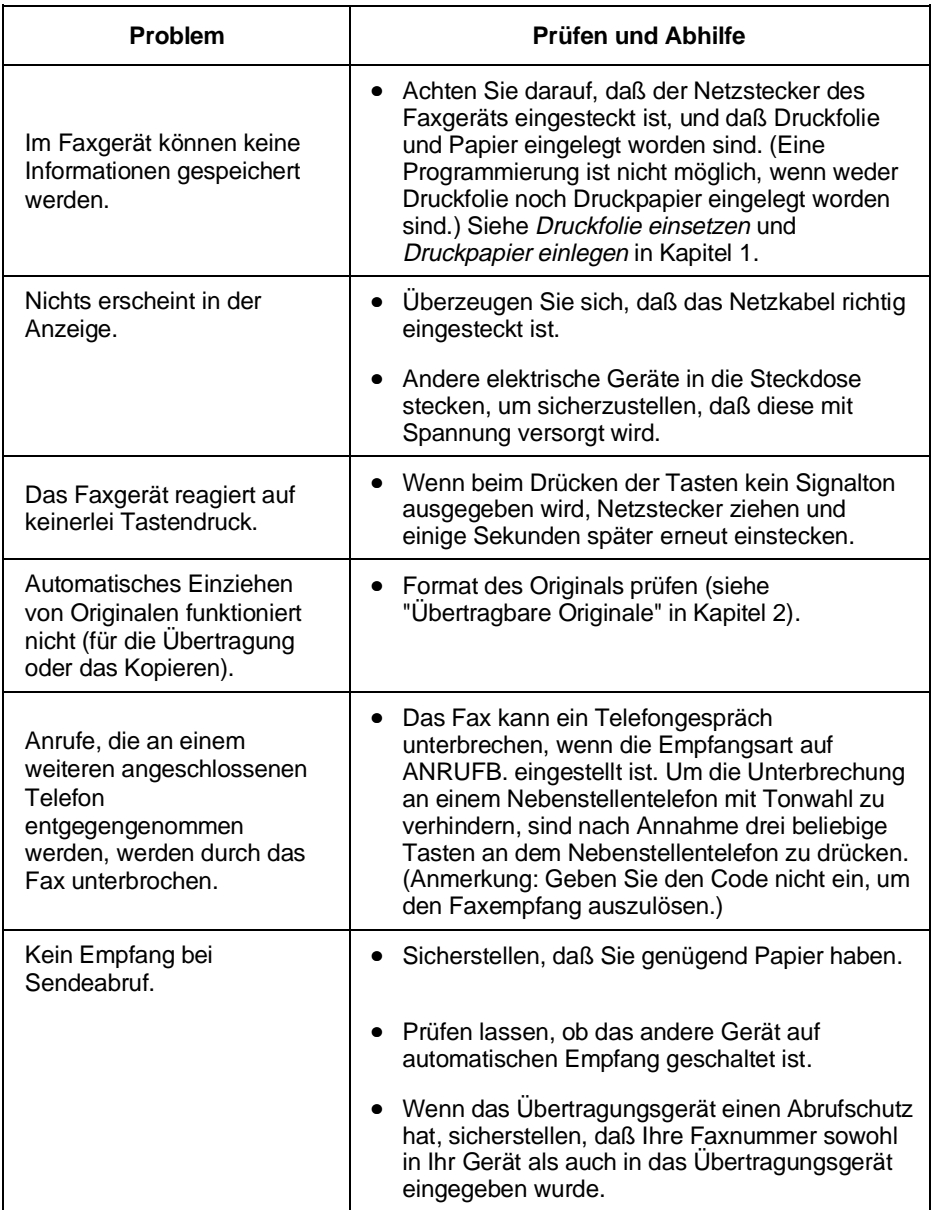

## **Nachrichten und Signale**

#### **Anzeige der Nachrichten**

**Hinweis:** Wenn Sie die Rufnummern-Erkennungsfunktion eingeschaltet haben, siehe *Rufnummern-Erkennung* im Kapitel 7 für Meldungen im Display, die sich auf die Rufnummern-Erkennung beziehen.

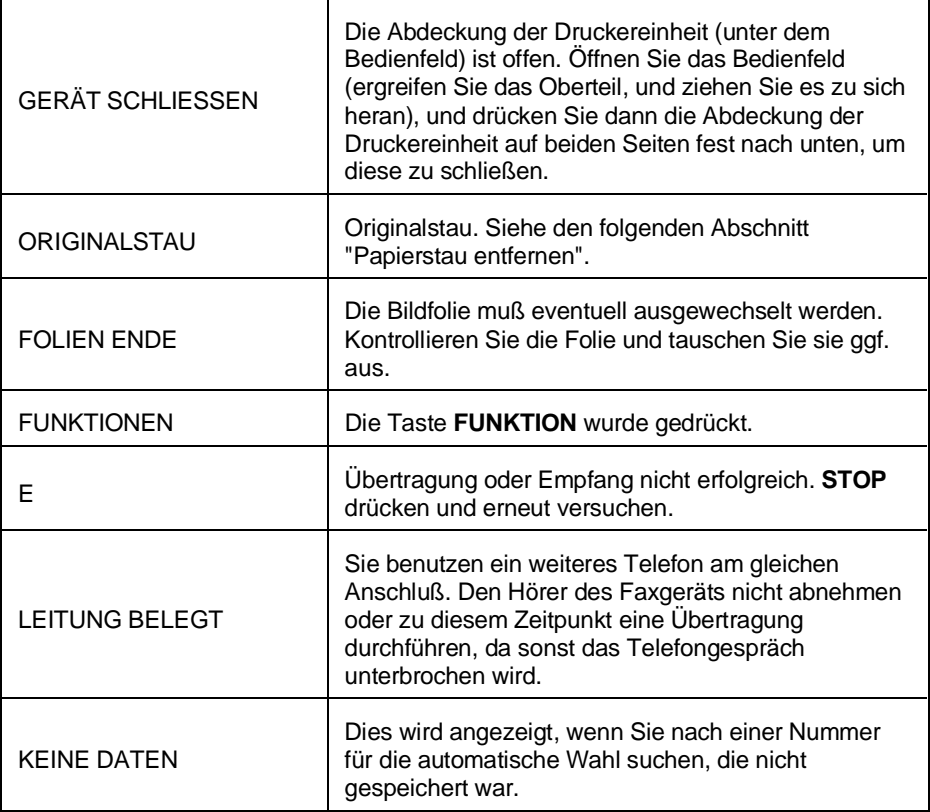

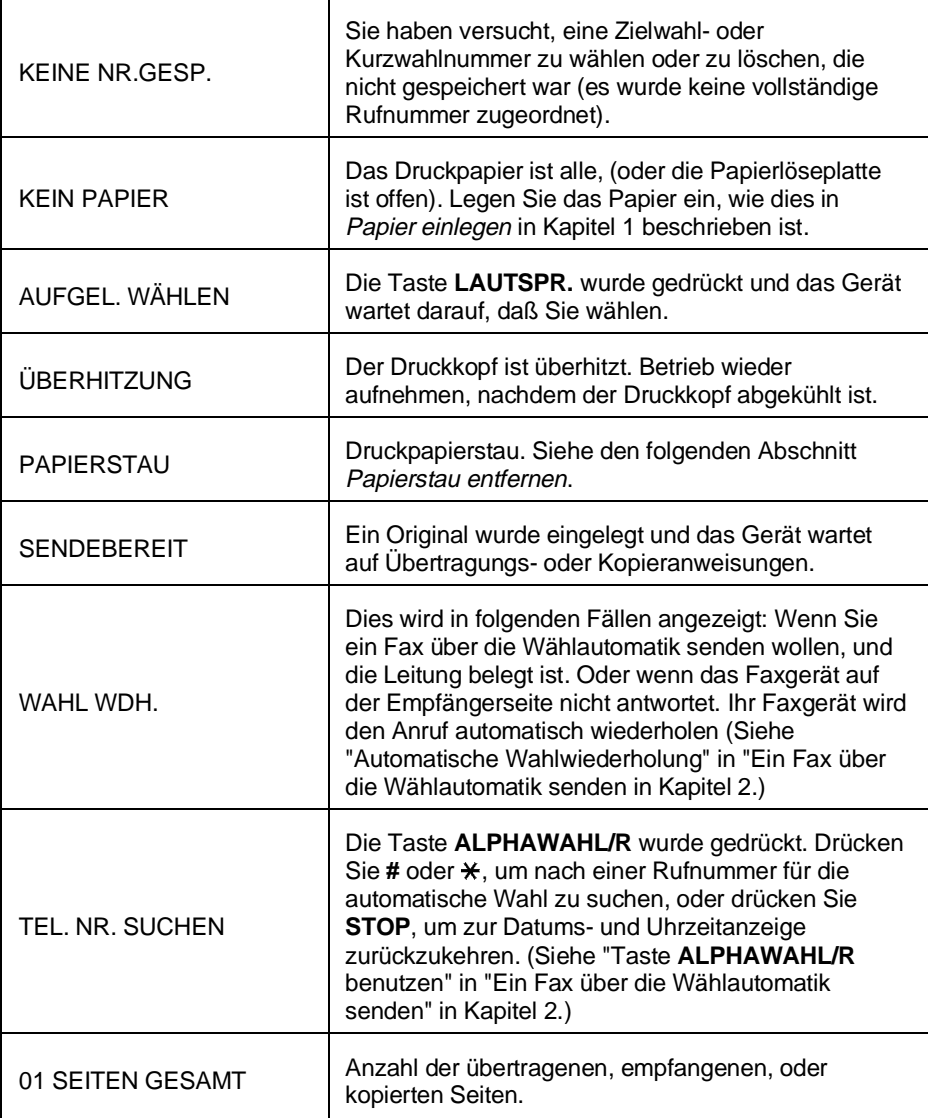

#### **Akustische Signale**

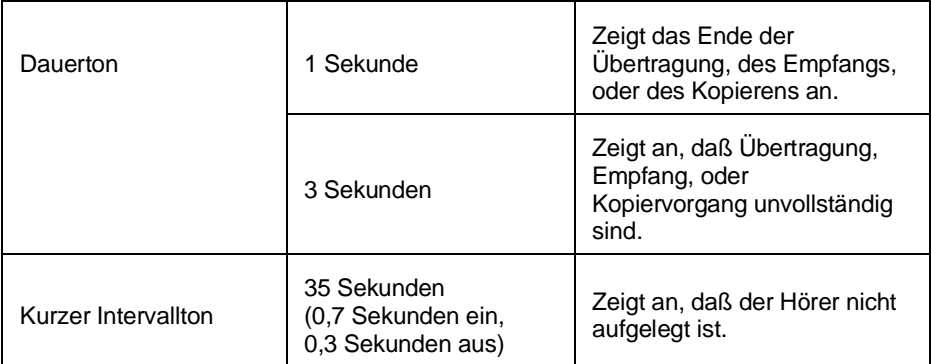

### **Papierstau beseitigen**

#### **Papierstau eines Originals beseitigen**

Wenn das Original während des Übertragungs- oder Kopiervorgangs nicht richtig eingezogen wird, oder wenn ORIGINALSTAU angezeigt wird, versuchen Sie zuerst, die Taste **START** zu drcken. Wenn das Original nicht ausgegeben wird, ist wie folgt vorzugehen:

Wichtig:

Versuchen Sie nicht, ein Original zu entfernen, ohne das Bedienfeld zu öffnen. Andernfalls kann der Originaleinzug beschädigt werden.

**1** Ergreifen Sie das Oberteil des Bedienfelds, und ziehen Sie es zum Öffnen zu sich heran.

- **2** Entfernen Sie das Original.
- 
- **3** Schließen Sie das Bedienfeld, und achten Sie darauf, daß es richtig einrastet.

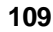

Klick!

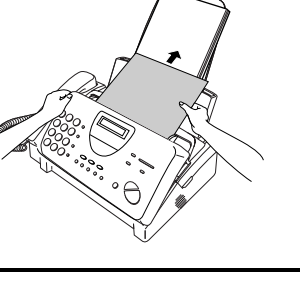

#### **Papierstau beseitigen (Druckpapier)**

**1** Ziehen Sie die Papierentriegelungsplatte nach vorne, und nehmen Sie das Papier heraus.

**2** Öffnen Sie das Bedienfeld (ergreifen Sie das Oberteil, und ziehen Sie es nach vorne), und ziehen Sie dann die Entriegelung auf der rechten Seite des Geräts nach vorne, um die Abdeckung der Druckereinheit zu öffnen.

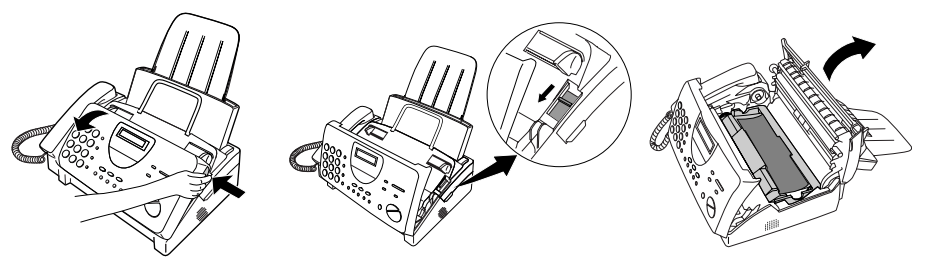

**3** Ziehen Sie vorsichtig das gestaute Papier aus dem Gerät. Achten Sie darauf, daß keine Papierreste in der Druckereinheit oder zwischen den Rollen verbleiben.

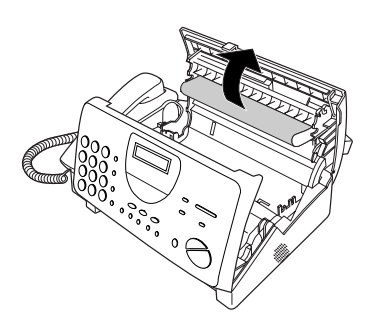

**4** Schließen Sie die Abdeckung der Druckereinheit (drücken Sie diese auf beiden Seiten nach unten, bis diese richtig einrastet), und schließen Sie dann das Bedienfeld.

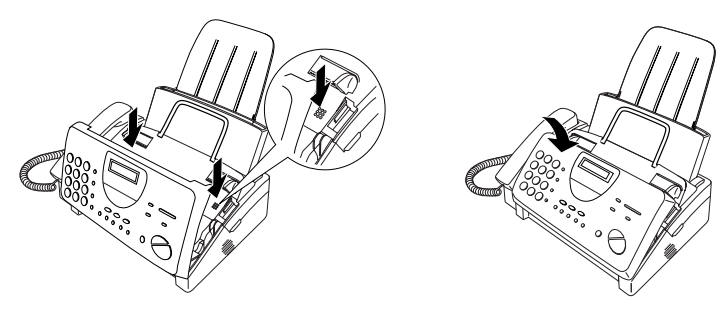

**5** Legen Sie das Papier wieder in das Papiermagazin ein, und drücken Sie die Papierentriegelungsplatte wieder nach unten.

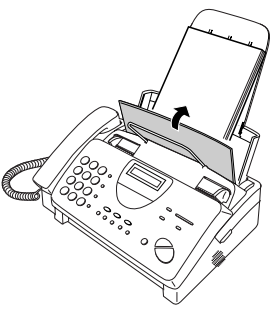

# **Spezifikationen**

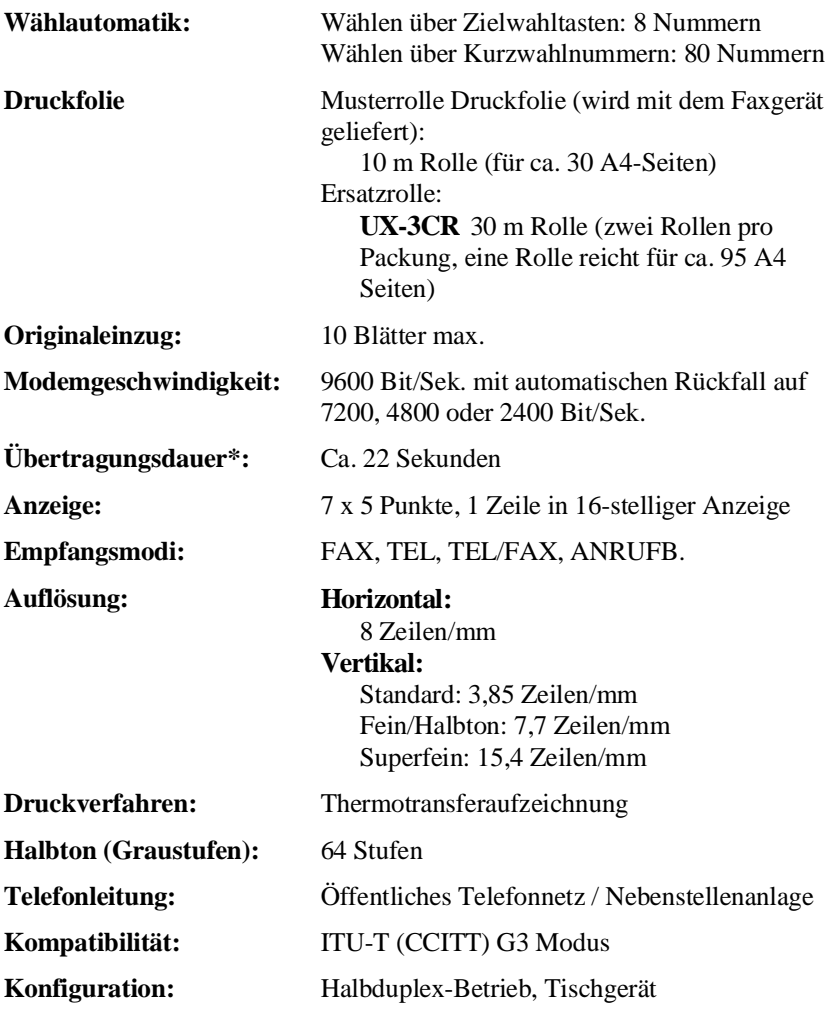

**Hinweis:** Das Gerät ist für die durch den Jahrtausendwechsel bedingten Umstellungen gerüstet (Jahr-2000-kompatibel).

\* Basierend auf der ITU-T Testvorlage Nr.1 für Standardauflösung, ohne die Zeit für Protokollsignale (d.h. Zeit nur ITU-T, Phase C).

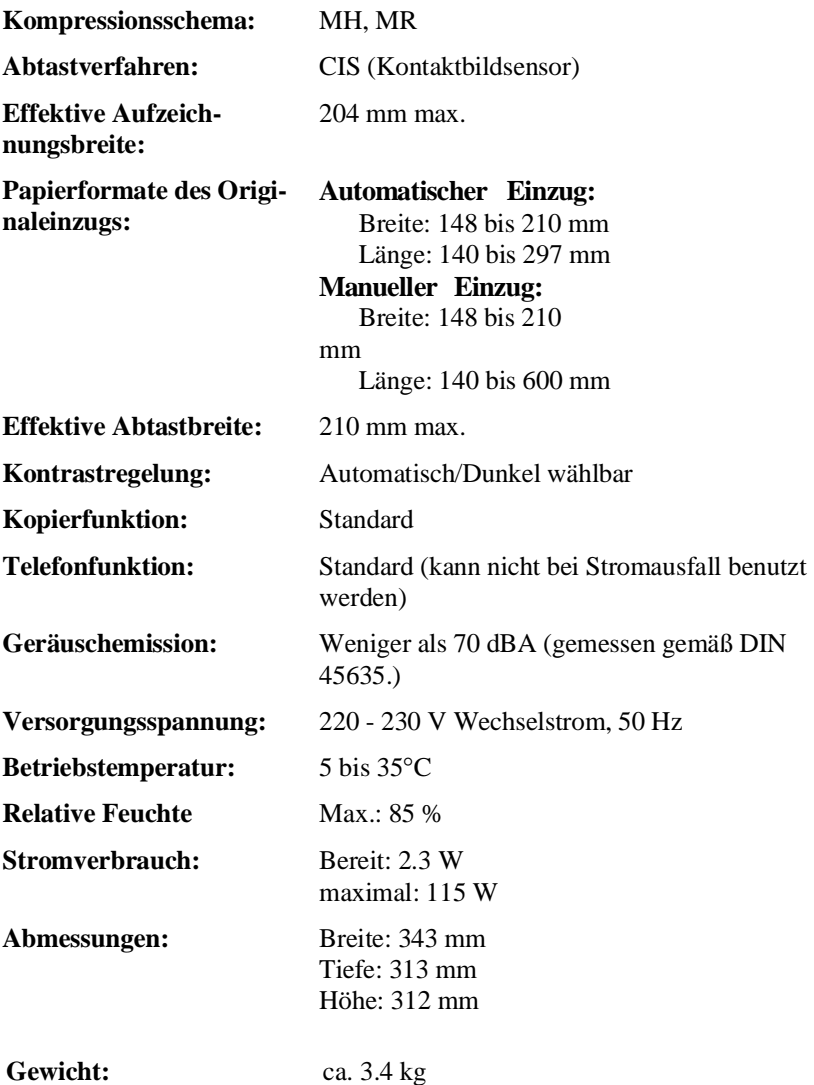

Bedingt durch fortlaufende technische Verbesserungen behält sich SHARP das Recht vor, das Design und die Spezifikationen ohne vorherige Ankündigung ändern zu können. Die angegebenen Leistungswerte stellen die

# **SHARP**

# **SHARP ELECTRONICS (EUROPE) GMBH**

**Sonninstraße 3, 20097 Hamburg, Germany Phone: (040) 2376-0**

# **SHARP ELECTRONICS (SCHWEIZ) AG**

**Langenwiesenstrasse 7, 8108 Dällikon, Switzerland Phone: (01) 846-6111** 

## **SHARP ELECTRONICS GES.M.B.H.**

**Handelskai 342, 1020 Wien, Austria Phone: (0222) 72 719-0** 

### **SHARP CORPORATION**

GEDRUCKT IN SPAIN (TINSG3931FFZZ)

# **SHARP**

# **SHARP ELECTRONICS (EUROPE) GMBH**

**Sonninstraße 3, 20097 Hamburg, Germany Phone: (040) 2376-0**

# **SHARP ELECTRONICS (SCHWEIZ) AG**

**Langenwiesenstrasse 7, 8108 Dällikon, Switzerland Phone: (01) 846-6111** 

## **SHARP ELECTRONICS GES.M.B.H.**

**Handelskai 342, 1020 Wien, Austria Phone: (0222) 72 719-0** 

### **SHARP CORPORATION**

GEDRUCKT IN SPAIN (TINSG3932FFZZ)